МИНОБРНАУКИ РОССИИ ФИЛИАЛ ФЕДЕРАЛЬНОГО ГОСУДАРСТВЕННОГО БЮДЖЕТНОГО ОБРАЗОВАТЕЛЬНОГО УЧРЕЖДЕНИЯ ВЫСШЕГО ОБРАЗОВАНИЯ «ВЛАДИВОСТОКСКИЙ ГОСУДАРСТВЕННЫЙ УНИВЕРСИТЕТ ЭКОНОМИКИ И СЕРВИСА» В Г. АРТЁМЕ

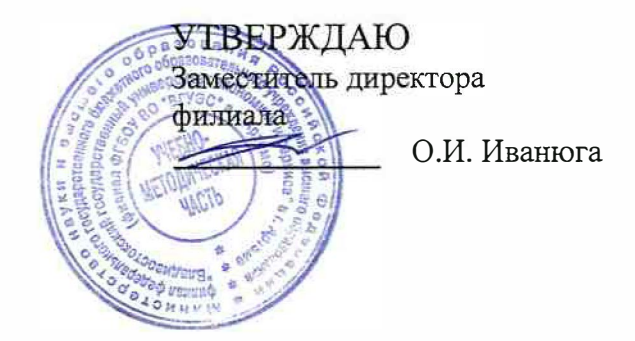

### РАБОЧАЯ ПРОГРАММА УЧЕБНОЙ ДИСЦИПЛИНЫ

# **ОП.10 МАШИННАЯ ГРАФИКА**

программы подготовки специалистов среднего звена по специальности **23.02.03 Техническое обслуживание и ремонт автомобильного транспорта** 

> **Год набора на ООП 2020**

Уровень подготовки: базовый

Артем 2020

Рабочая программа учебной дисциплины ОП.10 Машинная графика разработана в соответствии с разъяснениями по формированию примерных программ начального профессионального и среднего профессионального образования на основе Федеральных государственных образовательных стандартов НПО и СПО, утвержденными Департаментом государственной политики и нормативно - правового регулирования в сфере образования Минобрнауки РФ от от 27 августа 2009 года,, с учетом требований Федерального государственного образовательного стандарта среднего профессионального образования (далее - СПО), утвержденного приказом Минобрнауки РФ от 22 апреля 2014 г. № 383, для освоения программы подготовки специалистов среднего звена по специальности 23.02.03 Техническое обслуживание и ремонт автомобильного транспорта, реализуемой колледжем Филиала федерального государственного бюджетного образовательного учреждения высшего образования «Владивостокский государственный университет экономики и сервиса» в г. Артеме (далее Филиал ФГБОУ ВО «ВГУЭС» в г. Артеме). Разработчик:

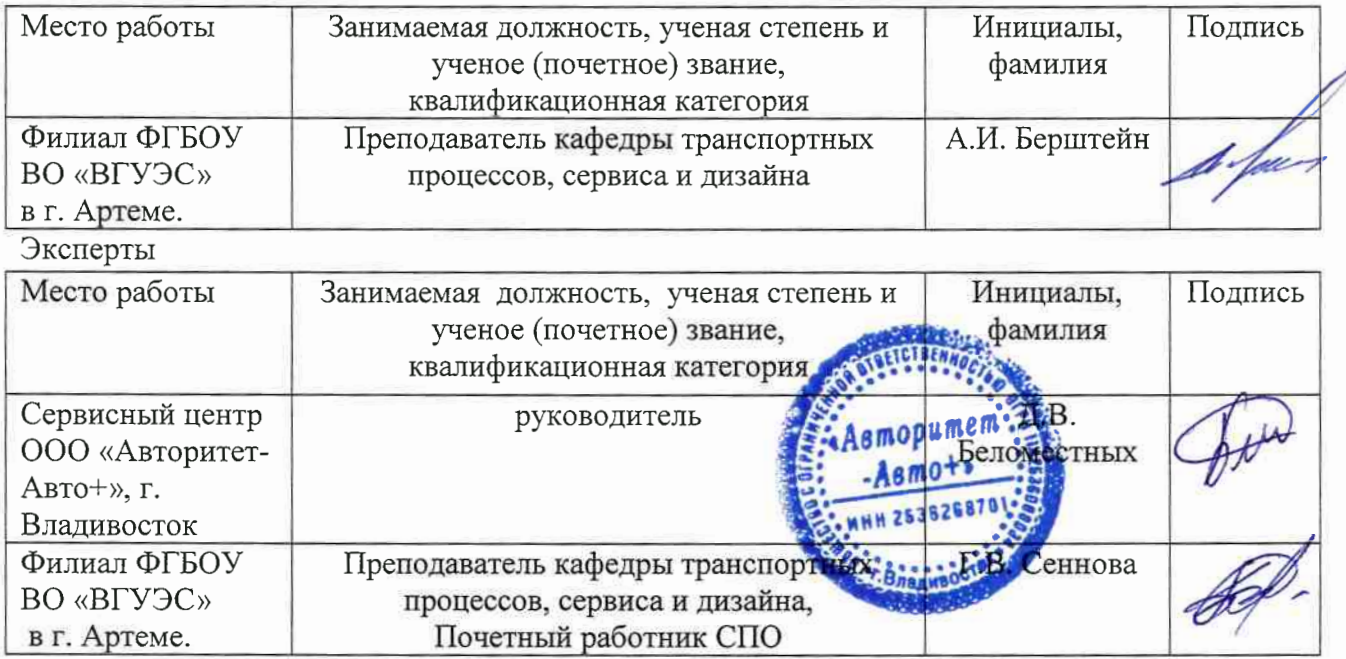

#### ОДОБРЕНА

на заседании кафедры транспортных процессов, сервиса и дизайна филиала ФГБОУ ВО «ВГУЭС» в г. Артёме

Протокол № 13 от 28 апреля 2020 года. /ph Зав. кафедрой ТПСД

Л.В. Преснякова

СОГЛАСОВАНА Зав. отделением Методист УМЧ

mie

М.С. Словикова Т.И. Теплякова

### Содержание

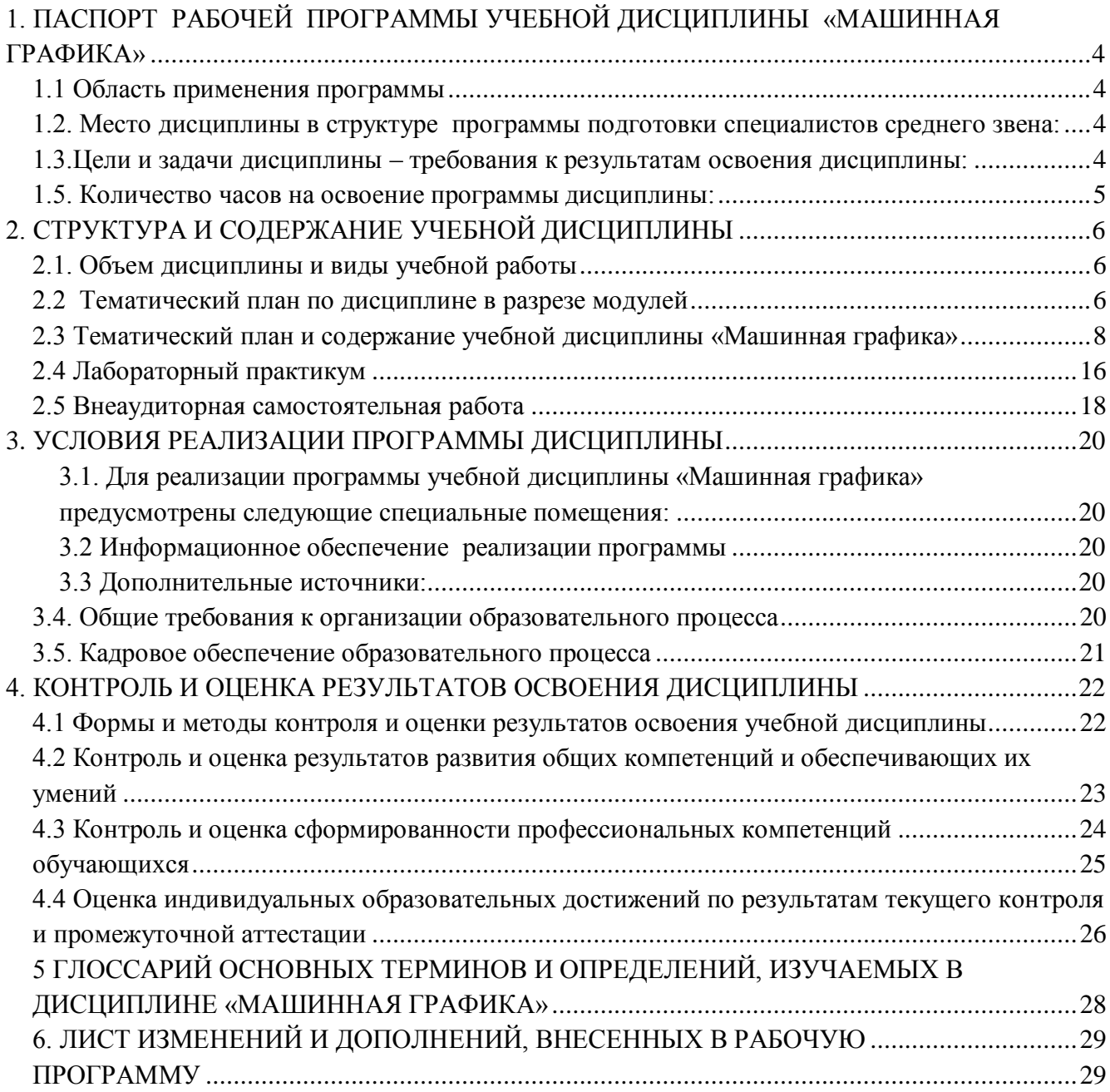

#### <span id="page-3-0"></span>**1. ПАСПОРТ РАБОЧЕЙ ПРОГРАММЫ УЧЕБНОЙ ДИСЦИПЛИНЫ «МАШИННАЯ ГРАФИКА»**

#### **1.1 Область применения программы**

<span id="page-3-1"></span>Рабочая программа учебной дисциплины «Машинная графика» вводится в соответствии с ФГОС СПО в качестве вариативной общепрофессиональной дисциплины профессионального цикла (ПМ.ОО) программы подготовки специалистов среднего звена по специальности 23.02.03 Техническое обслуживание и ремонт автомобильного транспорта, реализуемой в колледже.

Рабочая программа учебной дисциплины может быть использована в дополнительном профессиональном образовании при организации курсовой подготовки повышения квалификации кадров или их переподготовки, а также по всем направлениям профессиональной подготовки кадров технического профиля.

#### <span id="page-3-2"></span> **1.2. Место дисциплины в структуре программы подготовки специалистов среднего звена:**

Учебная дисциплина « Машинная графика» введена в вариативную часть профессионального цикла ППССЗ.

#### <span id="page-3-3"></span>**1.3.Цели и задачи дисциплины – требования к результатам освоения дисциплины:**

В результате изучения дисциплины студенты должны:

#### *знать:*

- историю возникновения и развития САПР;
- системы автоматизированного проектирования (САПР);
- новейшие достижения и перспективы развития в области САПР;
- основные элементы интерфейса программы КОМПАС;
- способы ввода команд, методы точного позиционирования;
- основные команды черчения и редактирования примитивов;
- способы задания свойств объектов;
- способы простановки размеров, нанесения обозначений и создания текстовых надписей;
- способы вывода на печать;
- базовые приемы работы при 3D моделировании

#### *уметь:*

- создавать основные примитивы чертежа, используя основные и вспомогательные способы точного позиционирования;
- работать с помощью клавиатуры и мыши;
- задавать опции команд с помощью панели свойств;
- настраивать рабочую среду КОМПАС;
- создавать новые слои, присваивать и изменять свойства объектов;
- проставлять размеры;
- выполнять текстовые надписи;
- выполнять и масштабировать чертежи, готовить к выпуску на печать;
- применять базовые приемы работы при 3D моделировании;
- создавать ассоциативные плоские чертежи на основе 3Д моделей

#### **Требования к результатам освоения дисциплины:**

Процесс изучения дисциплины направлен на формирование общих и профессиональных компетенций, включающих в себя способность:

ОК 1. Понимать сущность и социальную значимость своей будущей профессии, проявлять к ней устойчивый интерес.

ОК 2. Организовывать собственную деятельность, выбирать типовые методы и способы выполнения профессиональных задач, оценивать их эффективность и качество.

ОК 3. Принимать решения в стандартных и нестандартных ситуациях и нести за них ответственность.

ОК 4. Осуществлять поиск и использование информации, необходимой для эффективного выполнения профессиональных задач, профессионального и личностного развития.

ОК 5. Использовать информационно-коммуникационные технологии в профессиональной деятельности.

ОК 6. Работать в коллективе и команде, эффективно общаться с коллегами, руководством, потребителями.

ОК 7. Брать на себя ответственность за работу членов команды (подчиненных), результат выполнения заданий.

ОК 8. Самостоятельно определять задачи профессионального и личностного развития, заниматься самообразованием, осознанно планировать повышение квалификации.

ОК 9. Ориентироваться в условиях частой смены технологий в профессиональной деятельности.

ПК 1.2. Осуществлять технический контроль при хранении, эксплуатации, техническом обслуживании и ремонте автотранспортных средств.

ПК 1.3. Разрабатывать технологические процессы ремонта узлов и деталей.

ПК 2.3. Организовывать безопасное ведение работ при техническом обслуживании и ремонте автотранспорта.

#### **1.4 При изучении дисциплины рассматриваются:**

- основные направления автоматизации инженерно-графических работ;
- основные принципы создания геометрических объектов;
- методы построения геометрических чертежей на плоскости;
- ввод текстовых надписей и оформление чертежа;
- основные особенности работы при 3D моделировании;
- базовые приемы работы при 3D моделировании.

#### <span id="page-4-0"></span>**1.5. Количество часов на освоение программы дисциплины:**

максимальной учебной нагрузки обучающегося - 105 часов (Из вариативной части), в том числе:

обязательной аудиторной учебной нагрузки обучающегося - 70 часов; внеаудиторной самостоятельной работы обучающегося -35 часов.

#### <span id="page-5-0"></span>**2. СТРУКТУРА И СОДЕРЖАНИЕ УЧЕБНОЙ ДИСЦИПЛИНЫ**

#### **2.1. Объем дисциплины и виды учебной работы**

<span id="page-5-1"></span>Рабочая учебная программа дисциплины построена по модульно - блочному принципу. Каждый модуль состоит из одного или нескольких блоков.

В таблице 1 указан объем времени, запланированный на реализацию всех видов учебной работы.

Таблица 1 - Объем времени, запланированный на реализацию всех видов учебной работы

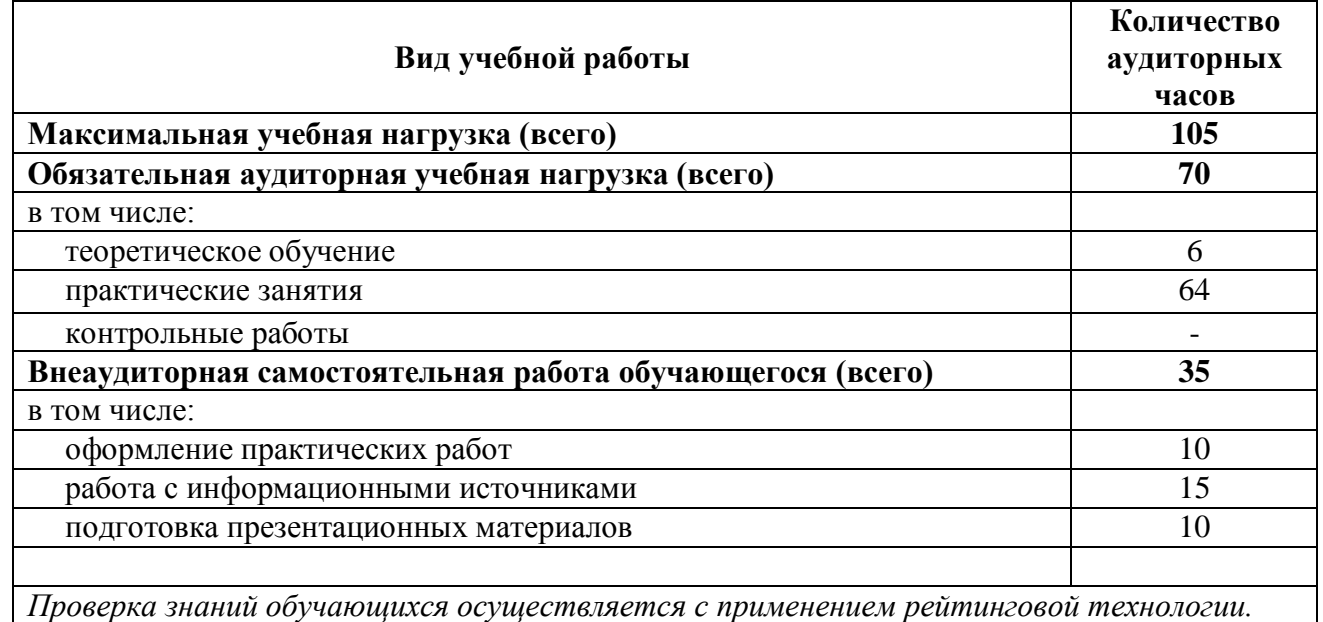

*Промежуточная аттестация проводится в шестом семестре в форме экзамена (компьютерное тестирование).*

#### <span id="page-5-2"></span>**2.2 Тематический план по дисциплине в разрезе модулей**

Таблица 2 - Тематический план по дисциплине в разрезе модулей

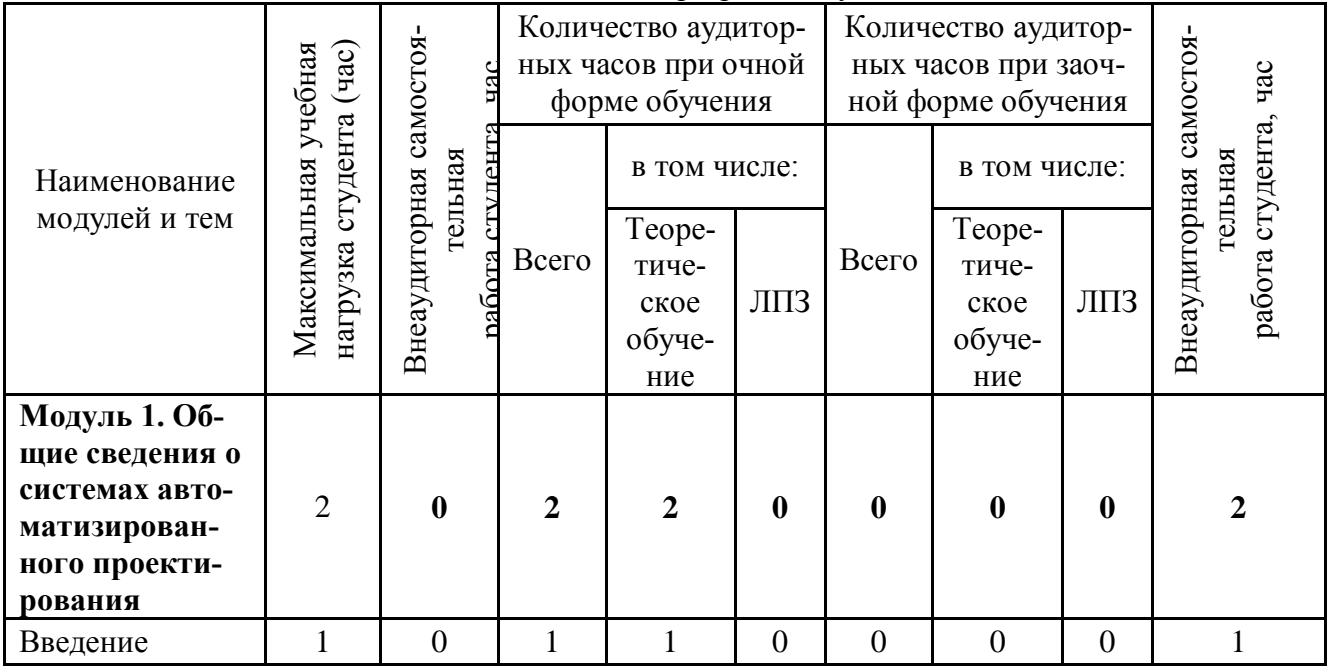

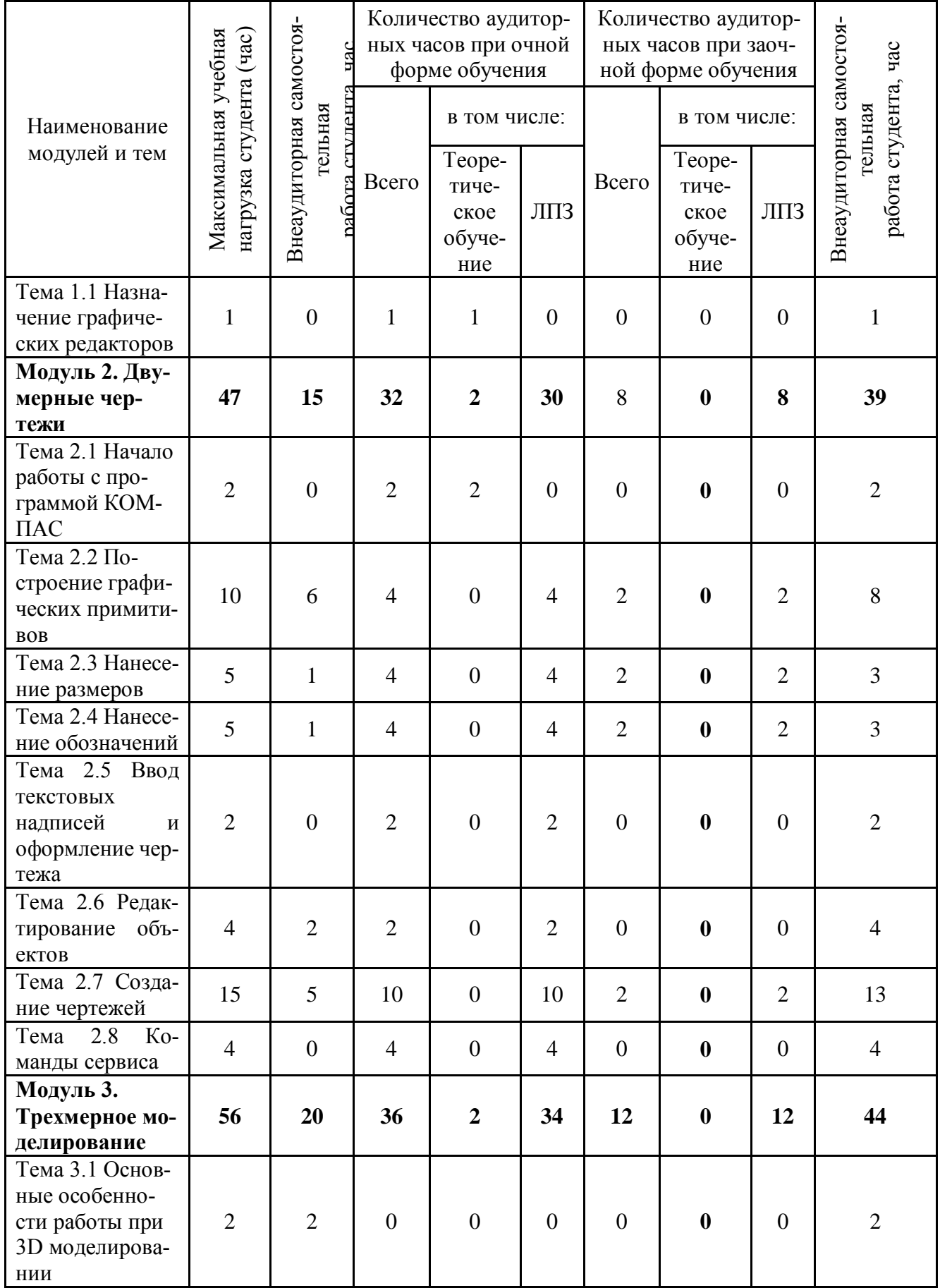

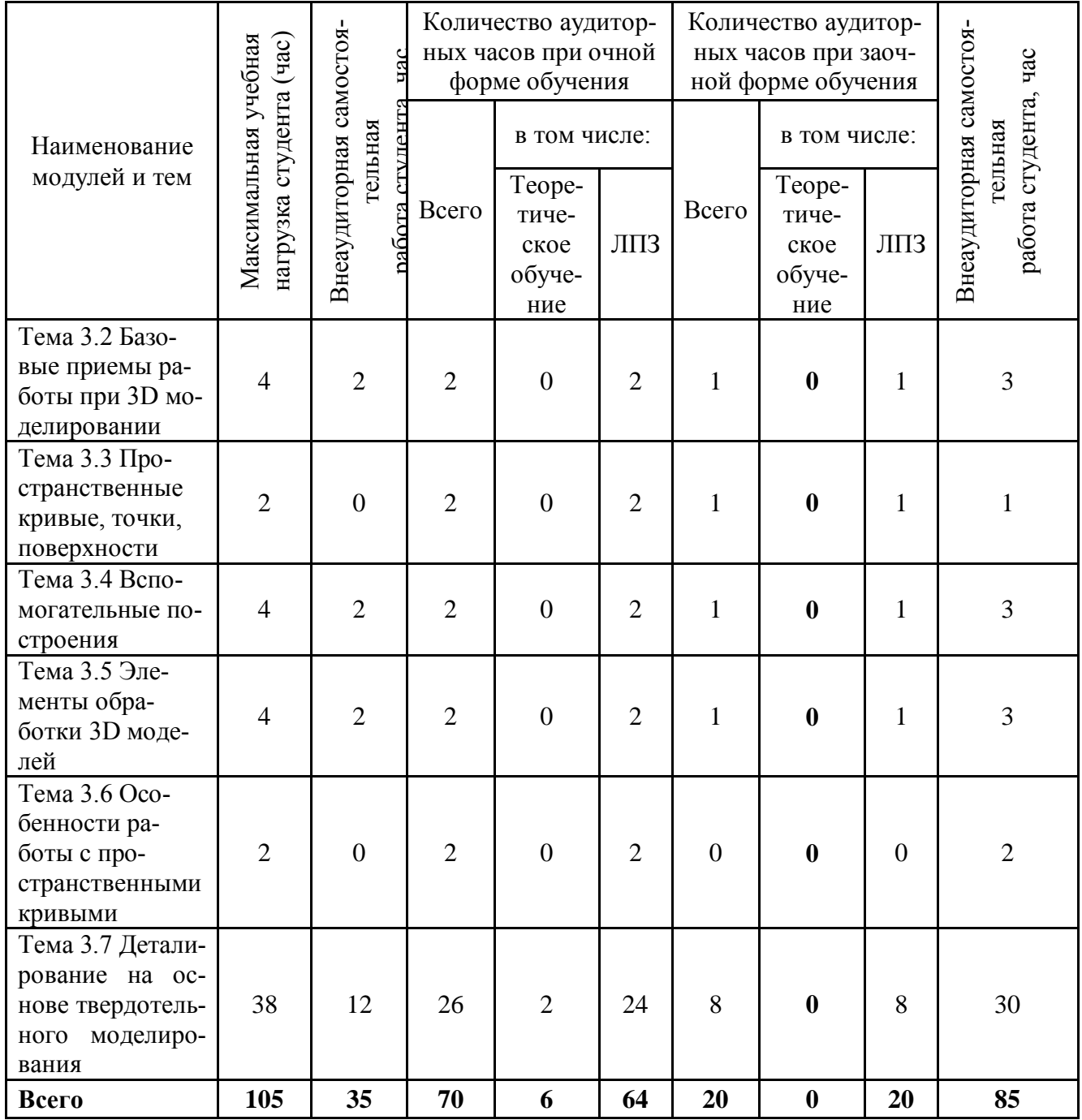

#### 2**.3 Тематический план и содержание учебной дисциплины «Машинная графика»**

<span id="page-7-0"></span>Для характеристики уровня освоения учебного материала используются следующие обозначения:

1 – ознакомительный (узнавание ранее изученных объектов, свойств);

2 – репродуктивный (выполнение деятельности по образцу, инструкции или под руководством)

3 – продуктивный (планирование и самостоятельное выполнение деятельности, решение проблемных задач)

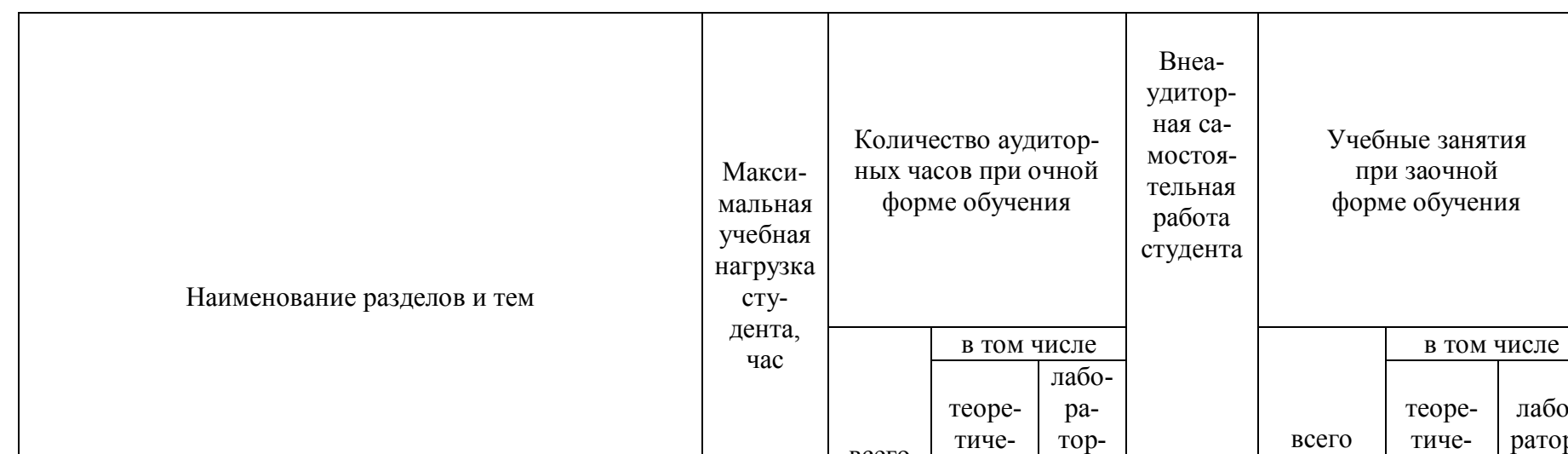

Таблица 3– Тематический план и содержание учебной дисциплины «Машинная графика»

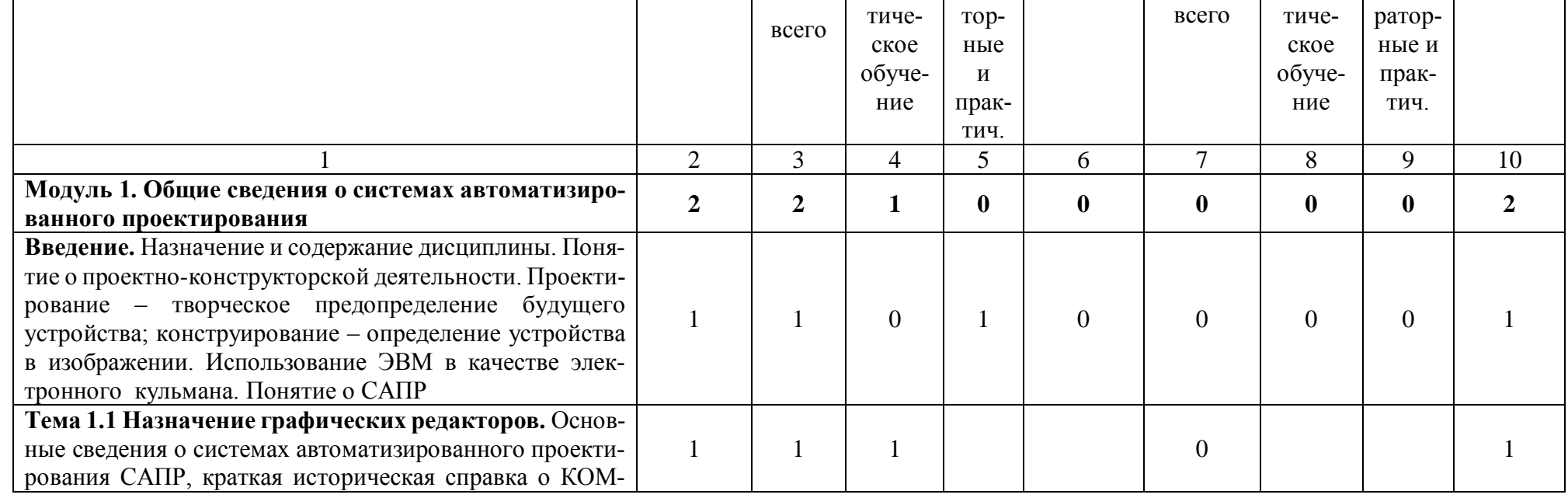

 $\top$ 

Внеаудиторная самостоятельная работа студента

лабо-

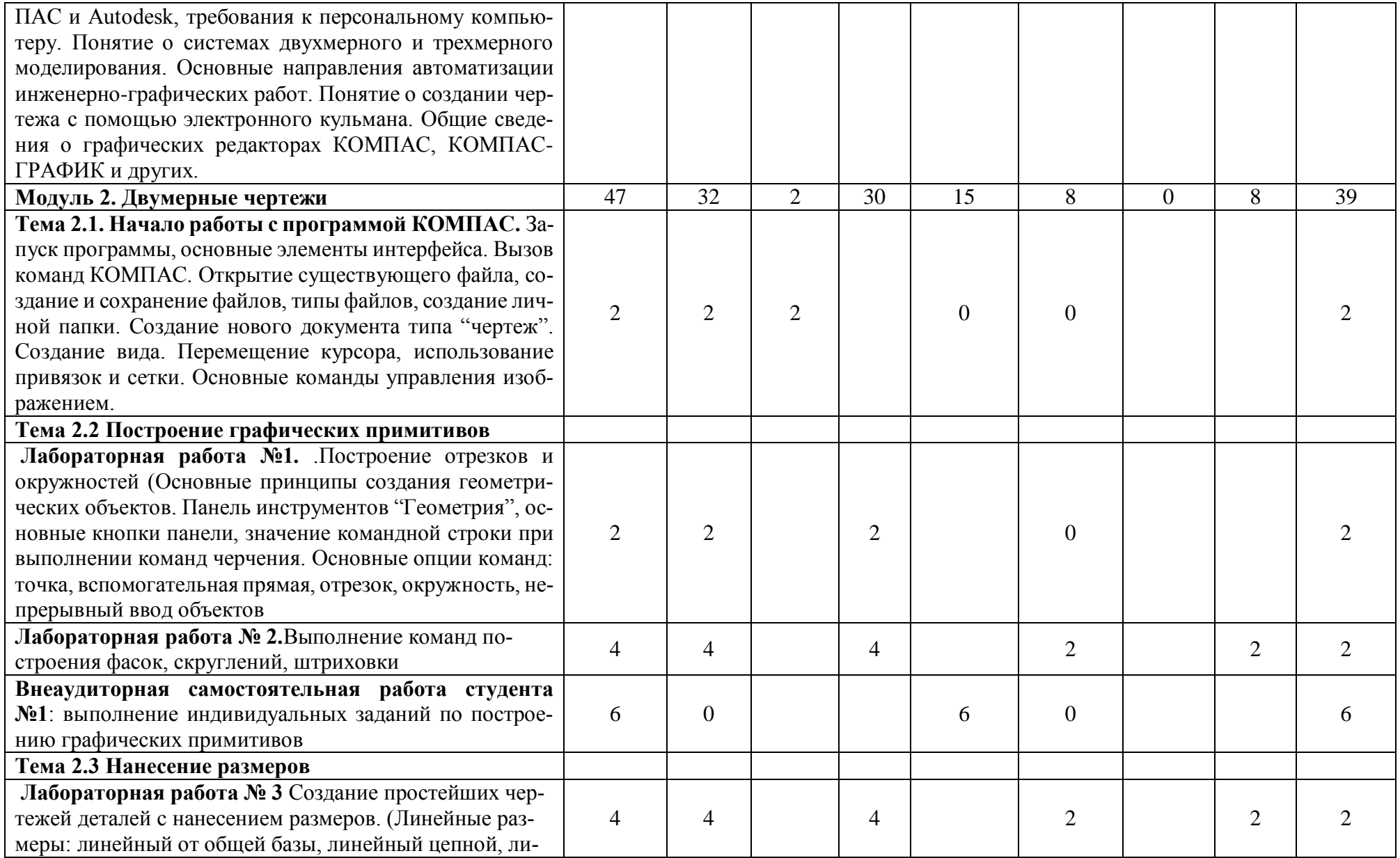

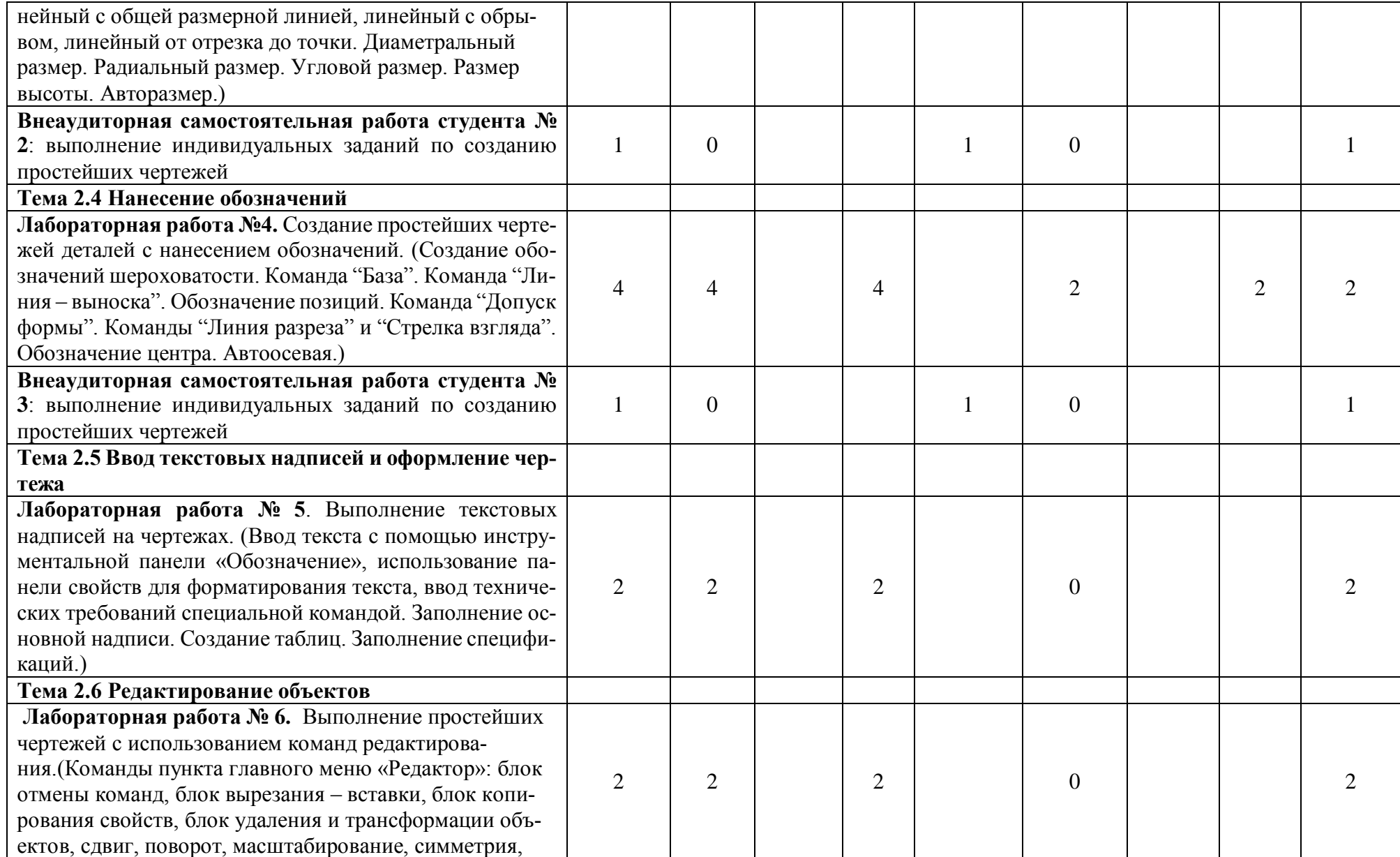

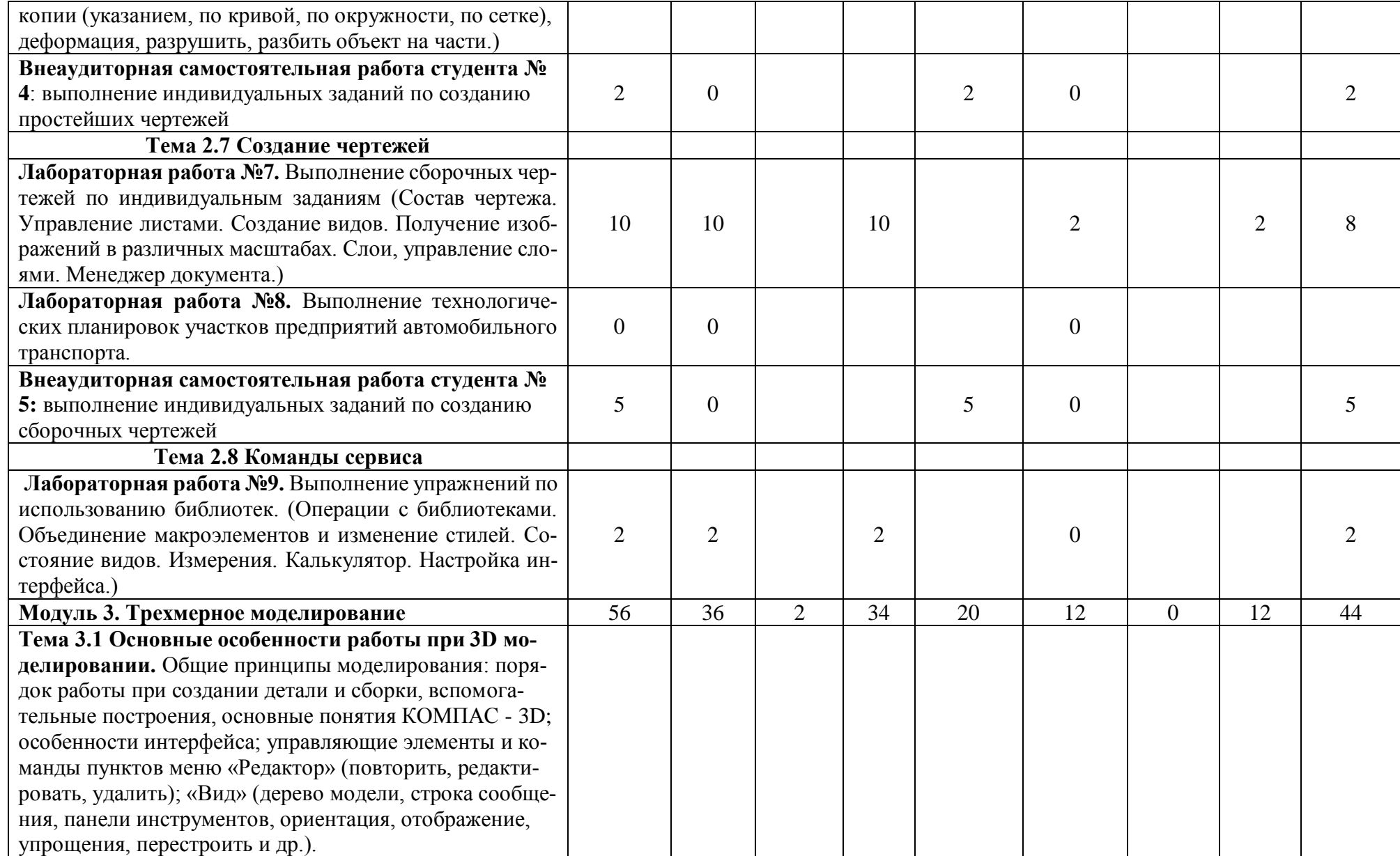

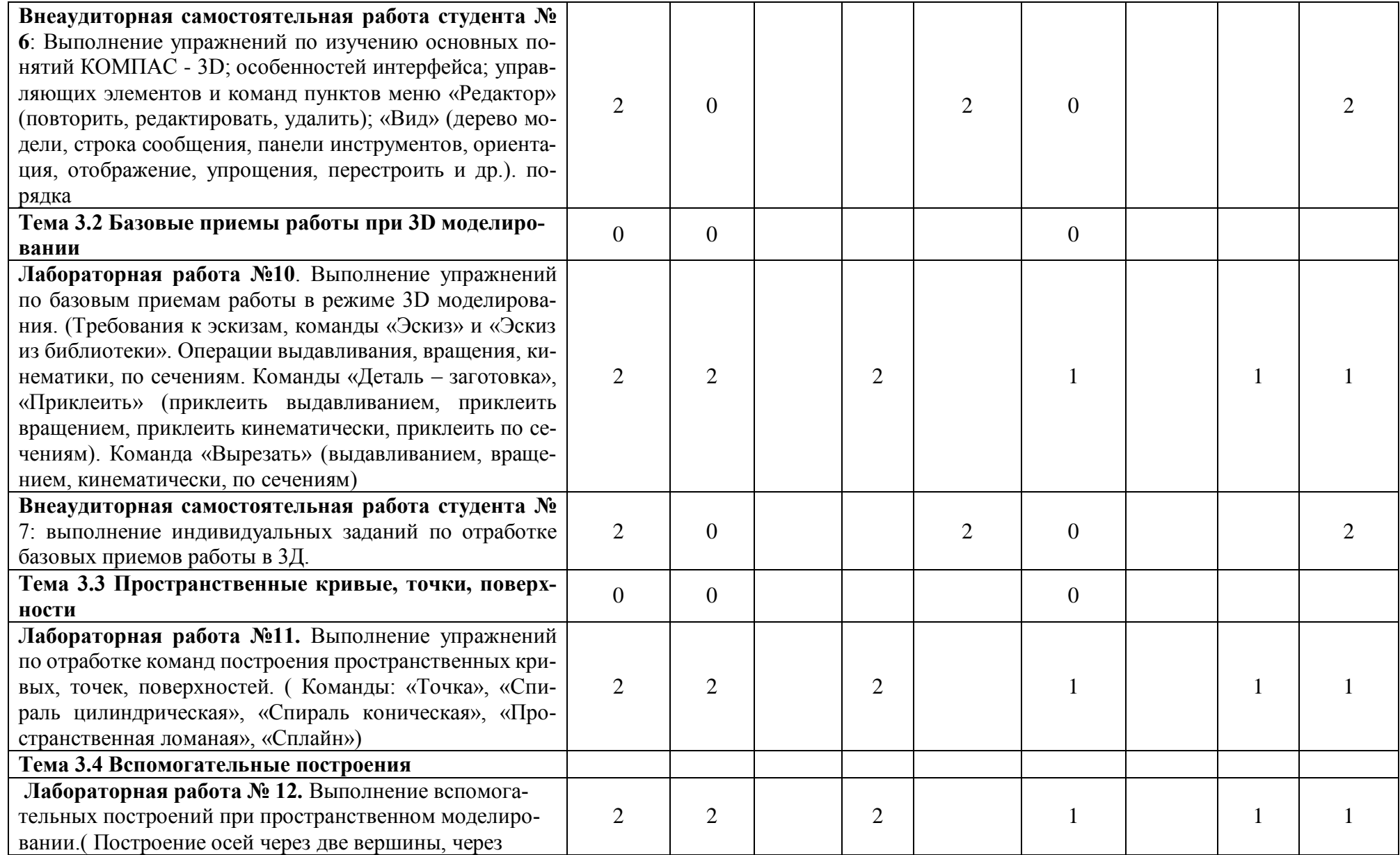

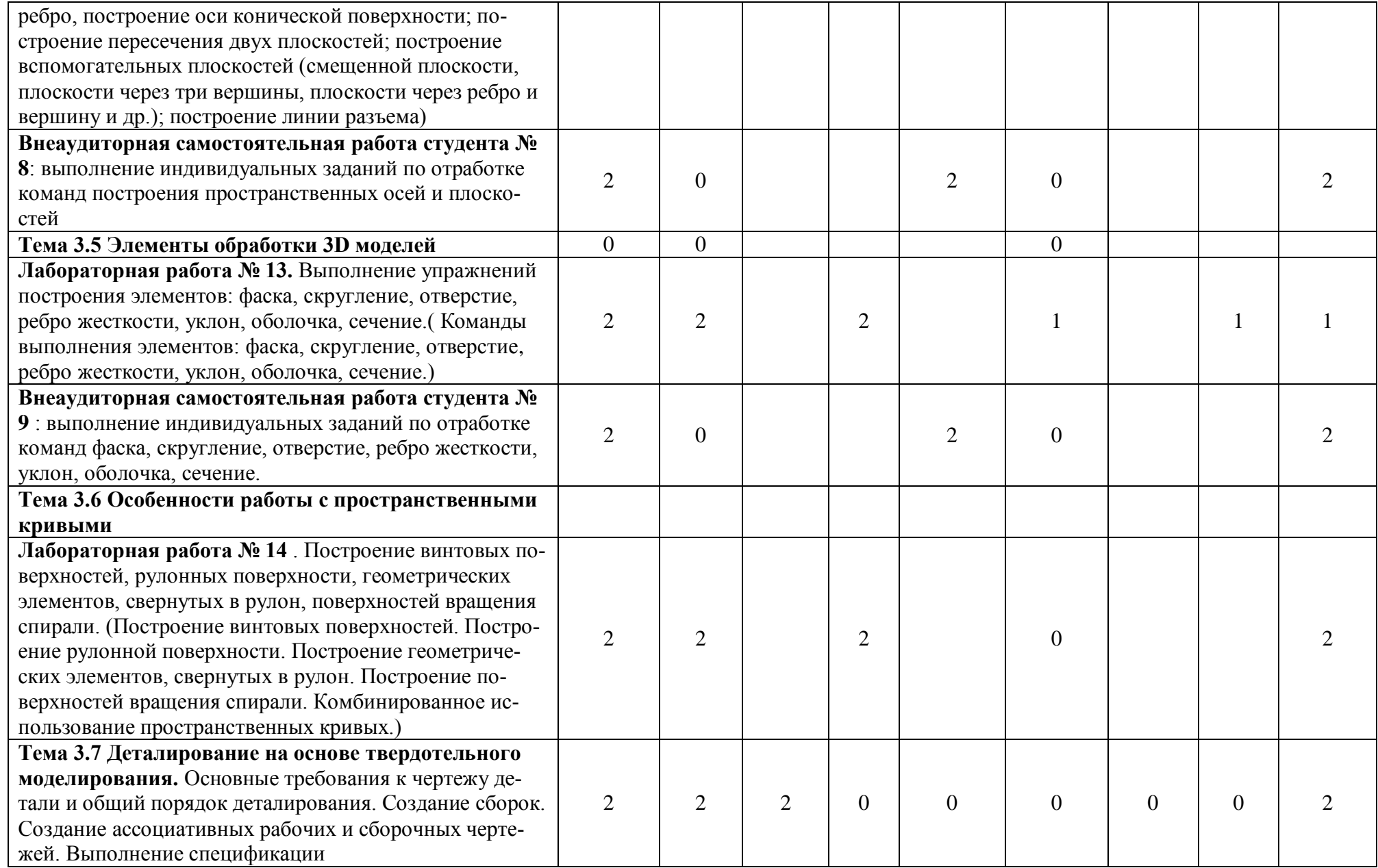

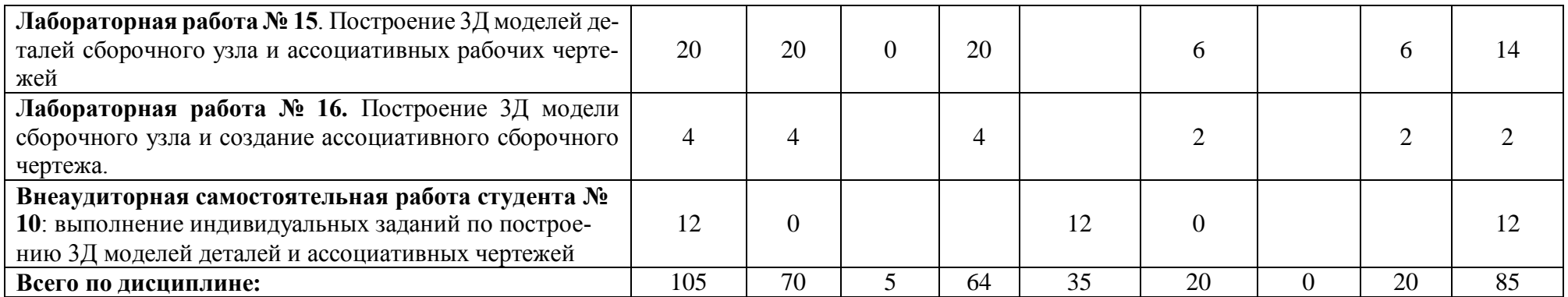

#### **2.4 Лабораторный практикум**

<span id="page-15-0"></span>В программе указан объем лабораторного практикума, являющегося основной формой групповой аудиторной работы в малых группах. Основной целью лабораторного практикума является приобретение инструментальных компетенций и практических навыков в области выполнения машиностроительных чертежей в программе Компас. В таблице 4 представлен перечень лабораторного практикума, рекомендованного для различных образовательных областей знаний. А также определены его основные цели, которые должны быть достигнуты.

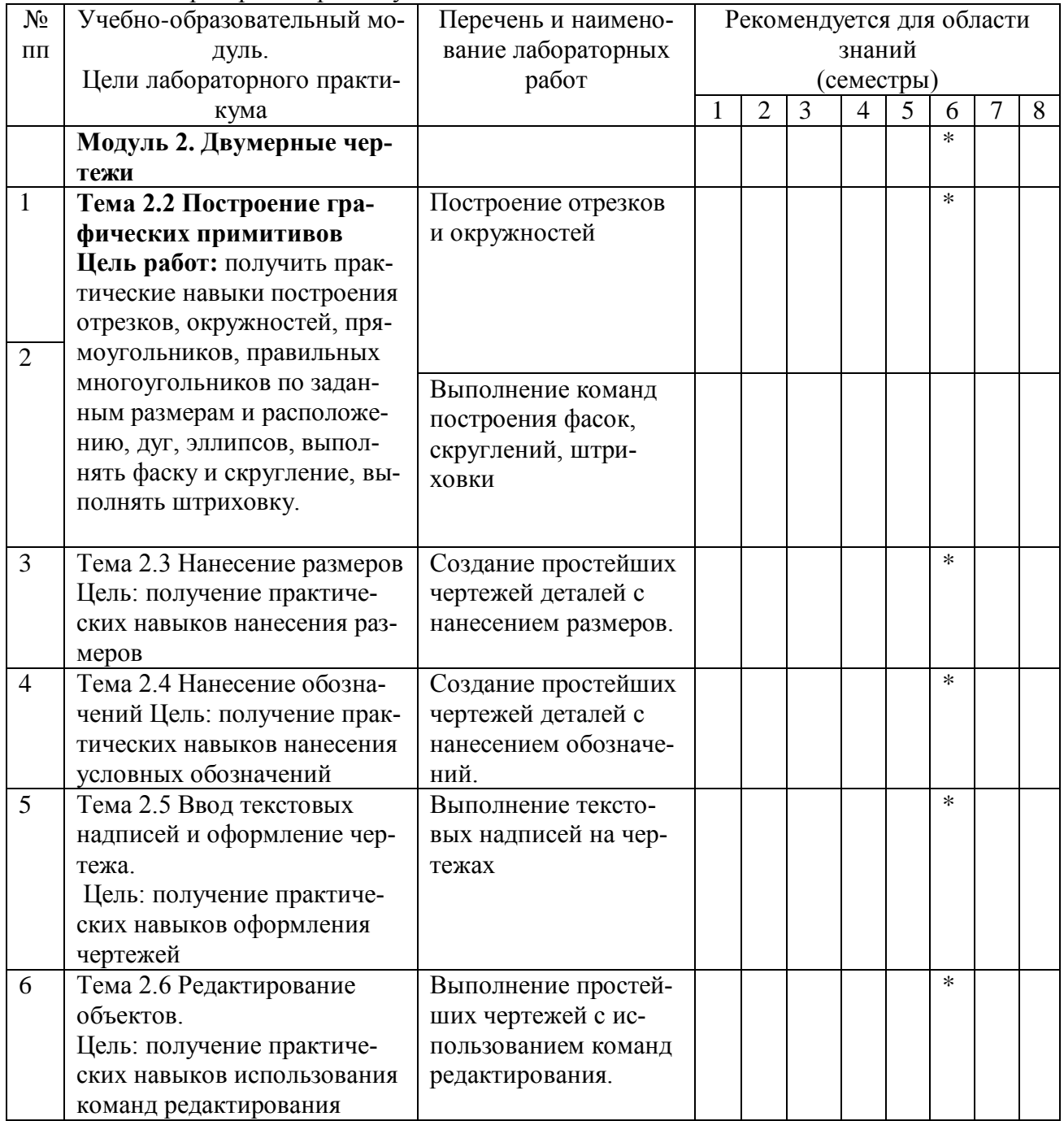

Таблица 4- Лабораторный практикум

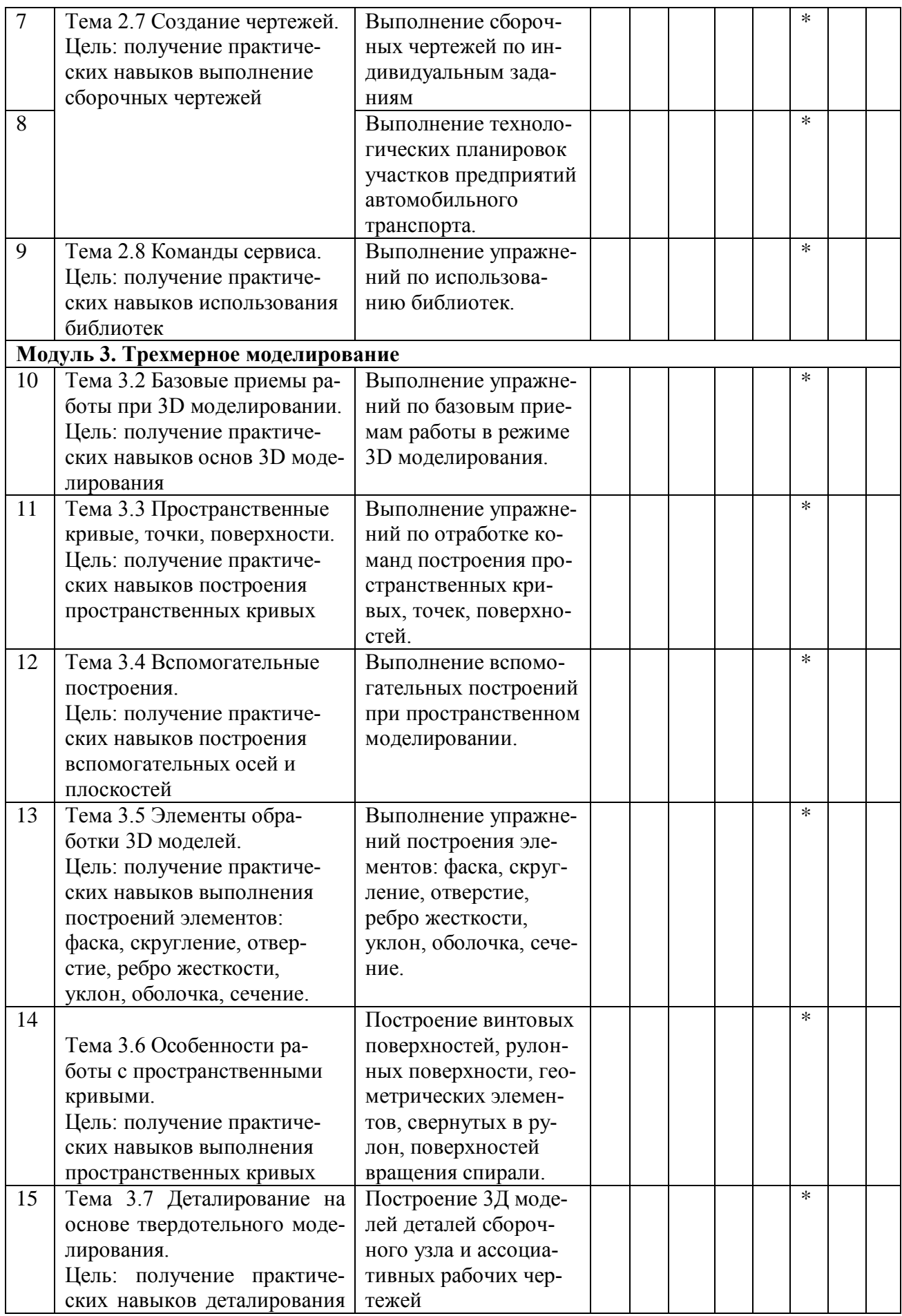

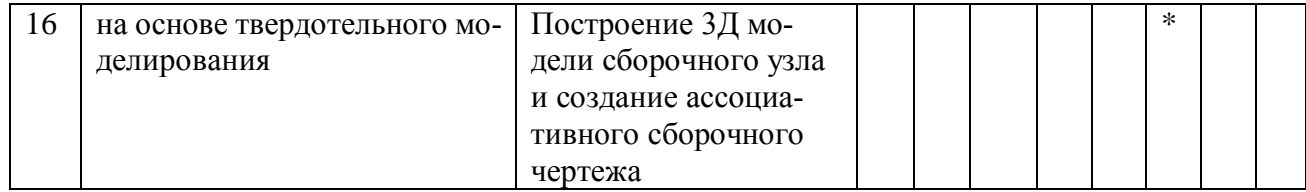

Лабораторный практикум обеспечен учебными и методическими пособиями и указаниями по каждой работе, а также компьютерной техникой, адаптированной под учебный процесс. При проведении работ используются компьютерные программы: Microsoft WindowsXP SP3, Компас -3D V9, Adobe Reader 8, Microsoft Office PowerPoint 2007 и др.

#### 2.5 Внеаудиторная самостоятельная работа

<span id="page-17-0"></span>Программой определен объем самостоятельной работы студента, аудиторной и внеаудиторной самостоятельная работа студентов - 50% от общей обязательной нагрузки студента.

Самостоятельная работа является важнейшим компонентом образовательного процесса, формирующего личность студента, его мировоззрение и культуру поведения, развивающим его способности к самообучению и повышению своего профессионального уровня.

Цели самостоятельной работы - формирование способностей к самостоятельному познанию и обучению, поиску литературы, обобщению, оформлению и представлению полученных результатов, их критическому анализу, поиску новых и неординарных решений, аргументированному отстаиванию своих предложений, достижение третьего уровня освоения учебного материала. Самостоятельная работа (СР) проводится при выполнении индивидуальных заданий по большинству тем курса по заданию преподавателя по рекомендуемой им учебной литературе, подготовке к зачету. Тематика СР носит профессионально-ориентированный характер и непосредственно связана с вопросами, изучаемыми по дисциплине. Тематика самостоятельной работы представлена в таблице 5.

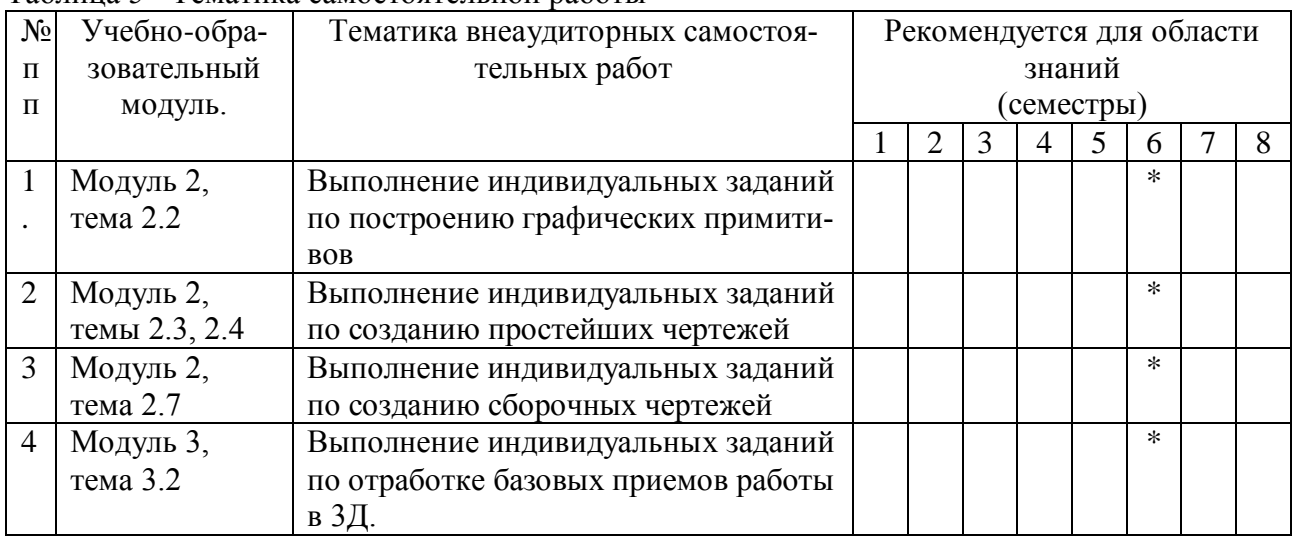

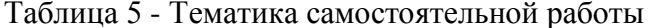

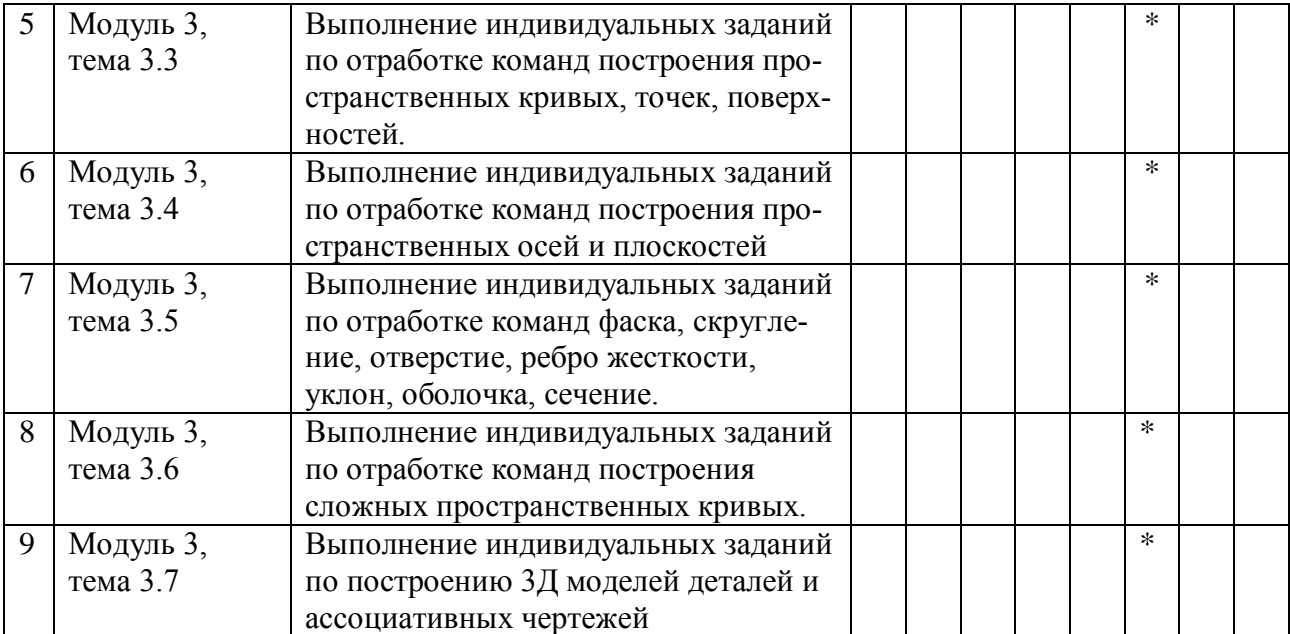

#### **3. УСЛОВИЯ РЕАЛИЗАЦИИ ПРОГРАММЫ ДИСЦИПЛИНЫ**

#### <span id="page-19-1"></span><span id="page-19-0"></span>**3.1. Для реализации программы учебной дисциплины «Машинная графика» предусмотрены следующие специальные помещения:**

#### **1. Кабинет** *информатики, оснащённый оборудованием:*

- посадочные места по количеству обучающихся (столы, стулья по числу посадочных мест);

- рабочее место преподавателя (стол, стул);

- комплект учебно-методической документации;

#### **с техническими средствами обучения:**

 - персональные компьютеры на каждом рабочем месте с комплексом программ Microsoft Windows, Компас -3D, Adobe Reader , Microsoft Office PowerPoint

- электронная база нормативной документации;

- мультимедиапроектор;
- <span id="page-19-2"></span>- интерактивная доска

#### **3.2 Информационное обеспечение реализации программы**

Для реализации программы библиотечный фонд филиала имеет печатные и /или электронные образовательные ресурсы, рекомендуемые для использования в образовательном процессе

#### *3.2.1 Печатные издания:*

- 1. Инженерная и компьютерная графика : учебник и практикум для среднего профессионального образования / Р. Р. Анамова [и др.] ; под общей редакцией Р. Р. Анамовой, С. А. Леоновой, Н. В. Пшеничновой. — Москва : Издательство Юрайт, 2019. — 246 с. <https://urait.ru/bcode/437053>
- 2. Большаков, В. П. Инженерная и компьютерная графика. Изделия с резьбовыми соединениями : учебное пособие для среднего профессионального образования / В. П. Большаков, А. В. Чагина. — 2-е изд., испр. и доп. — Москва : Издательство Юрайт, 2020. — 156 с.<https://urait.ru/bcode/455819>

### *3.2.2.Электронные ресурсы:*

- 1. Ресурс Цифровые учебные материалы [http://abc.vvsu.ru](http://abc.vvsu.ru/)
- 2. Ресурс Электронно-библиотечная система<https://book.ru/book>
- 3. Ресурс Электронно-библиотечная система «Лань»<https://e.lanbook.com/>
- 4. Образовательная платформа «Юрайт»<https://urait.ru/bcode>
- 5. Ресурс Система управления образовательным контентом «Moodle» [http://moodle.ar](http://moodle.artem.vvsu.ru/)[tem.vvsu.ru](http://moodle.artem.vvsu.ru/)

#### **3.3 Дополнительные источники:**

<span id="page-19-3"></span>1. Веселов, В.И. Инженерная графика для машиностроительных специальностей : учебник / Веселов В.И., Георгиевский О.В. — Москва : КноРус, 2020. — 159 с. <https://book.ru/book/934656>

2 Методические указания к выполнению лабораторных работ по дисциплине «ОП.10 МАШИННАЯ ГРАФИКА для специальности 23.02.03 Техническое обслуживание и ремонт автомобильного транспорта. Артем 2015

#### <span id="page-19-4"></span>*3.4. Общие требования к организации образовательного процесса*

 Освоение обучающимися дисциплины проходит в условиях созданной образовательной среды, как в учебном заведении, так и в организациях, соответствующих профилю изучаемой дисциплины.

Общепрофессиональная дисциплина «Машинная графика» входит в профессиональный цикл ППССЗ по специальности **23.02.03 Техническое обслуживание и ремонт автомобильного транспорта** и изучается одновременно с дисциплинами «Метрология, стандартизация и сертификация», «Основы экономики», «Правила безопасности дорожного движения» и др.

Дисциплиной предусмотрено изучение системы автоматизированного проектирования (САПР) КОМПАС, являющейся несомненным лидером среди графических редакторов, используемых в современном проектировании.

КОМПАС так же является одной из наиболее удобных систем для обучения студентов колледжа методам машинной графики.

Изучение дисциплины базируется на знаниях, полученных при изучении фундаментальной общепрофессиональной дисциплины «Инженерная графика», а также дисциплины «Информатика» и предполагает наличие у студентов начальных пользовательских навыков работы в среде операционной системы Windows.

Именно поэтому знания по выполнению чертежей с помощью современной компьютерной техники, полученные при изучении дисциплины, позволят сформировать современного специалиста технического профиля и с успехом могут быть им использованы при дальнейшем курсовом и дипломном проектировании.

Изучение программы дисциплины завершается промежуточной аттестацией в форме экзамена, результаты которого оцениваются на основании выполнения студентами всех зачетных мероприятий по дисциплине

#### *3.5. Кадровое обеспечение образовательного процесса*

<span id="page-20-0"></span>Требования к квалификации педагогических (инженерно-педагогических) кадров, обеспечивающих изучение дисциплины:

- наличие высшего профессионального образования, соответствующего профилю дисциплины;

- опыт деятельности в соответствующей профессиональной сфере.

- стажировка – 1 раз в три года.

|                                  |                                                                   | Характеристика педагогических работников                          |                                                                                                    |                                                                               |                                                |                                            |                                                            |
|----------------------------------|-------------------------------------------------------------------|-------------------------------------------------------------------|----------------------------------------------------------------------------------------------------|-------------------------------------------------------------------------------|------------------------------------------------|--------------------------------------------|------------------------------------------------------------|
| N <sub>0</sub><br>$\Pi$<br>$\Pi$ | соответствии<br>учебным планом<br>Наименование<br>дисциплины<br>Ő | отчество,<br>должность по штатному<br>расписанию<br>Фамилия, имя, | кументу об образовании<br>ление подготовки) по до<br>Какое образовательное<br>специальность (направ<br>учреждение окончил, | (почетное) звание, квали-<br>Ученая степень и ученое<br>фикационная категория | (научно-педагогической)<br>Стаж педагогической | Основное место работы<br>должность         | педагогической деятель-<br>У словия привлечения к<br>ности |
| 1.                               | Машинная<br>графика                                               | Берштейн<br>Андрей<br>Исаакович,<br>преподава-<br>тель            | Хабаровский<br>политехниче-<br>ский инсти-<br>тут.<br>Автомобили и<br>автомобиль-<br>ное хозяйство                         |                                                                               | 24                                             | Филиал<br>ФГБОУ ВО<br>ВГУЭС в г.<br>Артеме | штатный                                                    |

Таблица 6 - Кадровое обеспечение образовательного процесса

#### <span id="page-21-0"></span>**4. КОНТРОЛЬ И ОЦЕНКА РЕЗУЛЬТАТОВ ОСВОЕНИЯ ДИСЦИПЛИНЫ**

#### <span id="page-21-1"></span>**4.1 Формы и методы контроля и оценки результатов освоения учебной дисциплины**

Контроль и оценка результатов освоения дисциплины осуществляется в процессе проведения лабораторных работ, тестирования, а также выполнения обучающимися индивидуальных заданий.

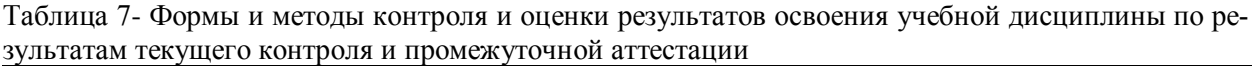

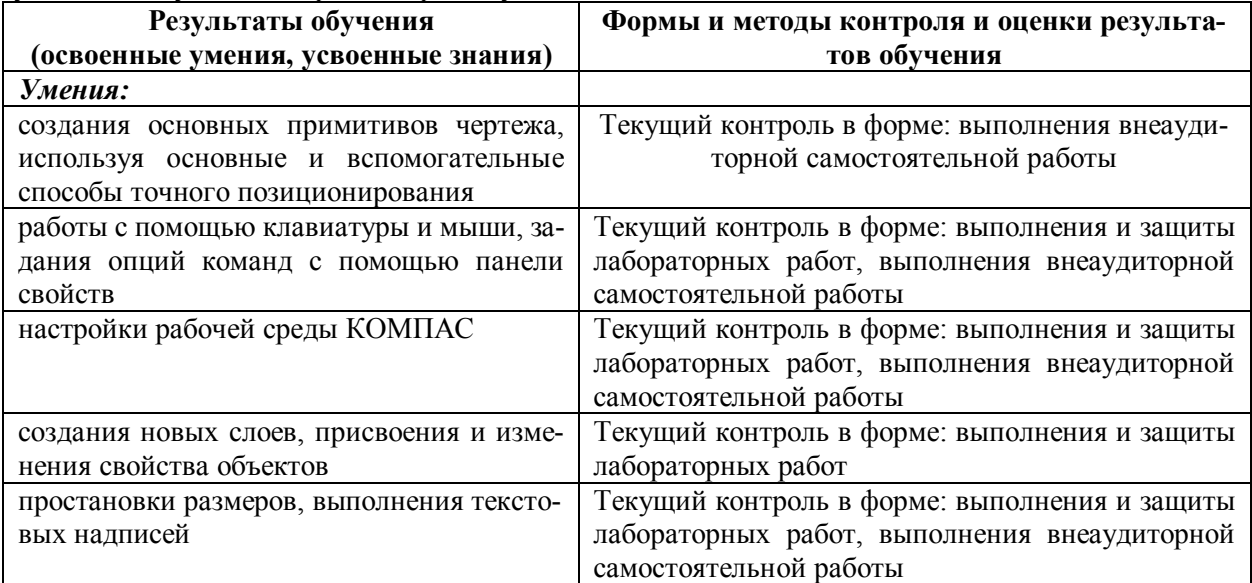

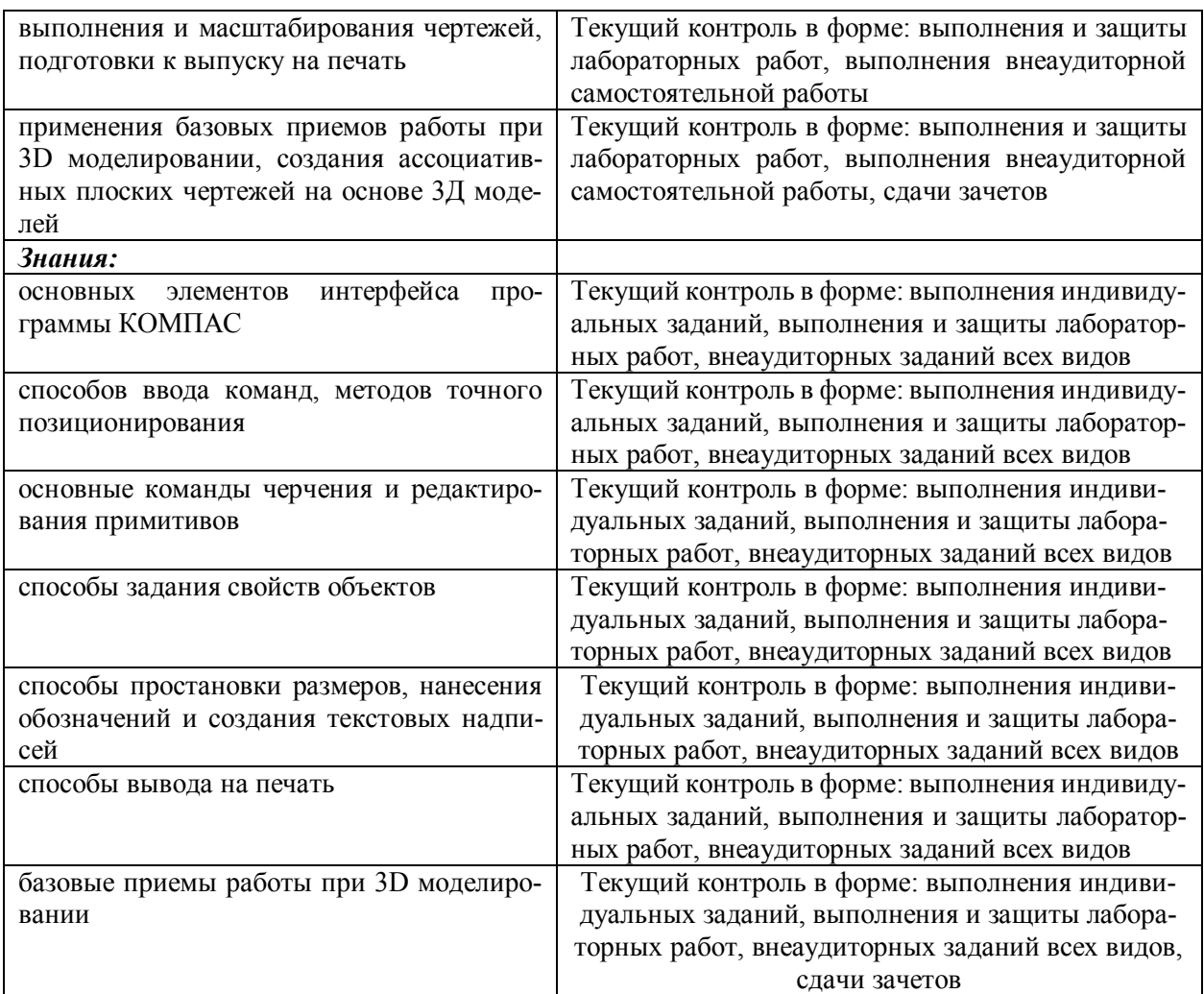

#### <span id="page-22-0"></span>**4.2 Контроль и оценка результатов развития общих компетенций и обеспечивающих их умений**

 Таблица 8 - Формы и методы контроля и оценки результатов развития общих компетенций и обеспечивающих их умений.

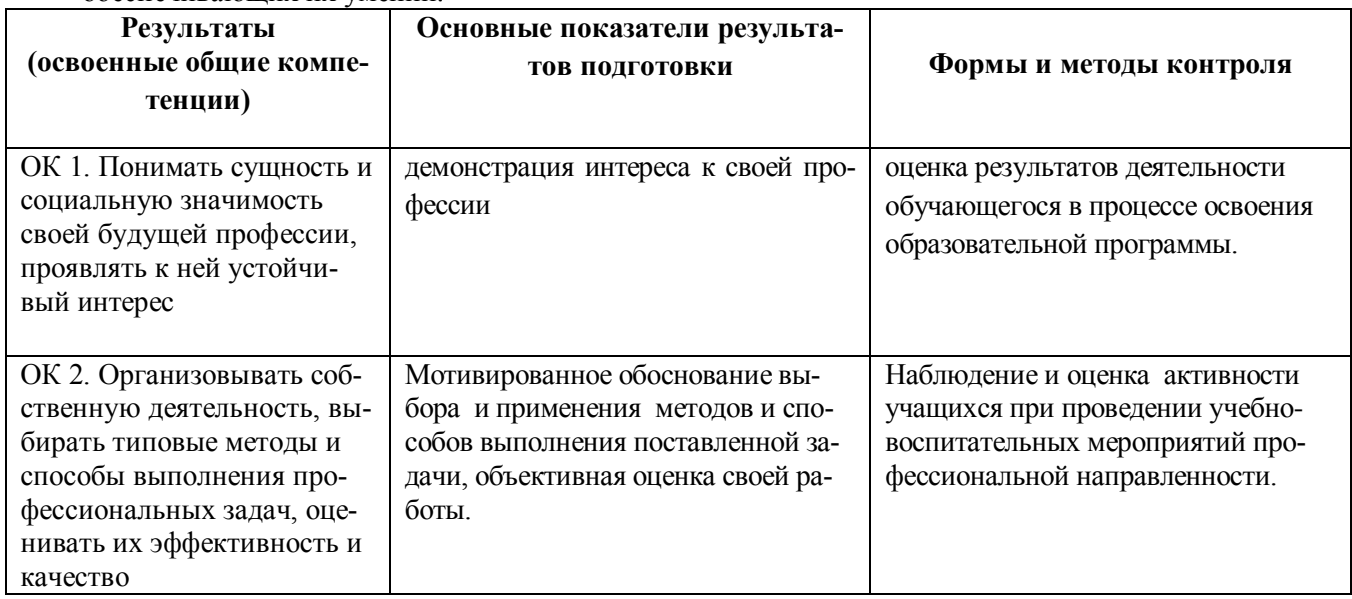

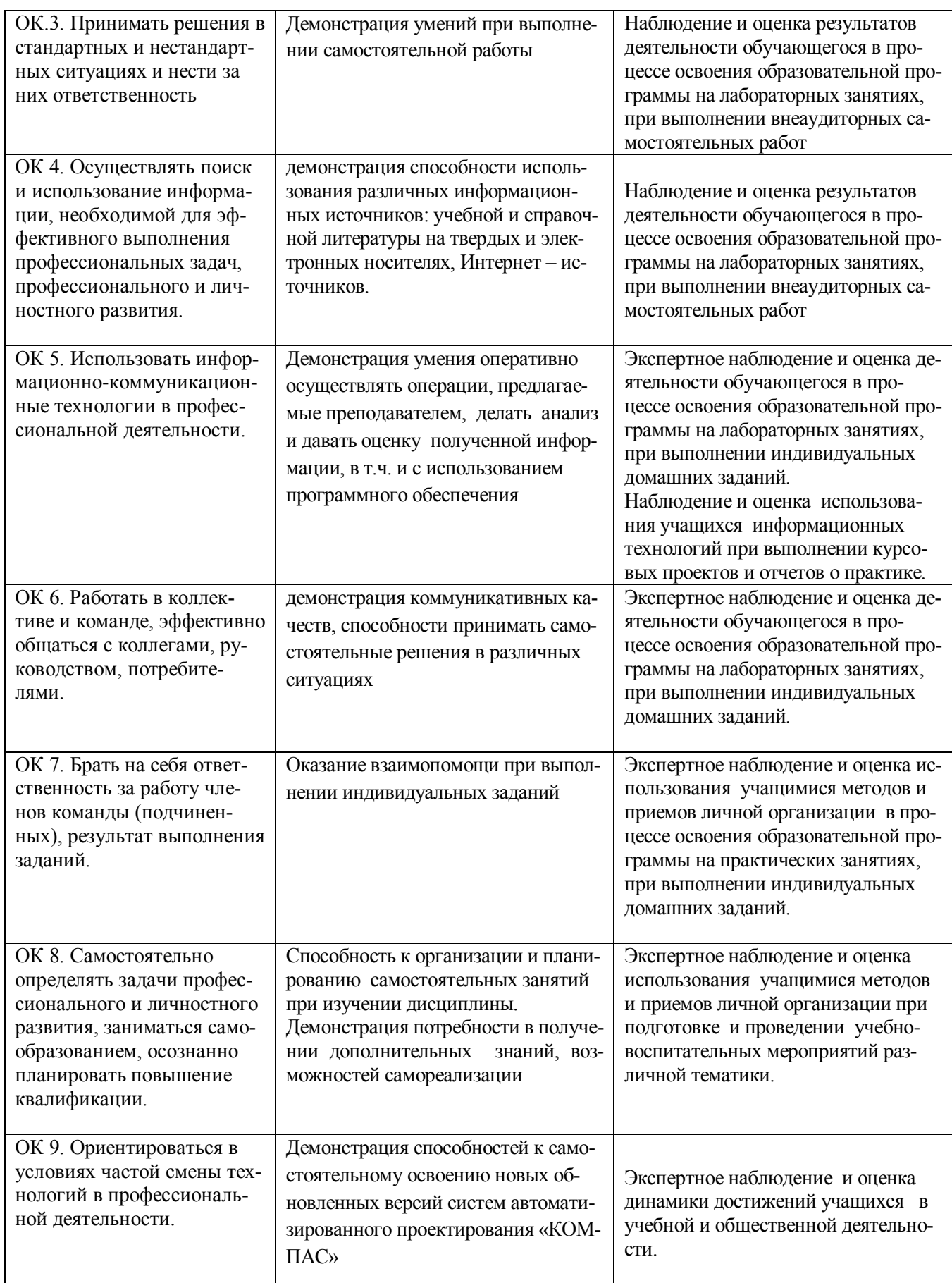

#### <span id="page-23-0"></span>**4.3 Контроль и оценка сформированности профессиональных компетенций**

#### <span id="page-24-0"></span>обучающихся

Таблица 9 - Формы и методы контроля и оценки результатов сформированности профессиональных компетенций обучающихся

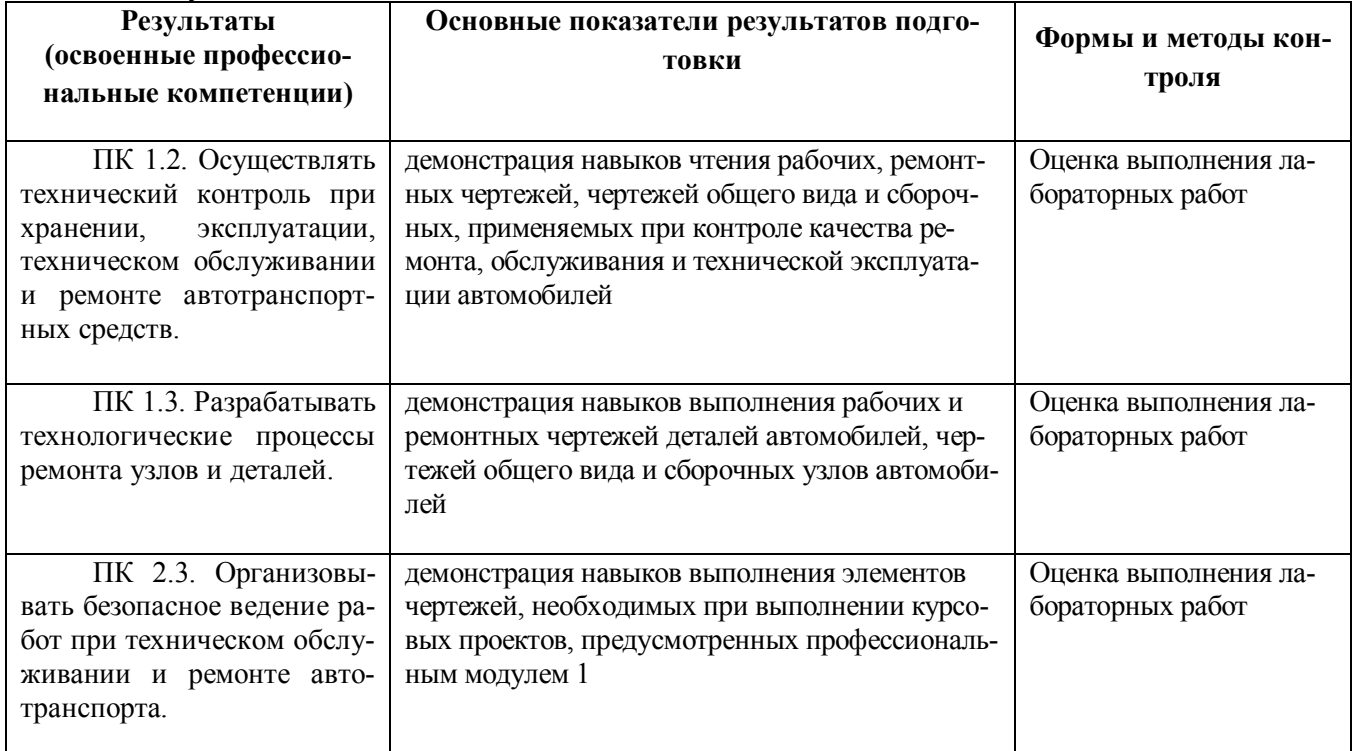

#### Таблица 10 Соответствие содержания дисциплины требуемым результатам обучения

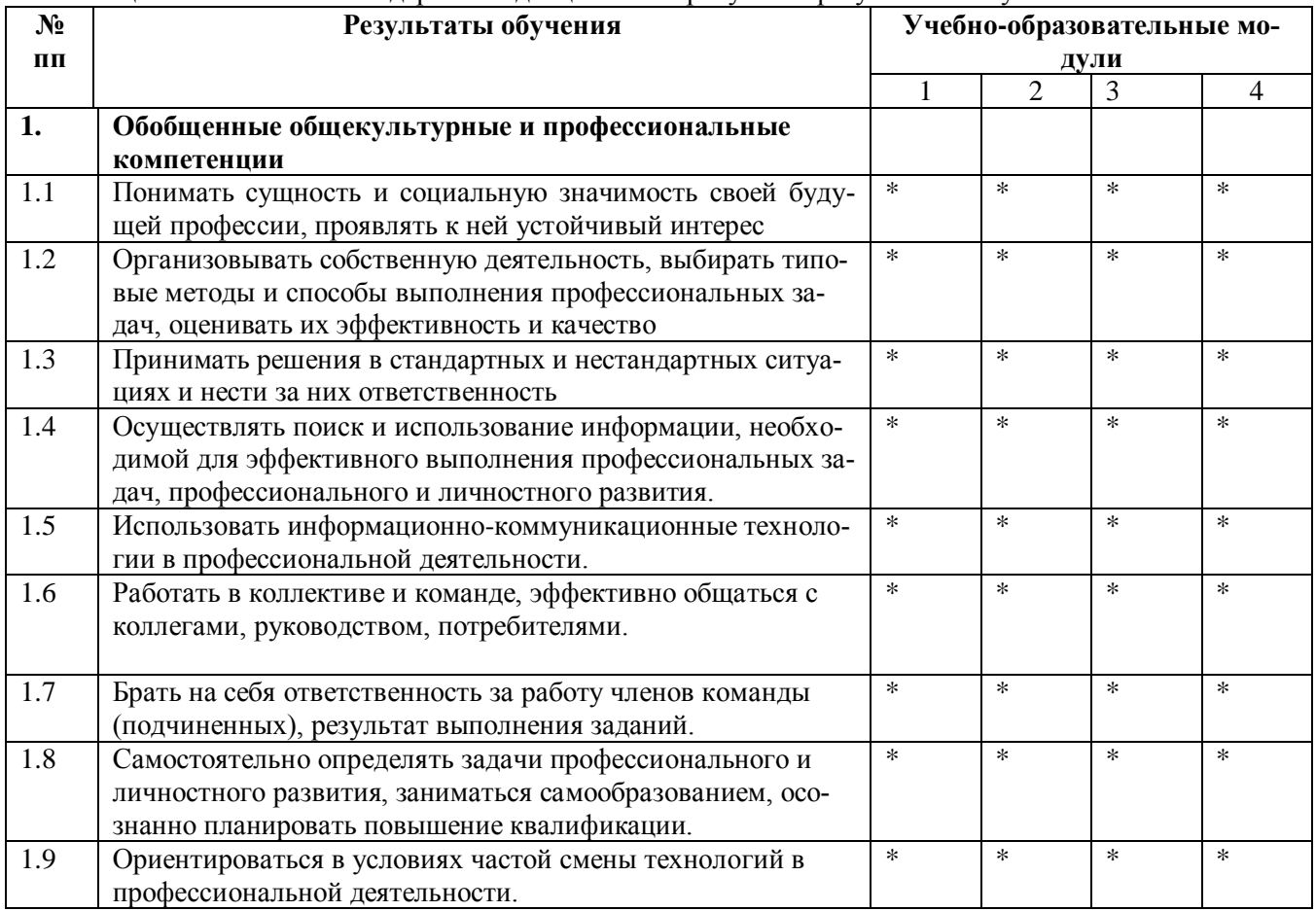

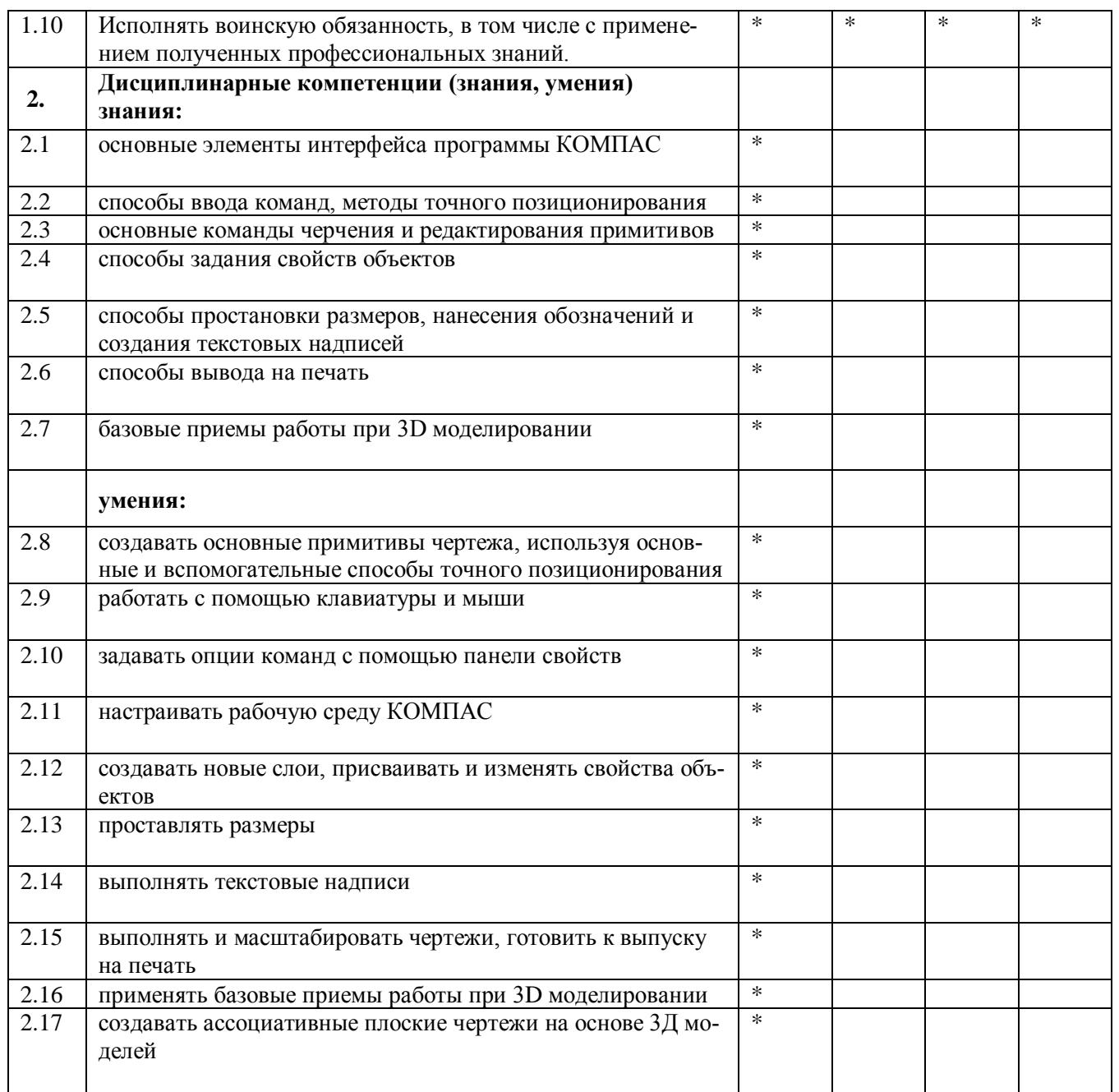

#### 4.4 Оценка индивидуальных образовательных достижений по результатам текущего контроля и промежуточной аттестации

<span id="page-25-0"></span>Таблица 11 - Оценка индивидуальных образовательных достижений и компетенций по результатам текущего контроля и промежуточной аттестации с применением рейтинговой технологии

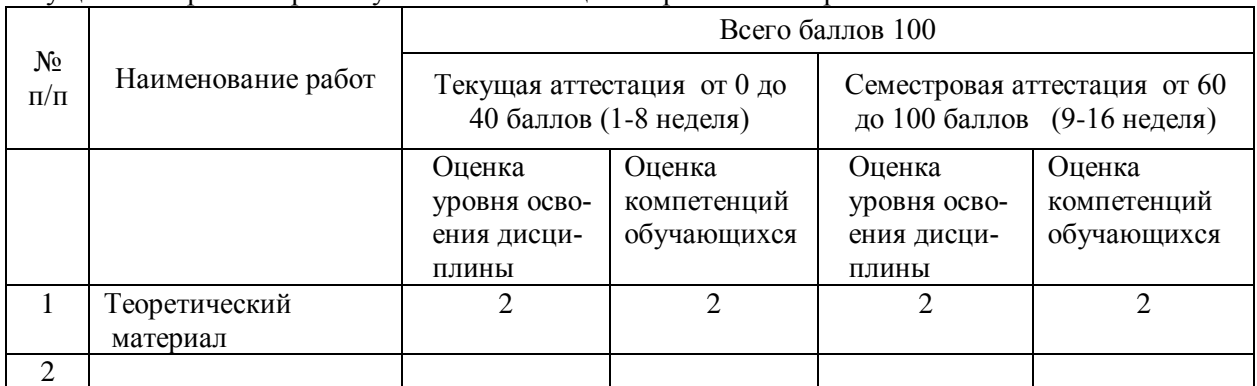

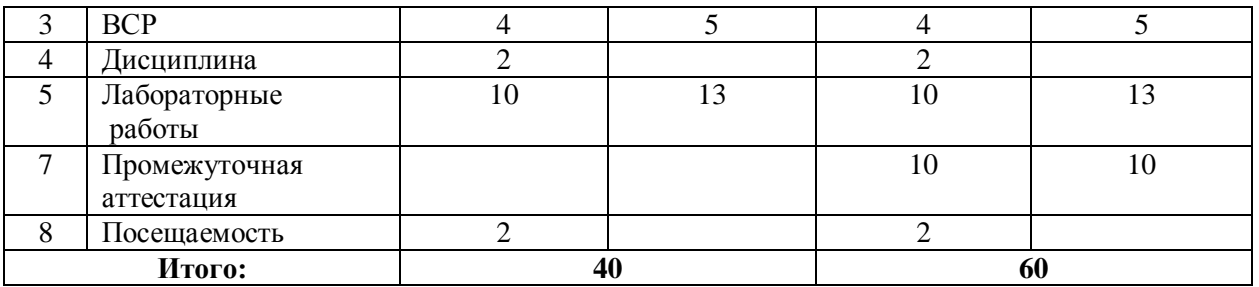

#### Таблица 12 - Перевод баллов в традиционную систему оценивания

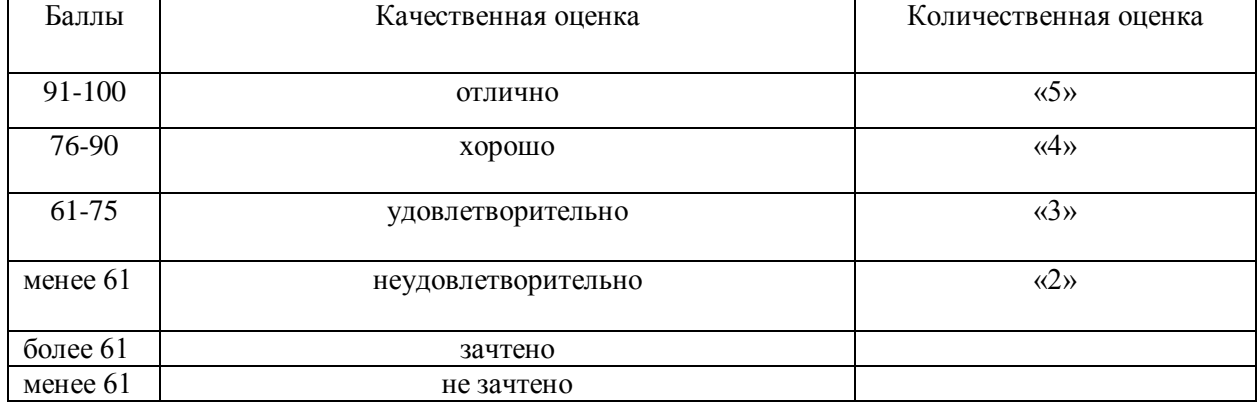

# <span id="page-27-0"></span>5 ГЛОССАРИЙ ОСНОВНЫХ ТЕРМИНОВ И ОПРЕДЕЛЕНИЙ, ИЗУЧАЕМЫХ В ДИСЦИПЛИНЕ «МАШИННАЯ ГРАФИКА»

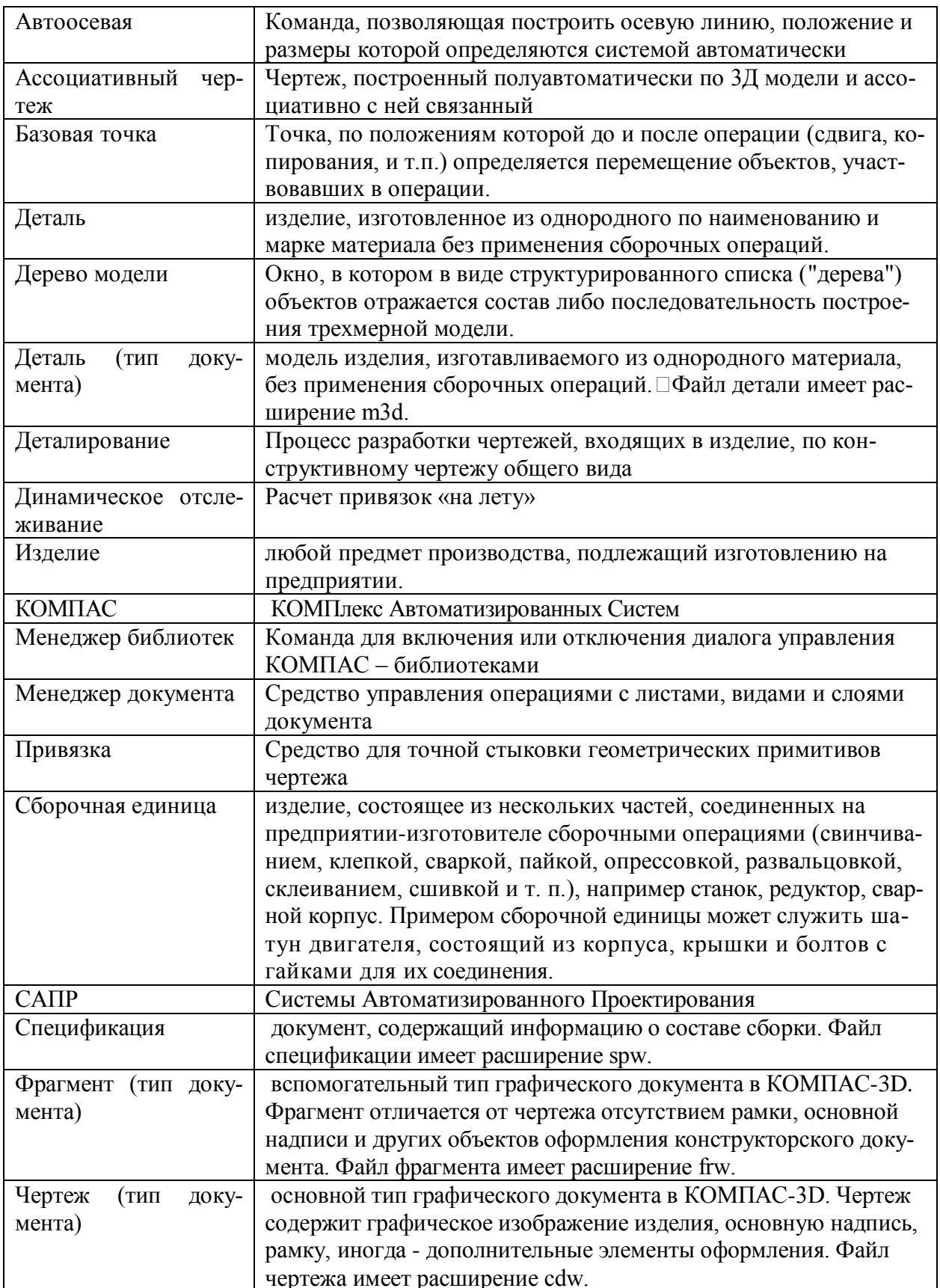

#### МИНОБРНАУКИ РОССИИ

ФИЛИАЛ ФЕДЕРАЛЬНОГО ГОСУДАРСТВЕННОГО БЮДЖЕТНОГО ОБРАЗОВАТЕЛЬНОГО УЧРЕЖДЕНИЯ ВЫСШЕГО ОБРАЗОВАНИЯ «ВЛАДИВОСТОКСКИЙ ГОСУДАРСТВЕННЫЙ УНИВЕРСИТЕТ ЭКОНОМИКИ И СЕРВИСА» В Г. АРТЁМЕ

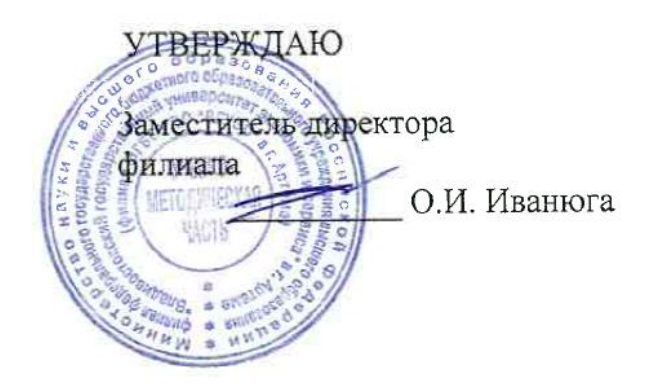

# **КОНТРОЛЬНО-ОЦЕНОЧНЫЕ СРЕДСТВА ПО УЧЕБНОЙ ДИСЦИПЛИНЕ**

## **ОП.09 МАШИННАЯ ГРАФИКА**

### **к программе подготовки специалистов среднего звена по специальности \_23.02.03 Техническое обслуживание и ремонт автомобильного транспорта**

Год набора на ООП

2020

УРОВЕНЬ ПОДГОТОВКИ – БАЗОВЫЙ;

Артем 2020

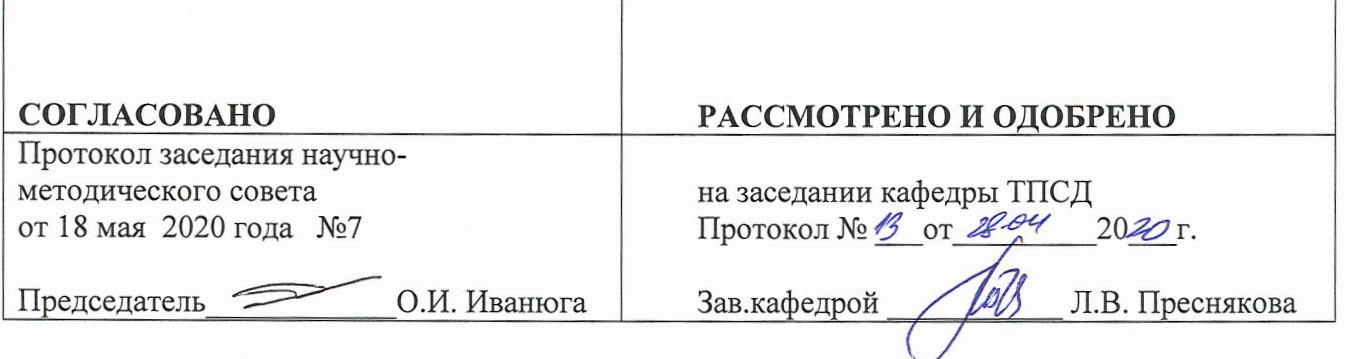

Разработчики:

 $\overline{1}$ 

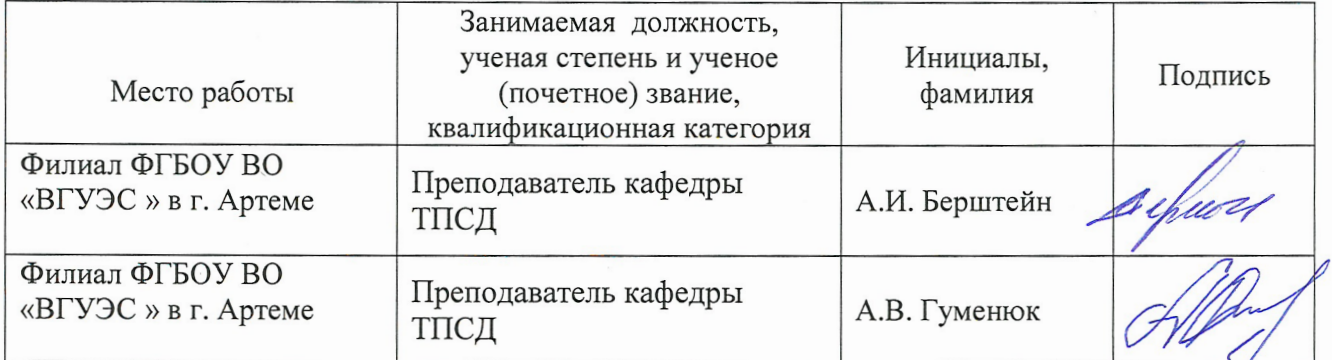

#### Эксперты:

 $\bar{\nu}$ 

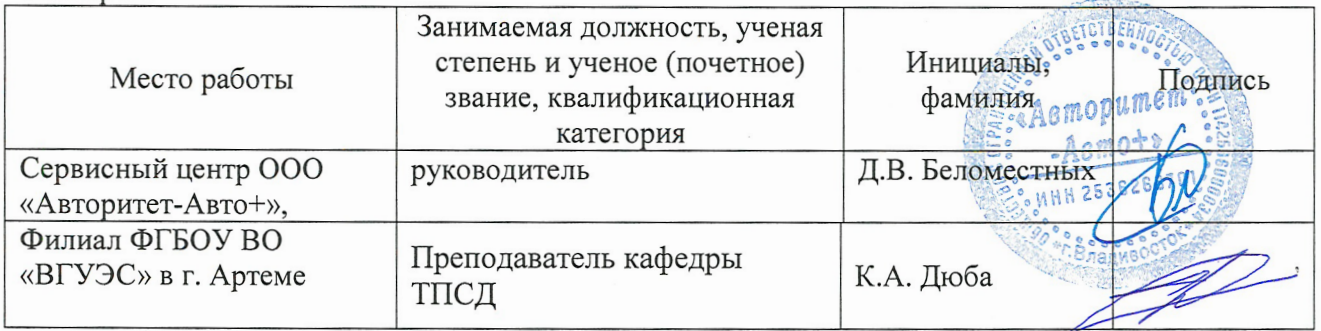

 $\hat{\mathbf{v}}$ 

 $\mathcal{L}$ 

### Содержание

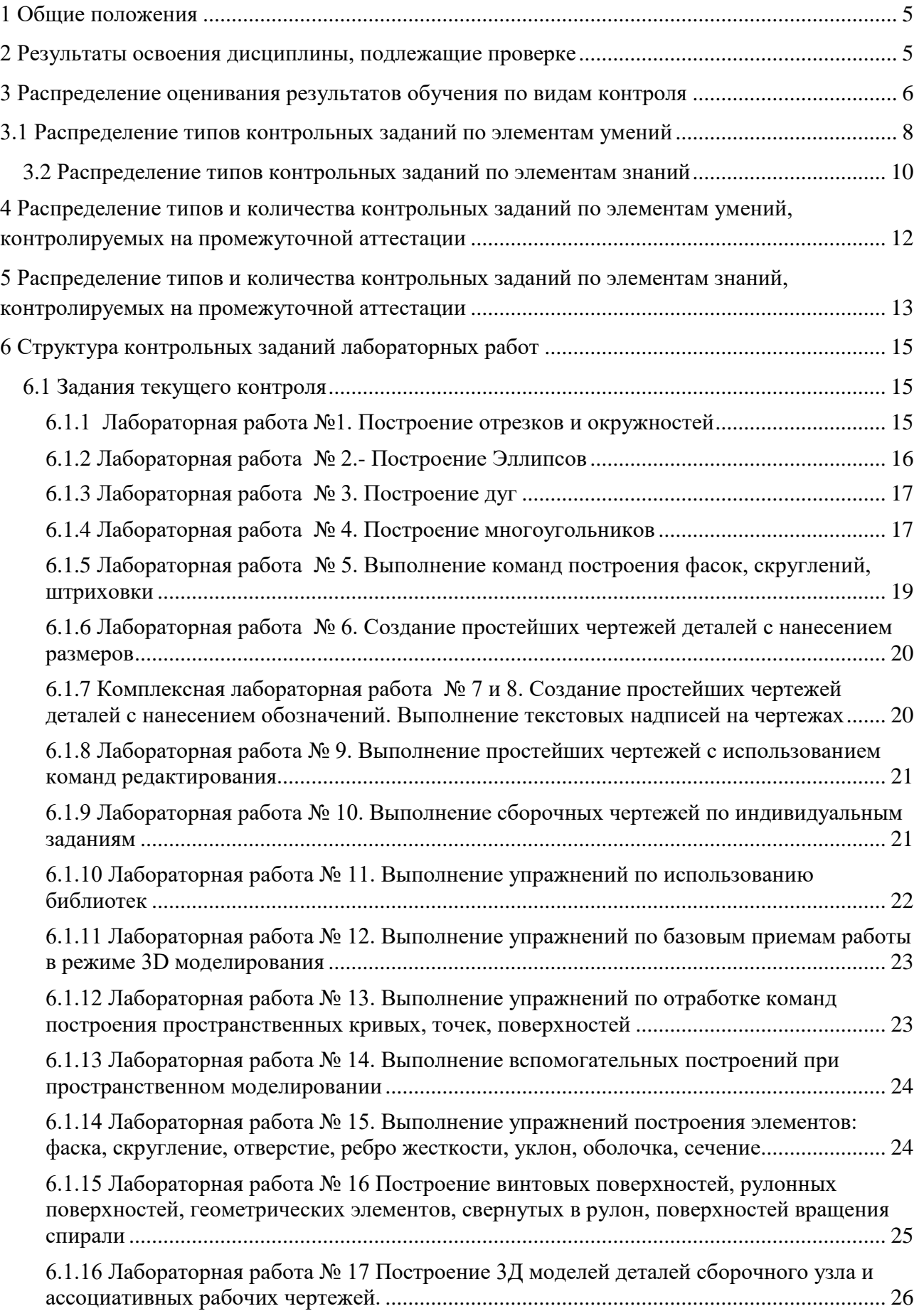

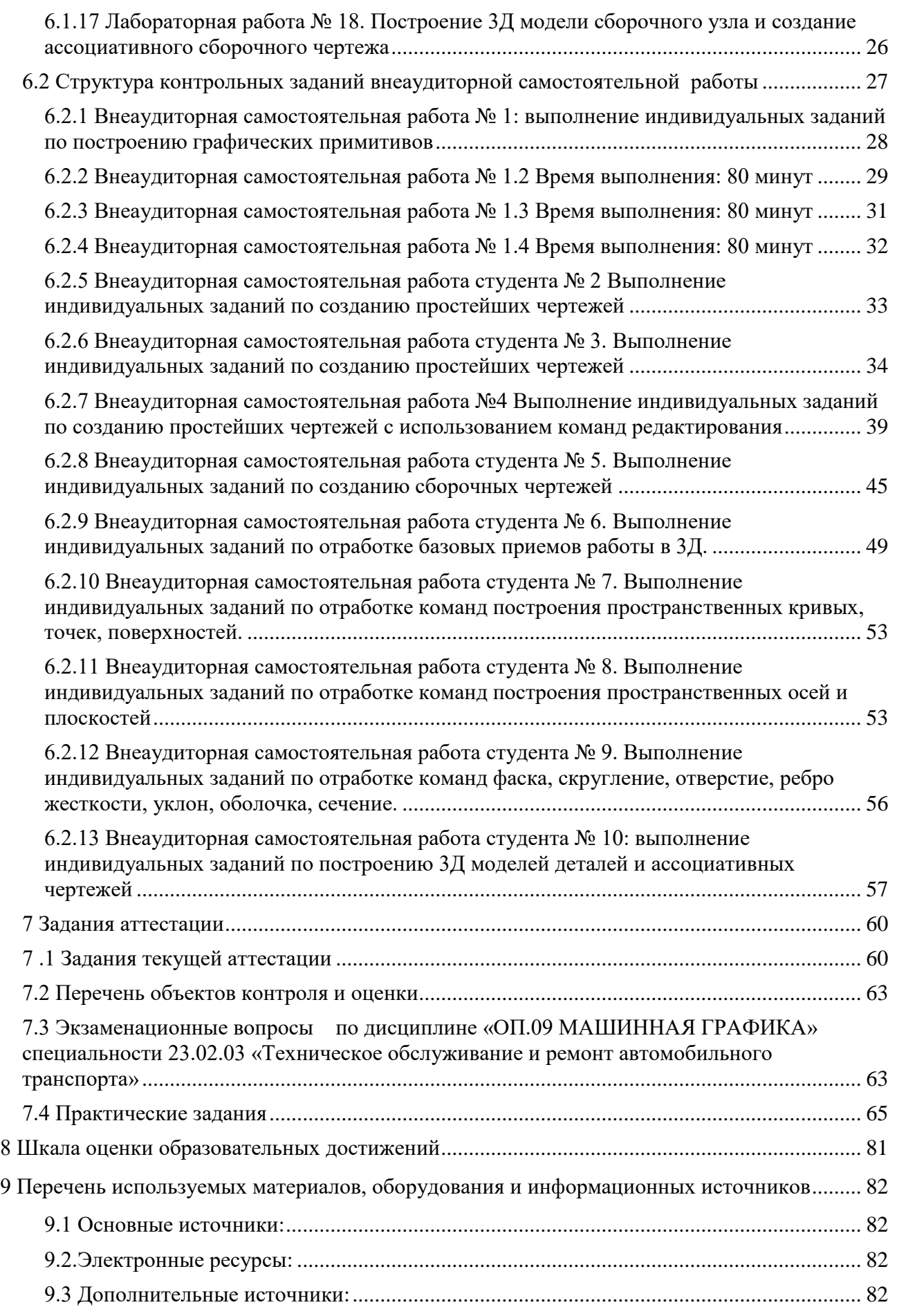

#### <span id="page-32-0"></span>1 Общие положения

Контрольно-оценочные средства (КОС) предназначены для контроля и оценки образовательных достижений обучающихся, освоивших программу учебной дисциплины Машинная графика.

КОС включают контрольные материалы для проведения текущего контроля и промежуточной аттестации в форме: обобщающего урока – дифференцированный зачет.

КОС разработаны в соответствии с:

- основной профессиональной образовательной программой для специальности **23.02.03 Техническое обслуживание и ремонт автомобильного транспорта**, реализуемой в колледже;

- программой учебной дисциплины Машинная графика.

#### <span id="page-32-1"></span>2 Результаты освоения дисциплины, подлежащие проверке

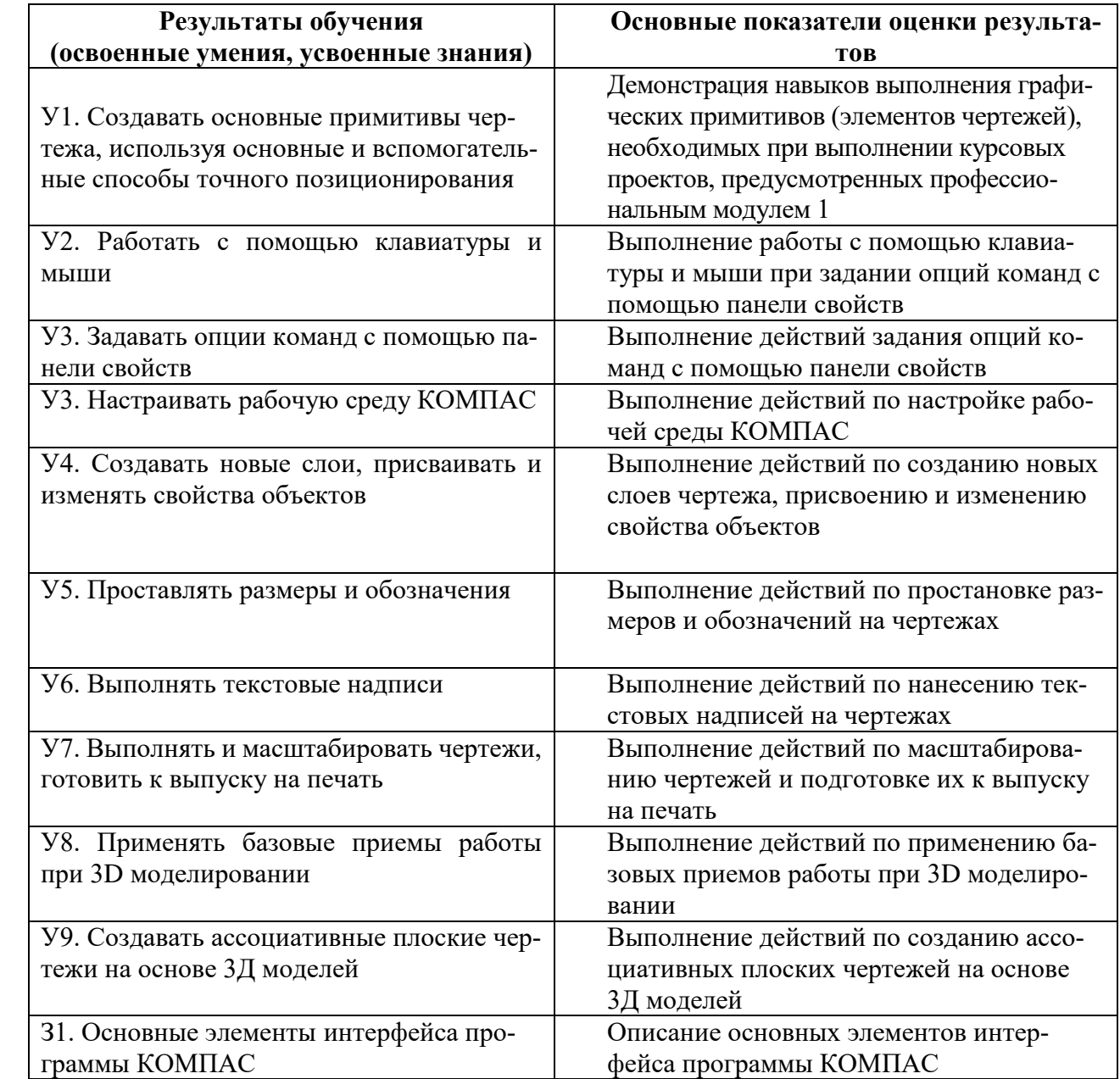

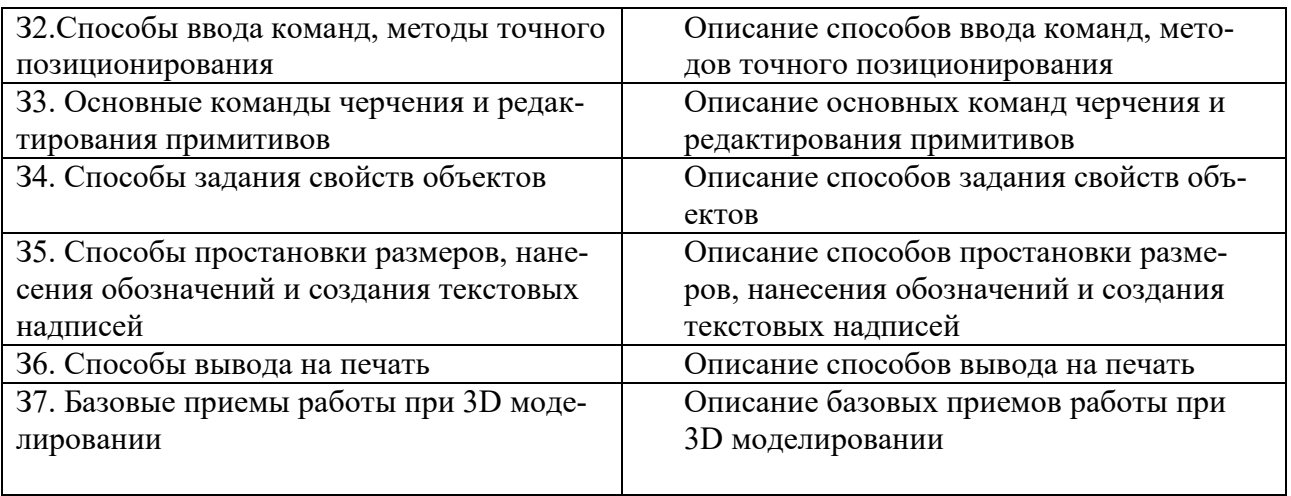

### <span id="page-33-0"></span>3 Распределение оценивания результатов обучения по видам контроля

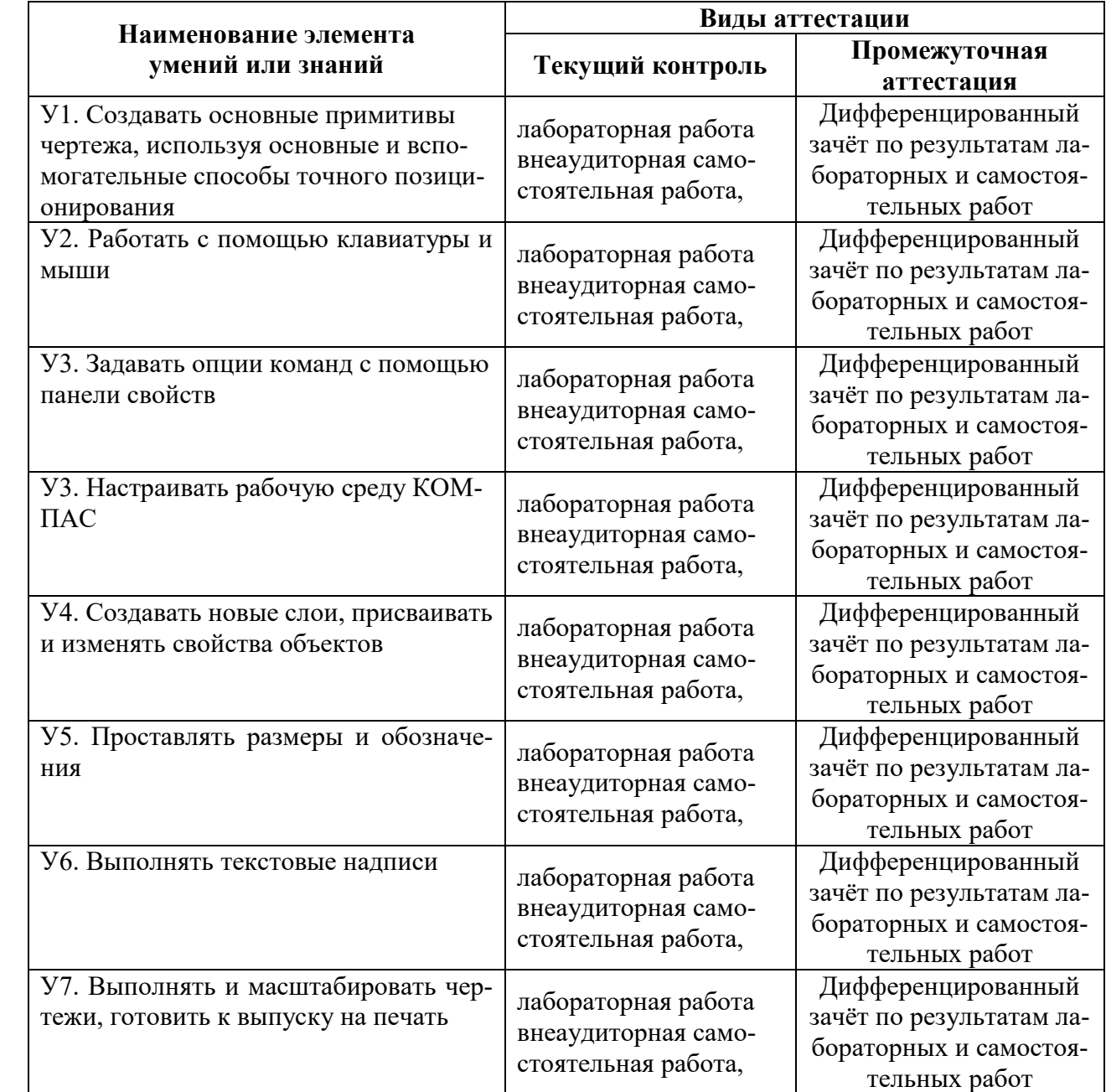

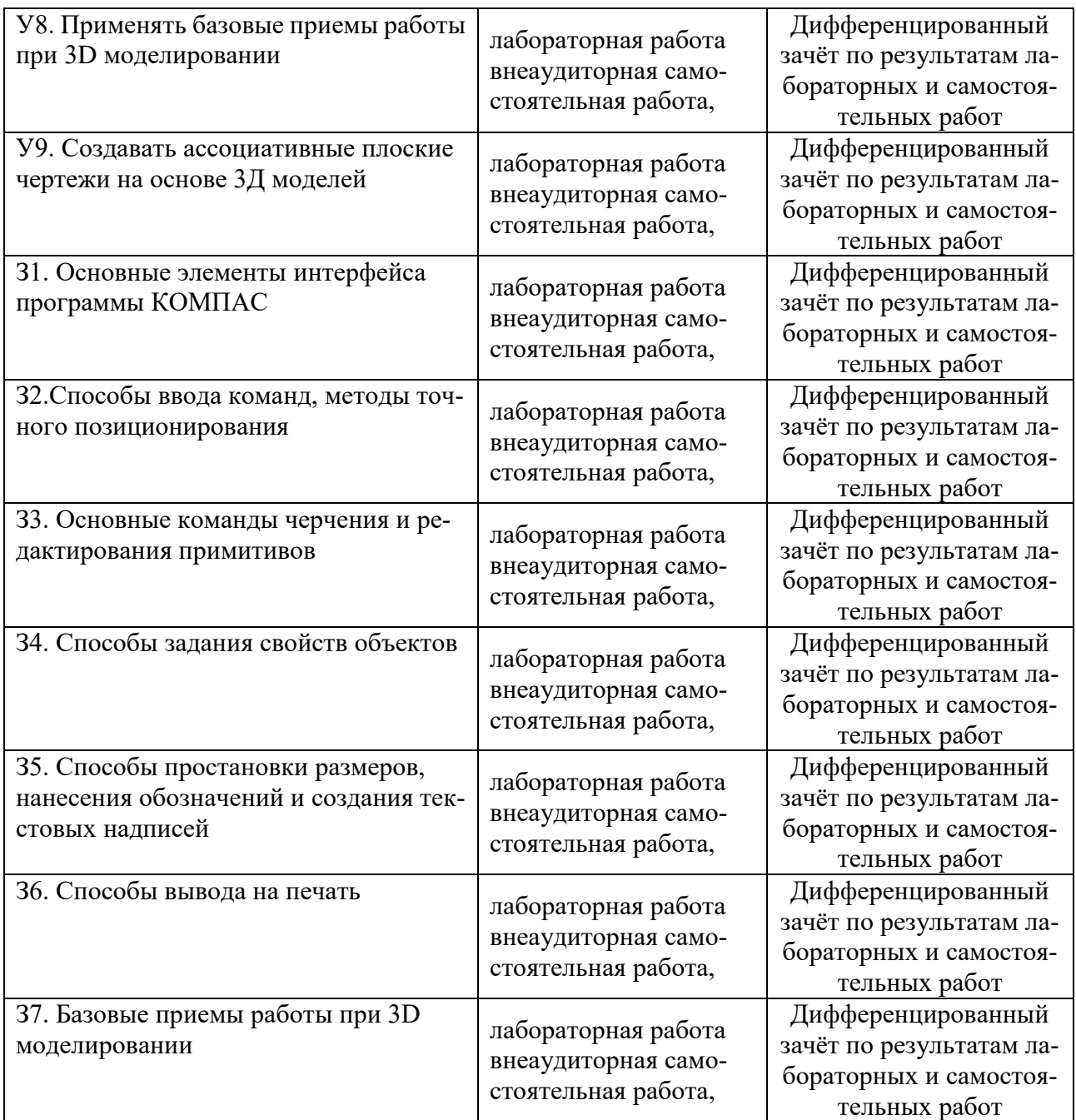

# 3.1 Распределение типов контрольных заданий по элементам умений

<span id="page-35-0"></span>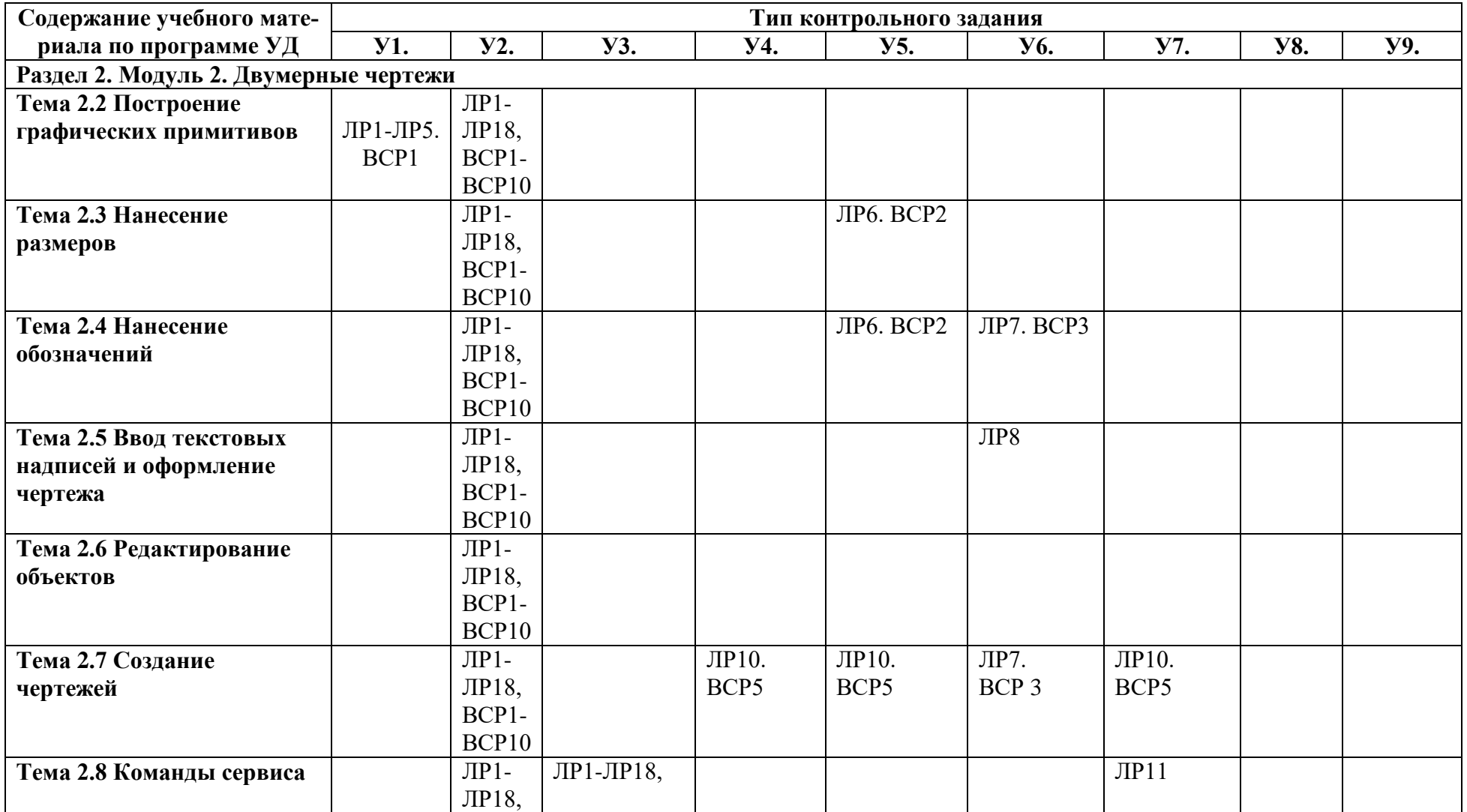
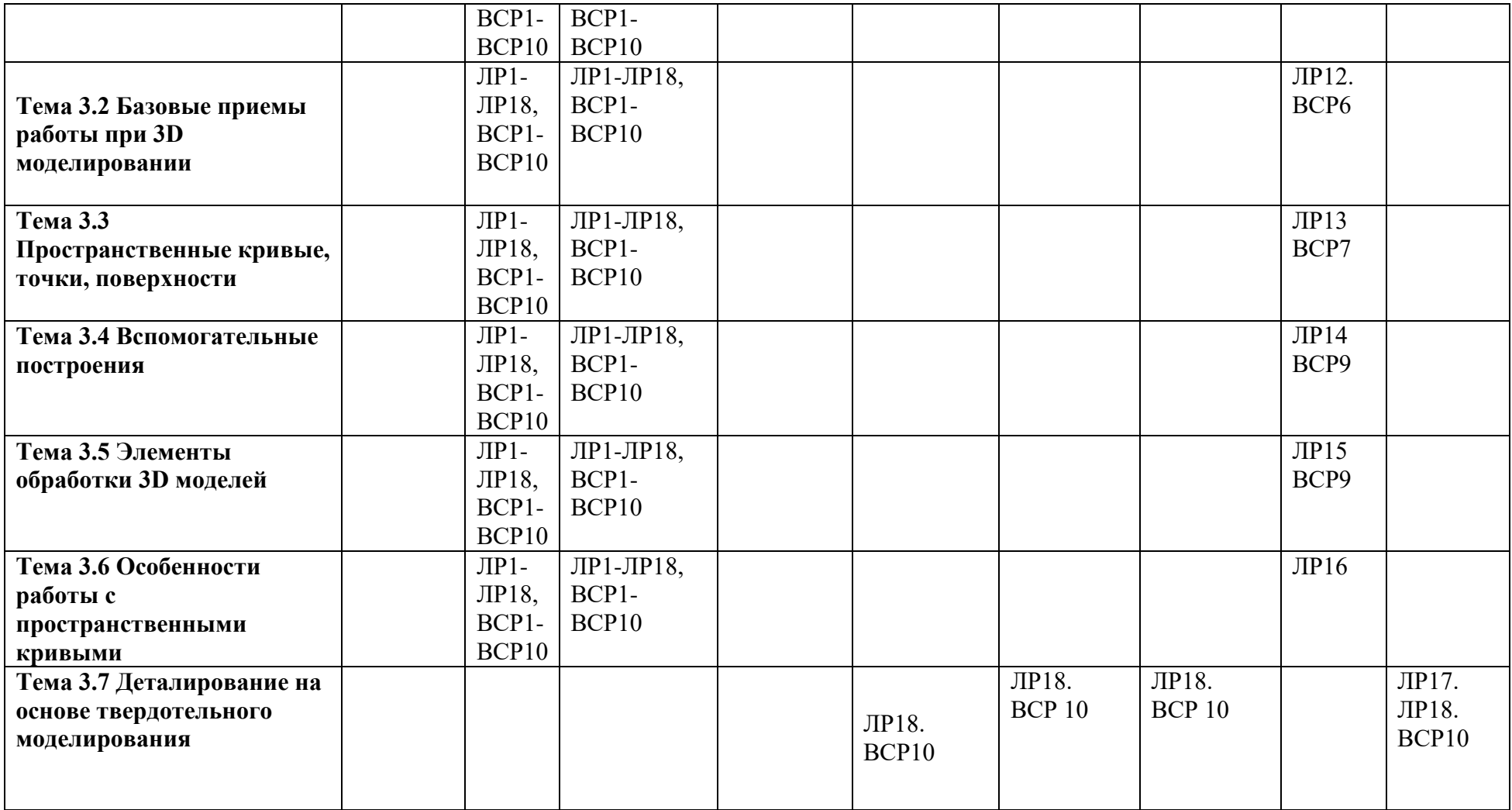

**Используемые сокращения**

**ЛР –** практическая работа, **ВСР** – внеаудиторная самостоятельная работа

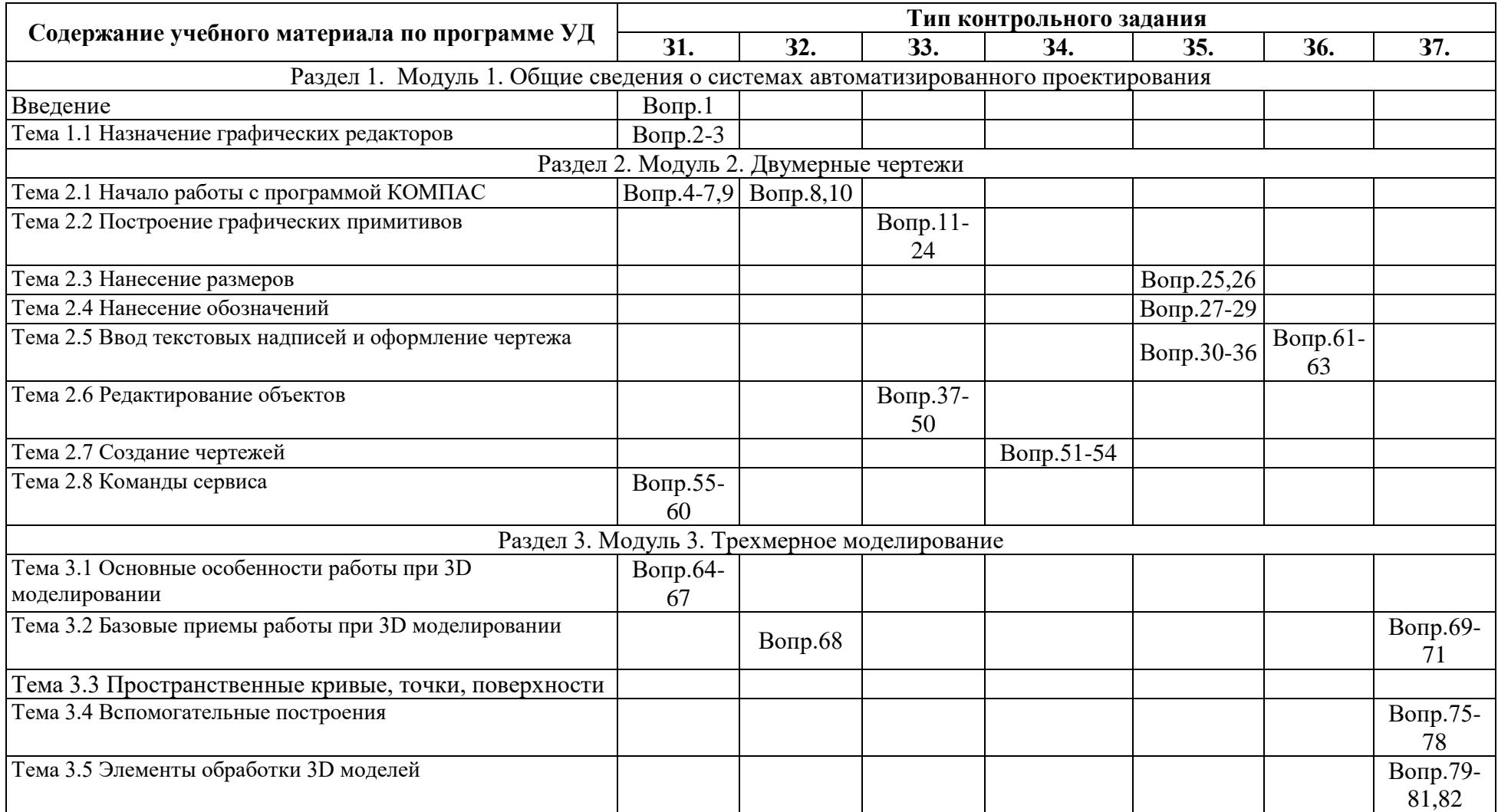

# 3.2 Распределение типов контрольных заданий по элементам знаний

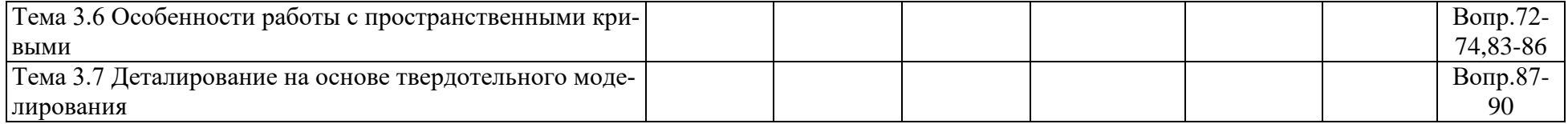

# 4 Распределение типов и количества контрольных заданий по элементам умений, контролируемых на промежуточной аттестации

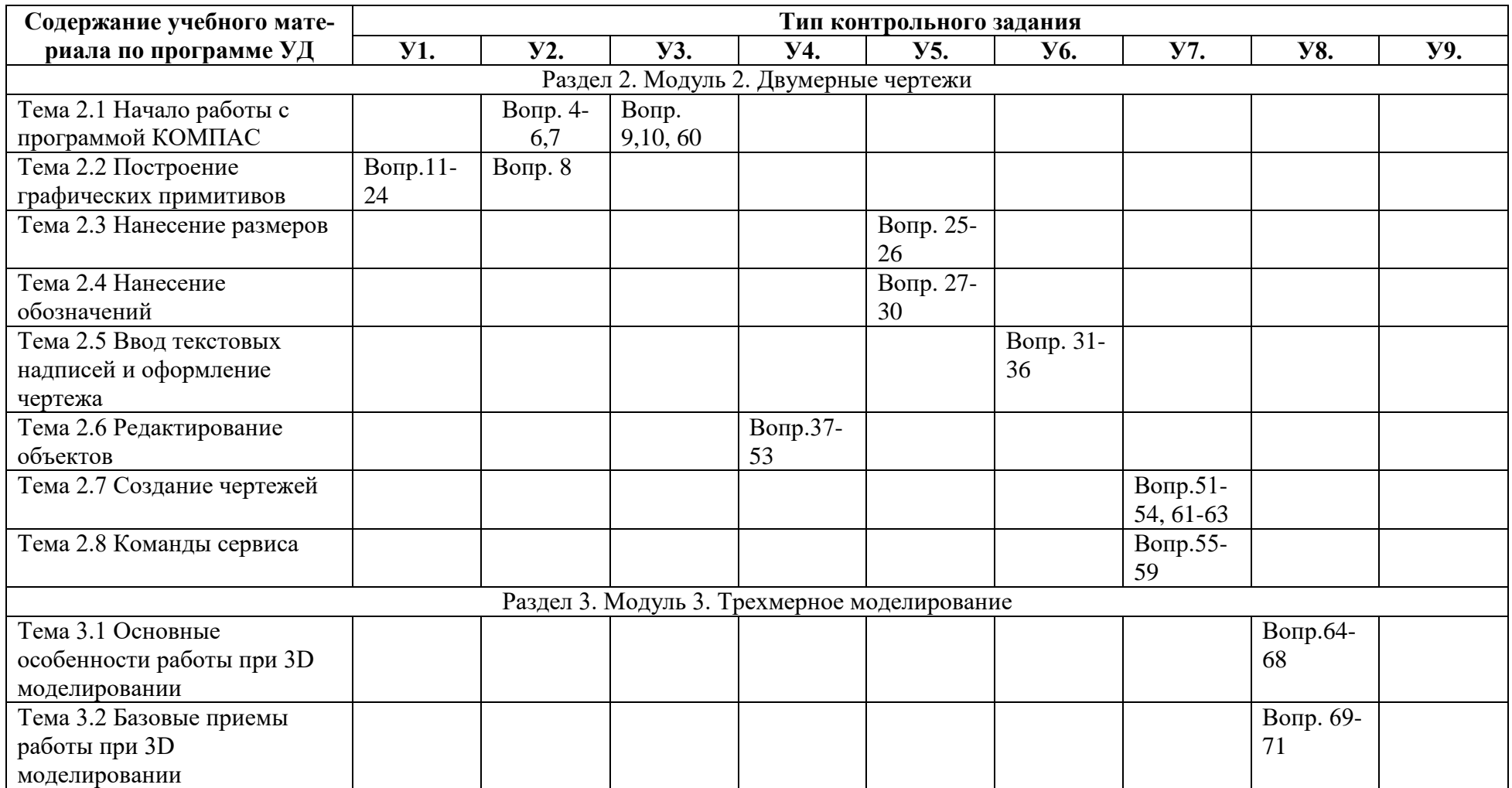

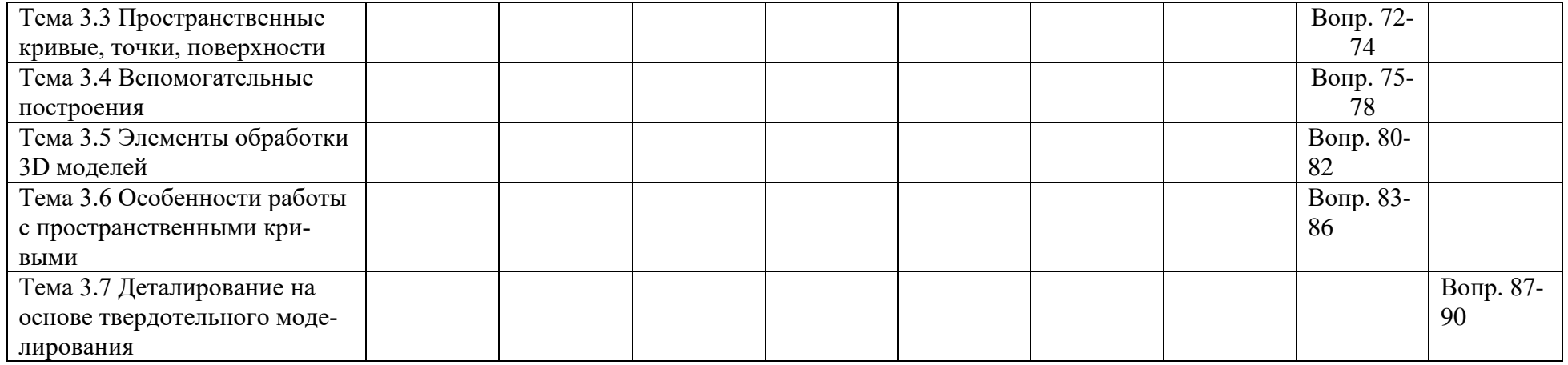

5 Распределение типов и количества контрольных заданий по элементам знаний, контролируемых на промежуточной аттестации

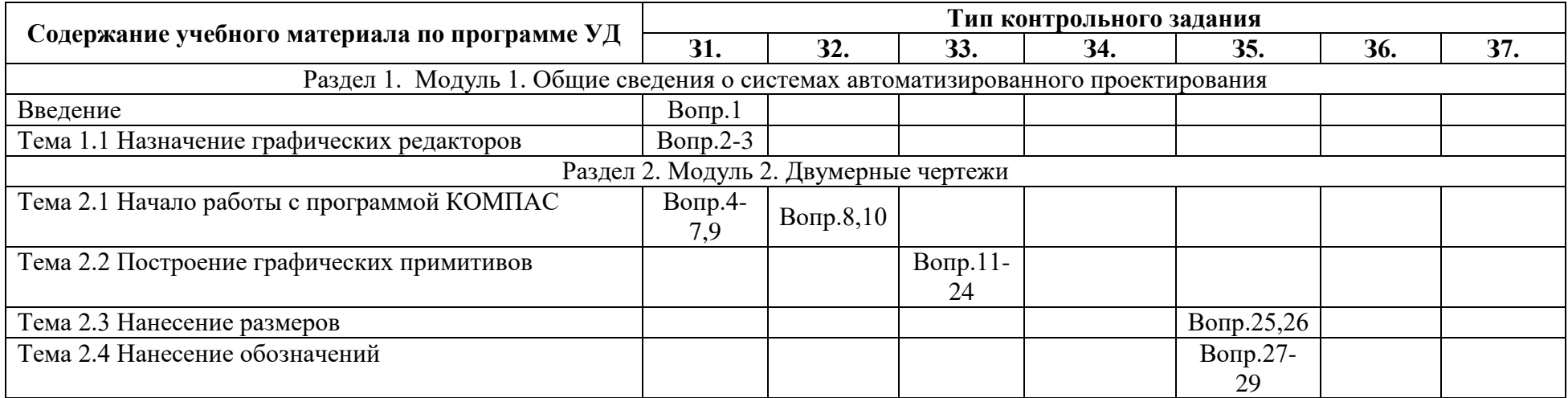

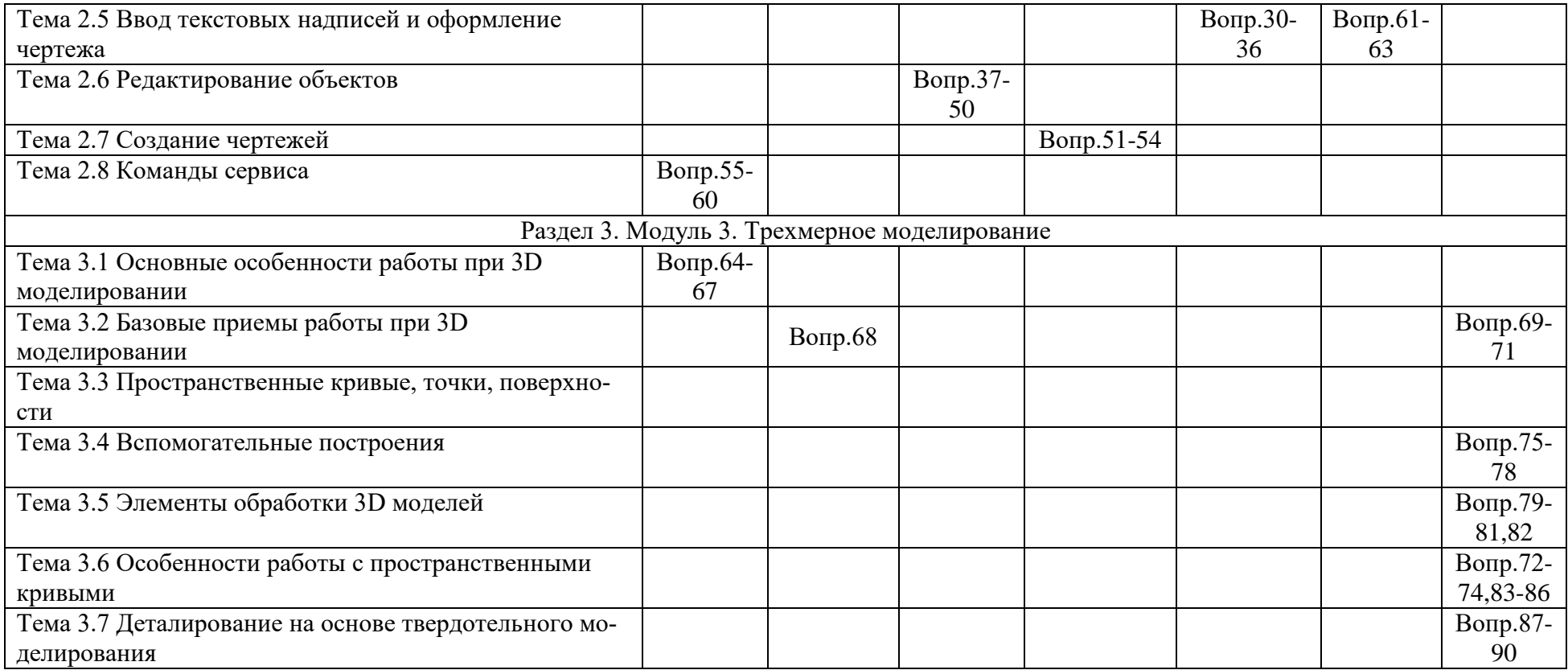

# 6 Структура контрольных заданий лабораторных работ

### 6.1 Задания текущего контроля

За каждую лабораторную работу баллы выставляются исходя из следующих условий:

1) 91-100% от максимального количества баллов, отведенных на эту работу (оценка «отлично») выставляется за аккуратно, грамотно и полностью выполненную работу: сделаны указанные в работе чертежи, приведены необходимые в работе вычисления. Даны ответы на контрольные вопросы

2) 76-90% (оценка «хорошо») выставляется за аккуратно, грамотно и полностью выполненную работу: сделаны указанные в работе чертежи, приведены необходимые в работе вычисления, допущены небольшие ошибки в оформлении чертежей, даны ответы не на все на вопросы

3) 61-75% (оценка «удовлетворительно»)- допущены значительные ошибки в чертежах, нет ответов на все вопросы

4) Менее 61% (неудовлетворительно) - работа выполнена не полностью: нет расчетов, чертежи не окончены, нет ответов на вопросы

5)Максимальное количество баллов определяется из расчета **1,7 балла за 1 час рабочего** времени при условии выполнения всех требований.

### **6.1.1 Лабораторная работа №1. Построение отрезков и окружностей**

(см. Методические указания к выполнению лабораторных)

### **Время выполнения 80 мин**

#### **Текст задания**

- 1. **Построить отрезок по двум точкам (примеры 1-3)**
- 2. **Выполнить упражнения 1 и 2**
- 3. **Построить произвольную окружность по центру и точке**
- 4. **Построить произвольную окружность по трем точкам**
- 5. **Выполнить упражнение 3 и 4**

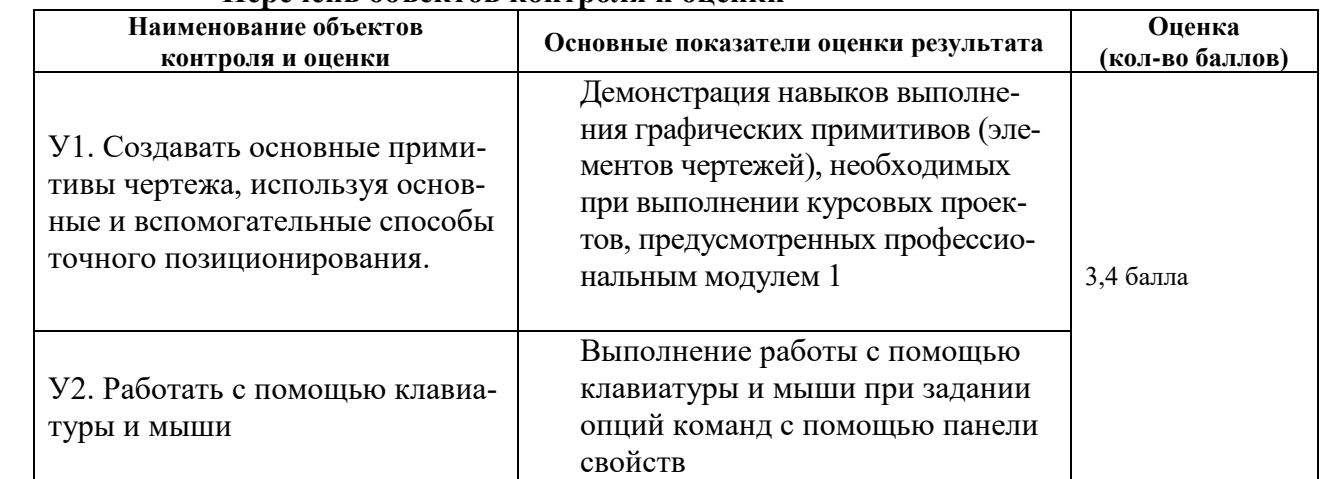

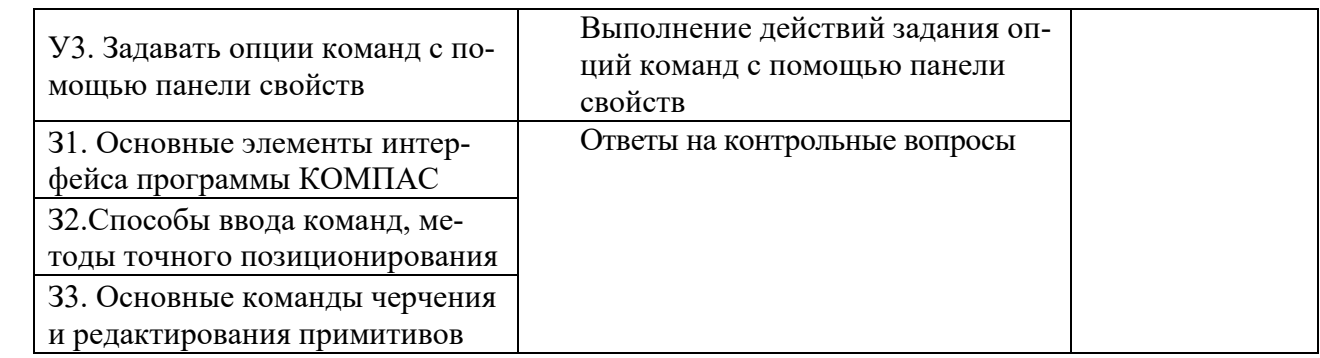

### **6.1.2 Лабораторная работа № 2.- Построение Эллипсов**

(см. Методические указания к выполнению лабораторных)

### **Время выполнения 80 мин**

### **Текст задания**

- 1. Выполнить задание 1 Построение эллипса по центру и размерам полуосей с координатами точек: центр (50,50); т.1 (60,80); т.2 (100, 30)
- 2. Выполнить задание 2 Построение эллипса по диагонали габаритного прямоугольника
- 3. Выполнить задание 3 Построение эллипса по центру и вершине прямоугольника
- 4. Выполнить задание 4 Построение эллипса вписанного в параллелограмм с заданным центром, серединой стороны и вершиной
- 5. Выполнить задание 5 Построение эллипса по 3 вершинам параллелограмма
- 6. Выполнить задание 6 Построение эллипса по центру и трем точкам
- 7. Выполнить упражнение 1

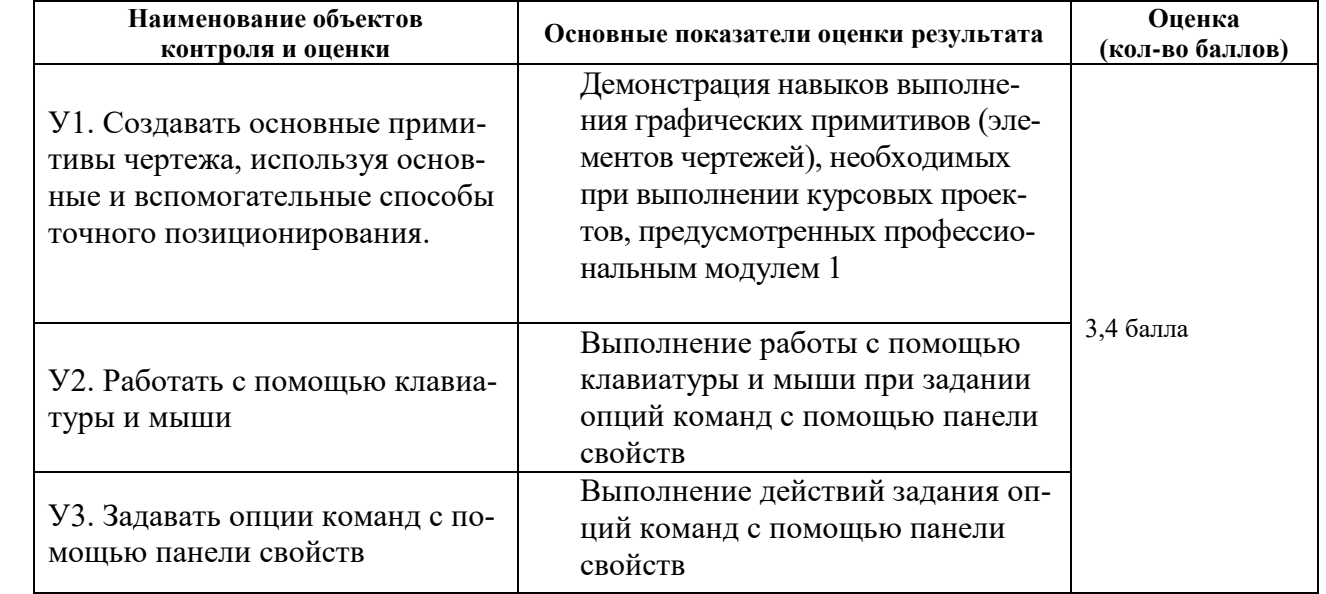

### **6.1.3 Лабораторная работа № 3. Построение дуг**

(см. Методические указания к выполнению лабораторных)

### **Время выполнения 80 мин**

### **Текст задания**

- 1. Построить произвольную дугу по центру и двум точкам
- 2. Построить произвольную дугу по трем точкам
- 3. Построить произвольную дугу, касательную к отрезку
- 4. Построить произвольную дугу по двум точкам
- 5. Выполнить упражнение 1
- 6. Выполнить упражнение 2
- 7. Выполнить упражнение 3
- 8. Выполнить упражнение 4

### **Перечень объектов контроля и оценки**

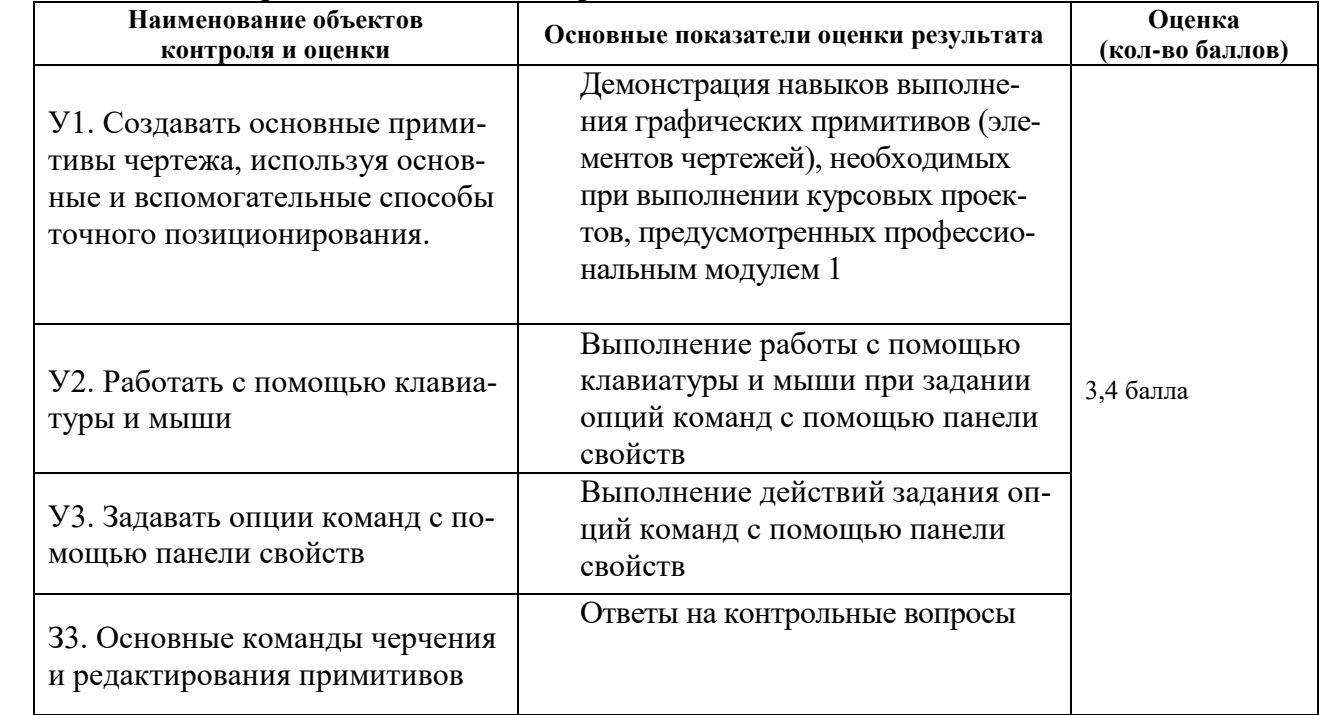

### **6.1.4 Лабораторная работа № 4. Построение многоугольников**

(см. Методические указания к выполнению лабораторных)

### **Время выполнения 80 мин**

### **Текст задания**

1 Построить произвольный прямоугольник по двум вершинам

2 Построить произвольный прямоугольник по центру и вершине

3 Построить правильный многоугольник по вписанной окружности

4 Построить правильный многоугольник по описанной окружности

5 Выполнить упражнение 1

5 Выполнить упражнение 2

6 Выполнить задачу 1

7 Выполнить задачу 2

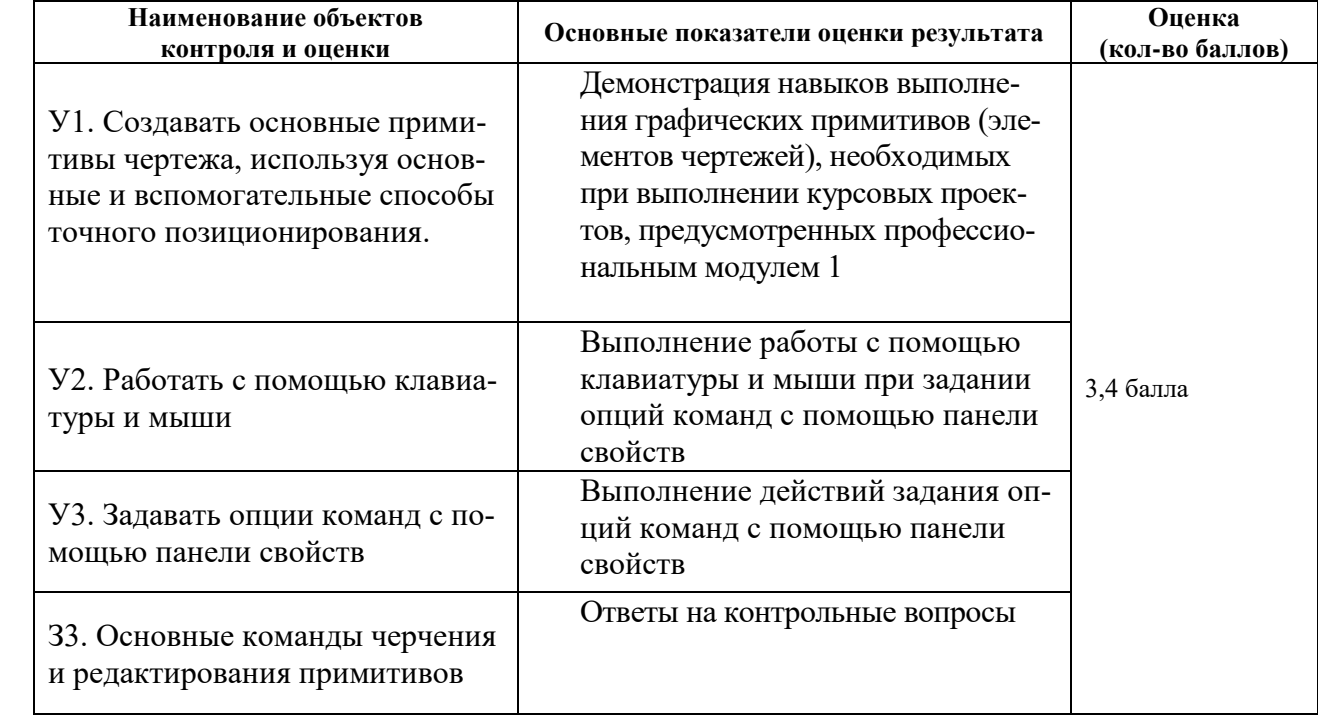

#### **Перечень объектов контроля и оценки**

### **6.1.5 Лабораторная работа № 5. Выполнение команд построения фасок, скруглений, штриховки**

(см. Методические указания к выполнению лабораторных)

### **Время выполнения 80 мин**

#### **Текст задания**

- 1. Выполнить Упражнение 1
- 2. Выполнить Упражнение 2
- 3. Выполнить Упражнение 3

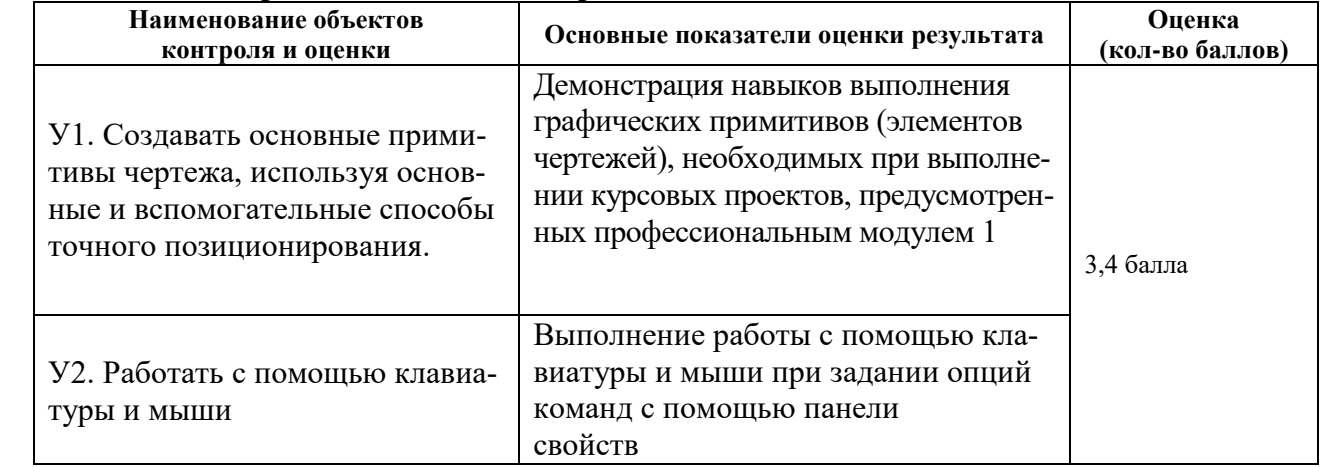

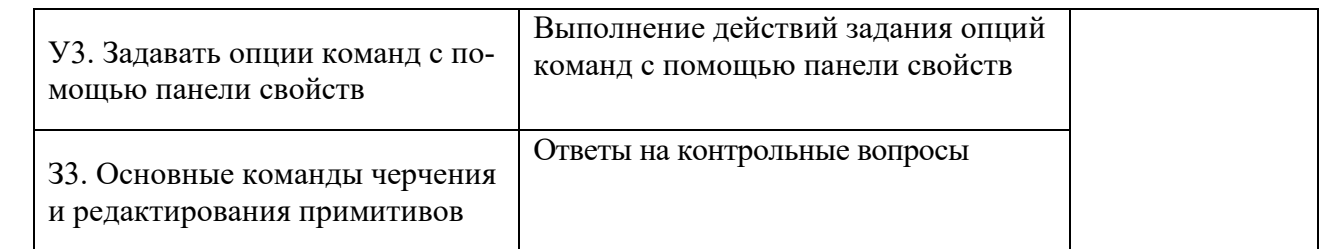

### **6.1.6 Лабораторная работа № 6. Создание простейших чертежей деталей с нанесением размеров**

(см. Методические указания к выполнению лабораторных)

#### **Время выполнения 160 мин**

#### **Текст задания**

Используя методические указания выполнить чертеж головки поршня

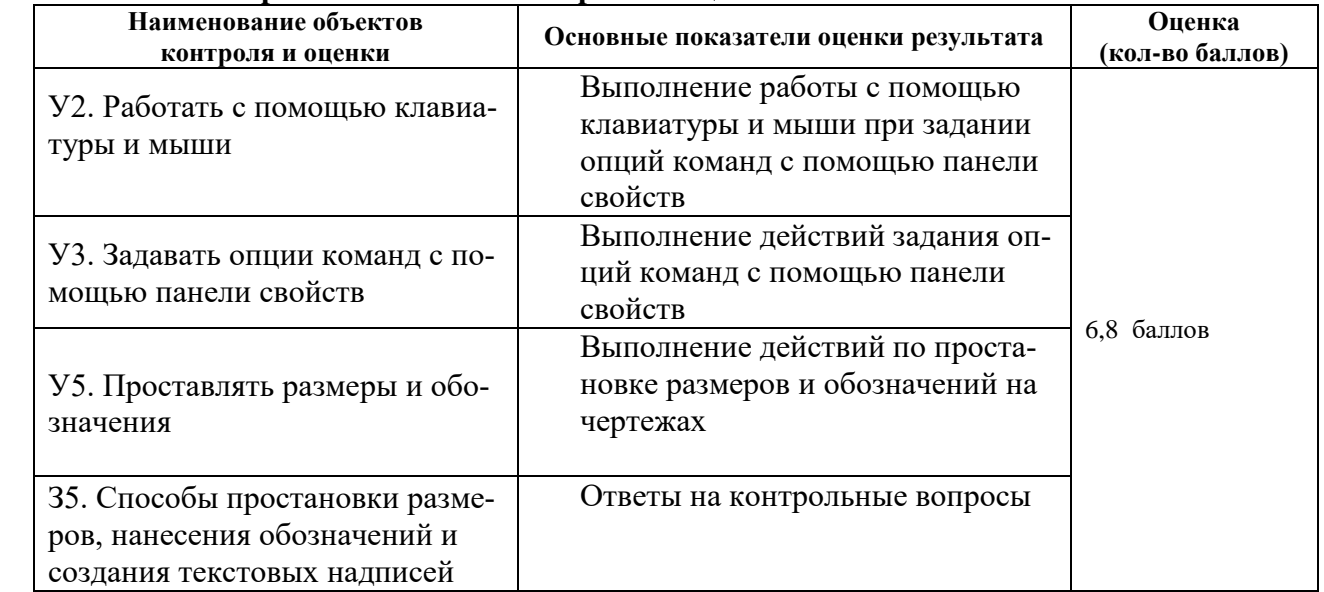

#### **Перечень объектов контроля и оценки**

### **6.1.7 Комплексная лабораторная работа № 7 и 8. Создание простейших чертежей деталей с нанесением обозначений. Выполнение текстовых надписей на чертежах**

(см. Методические указания к выполнению лабораторных)

#### **Время выполнения 240 мин**

#### **Текст задания**

Используя методические указания выполнить чертеж клапана

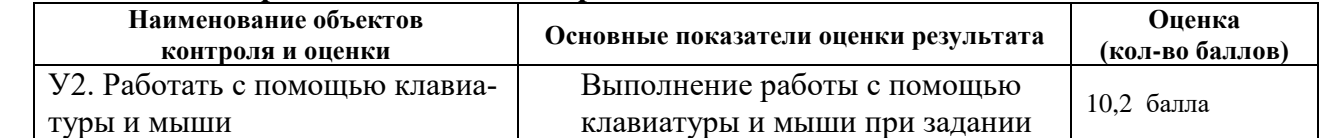

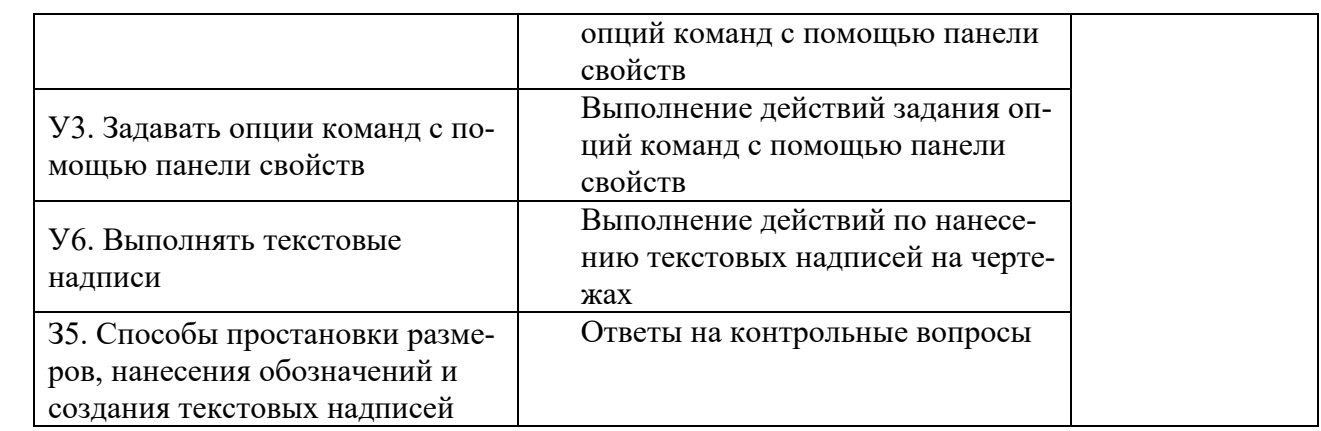

### **6.1.8 Лабораторная работа № 9. Выполнение простейших чертежей с использованием команд редактирования.**

(см. Методические указания к выполнению лабораторных)

### **Время выполнения 80 мин**

#### **Текст задания**

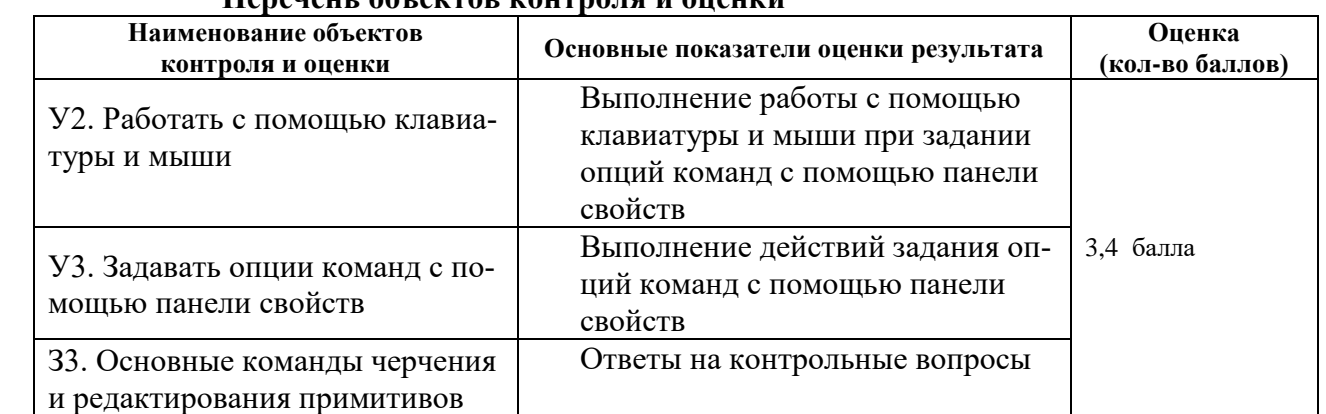

### **Перечень объектов контроля и оценки**

### **6.1.9 Лабораторная работа № 10. Выполнение сборочных чертежей по индивидуальным заданиям**

(см. Методические указания к выполнению лабораторных)

#### **Время выполнения 240 мин**

### **Текст задания** Используя методические указания выполнить:

- 1) Ознакомиться с общими сведениями о выполнении чертежей зубчатых передач.
- 2) Рассчитать основные параметры цилиндрической зубчатой передачи, результаты расчетов внести в таблицу 1. Формулы для расчета приведены в приложении 2, варианты заданий приведены в п. 2.1
- 3) Выполнить сборочный чертеж цилиндрической зубчатой передачи и спецификацию к нему (см. приложения 3 и 4)

4) Выполненный чертеж поместить в программе «Модус» и распечатать после проверки и устранения замечаний.

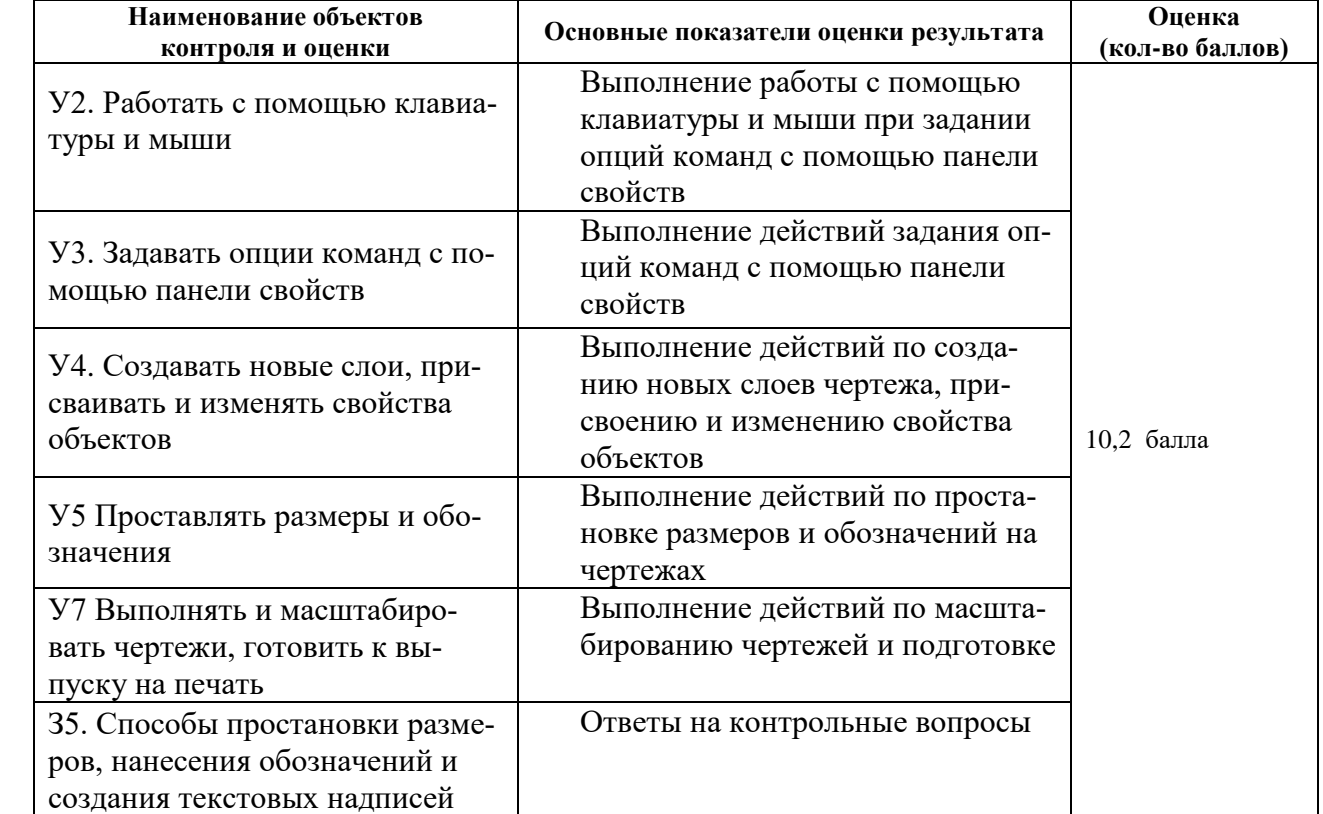

#### **Перечень объектов контроля и оценки**

### **6.1.10 Лабораторная работа № 11. Выполнение упражнений по использованию библиотек**

(см. Методические указания к выполнению лабораторных)

#### **Время выполнения 80 мин**

#### **Текст задания**

Используя конструкторскую библиотеку Компас выполнить чертеж резьбовых соединений по исходным данным своего варианта, указанным в таблицах 11.1 -11.3.

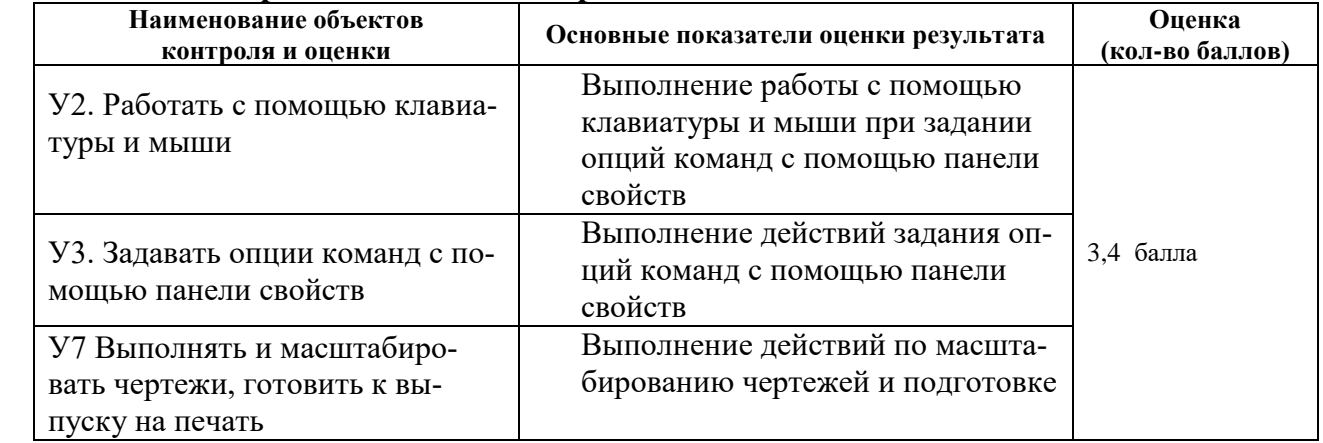

### **6.1.11 Лабораторная работа № 12. Выполнение упражнений по базовым приемам работы в режиме 3D моделирования**

(см. Методические указания к выполнению лабораторных)

### **Время выполнения 80 мин**

**Текст задания**

**Выполнить упражнения 1-4 по построению по приведенной ниже методике Выполнить задачи 1-4**

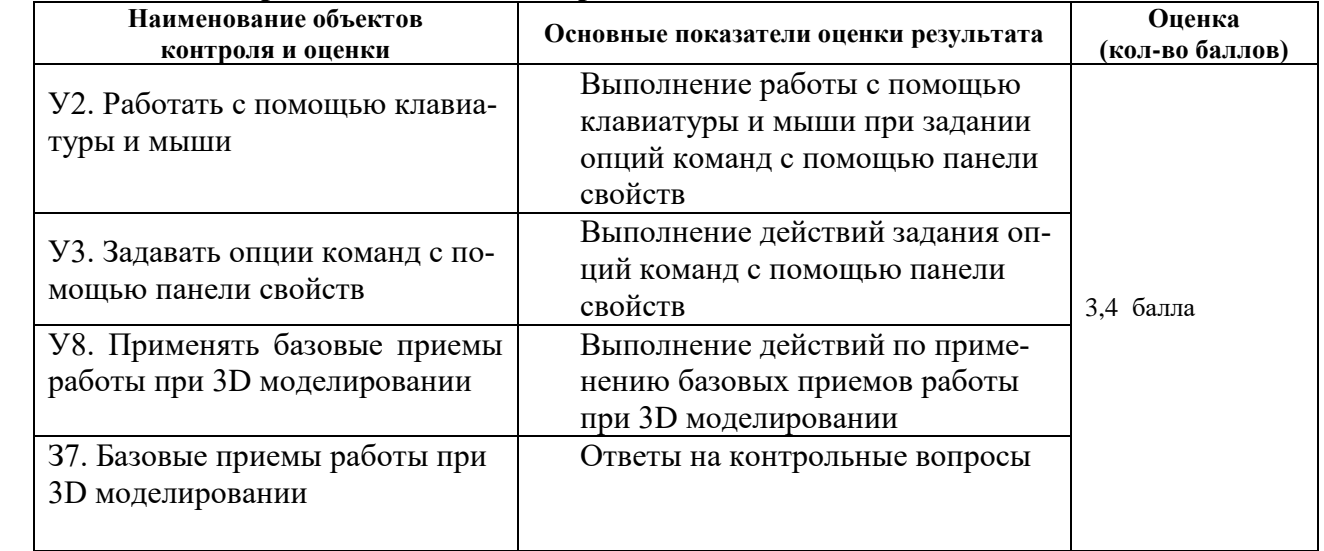

### **Перечень объектов контроля и оценки**

### **6.1.12 Лабораторная работа № 13. Выполнение упражнений по отработке команд построения пространственных кривых, точек, поверхностей**

(см. Методические указания к выполнению лабораторных)

#### **Время выполнения 80 мин**

### **Текст задания**

Выполнить упражнения 1-4 по построению пространственных кривых, точек, поверхностей по приведенной методике

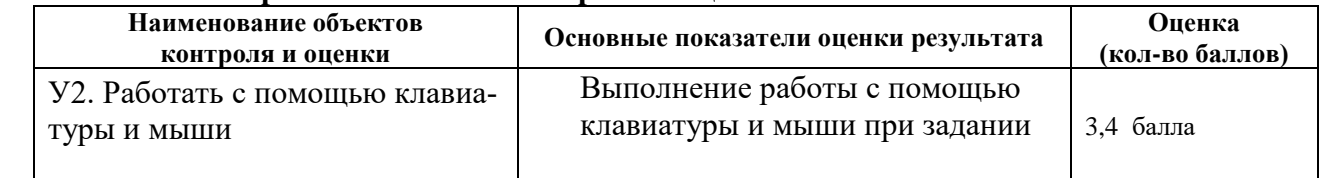

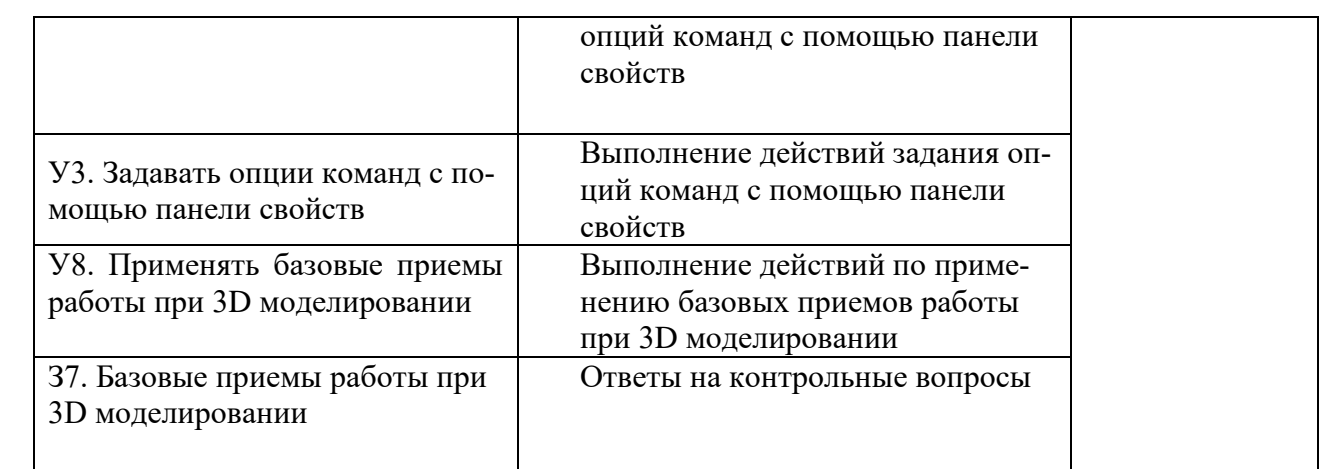

### **6.1.13 Лабораторная работа № 14. Выполнение вспомогательных построений при пространственном моделировании**

(см. Методические указания к выполнению лабораторных)

### **Время выполнения 80 мин**

**Текст задания**

- 1) Выполнить упражнения 1-4 по приведенной методике
- 2) Выполнить задачу 1
- 3)Выполнить упражнения 5,6,15

#### **Перечень объектов контроля и оценки**

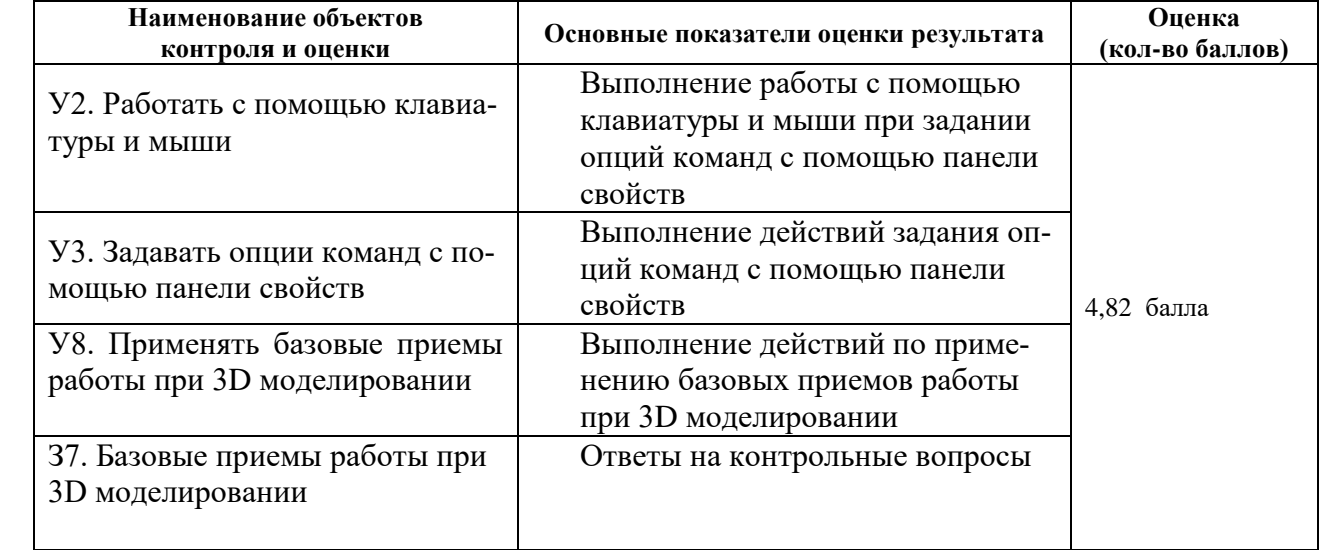

### **6.1.14 Лабораторная работа № 15. Выполнение упражнений построения элементов: фаска, скругление, отверстие, ребро жесткости, уклон, оболочка, сечение**

(см. Методические указания к выполнению лабораторных)

#### **Время выполнения 80 мин**

**Текст задания**

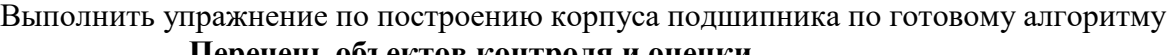

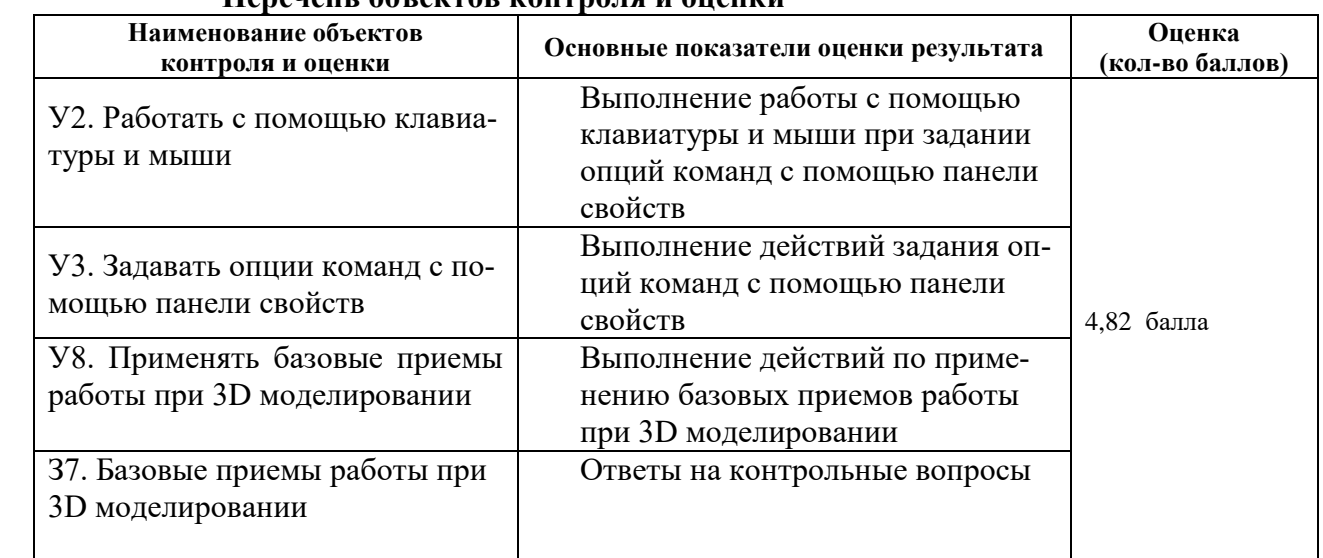

### **6.1.15 Лабораторная работа № 16 Построение винтовых поверхностей, рулонных поверхностей, геометрических элементов, свернутых в рулон, поверхностей вращения спирали**

(см. Методические указания к выполнению лабораторных)

### **Время выполнения 80 мин**

### **Текст задания**

- **1. Выполнить упражнения построения винтовых поверхностей**
- **2. Выполнить упражнения построения рулонной поверхности**
- **3. Выполнить упражнения построения геометрических элементов, свернутых в**

**рулон**

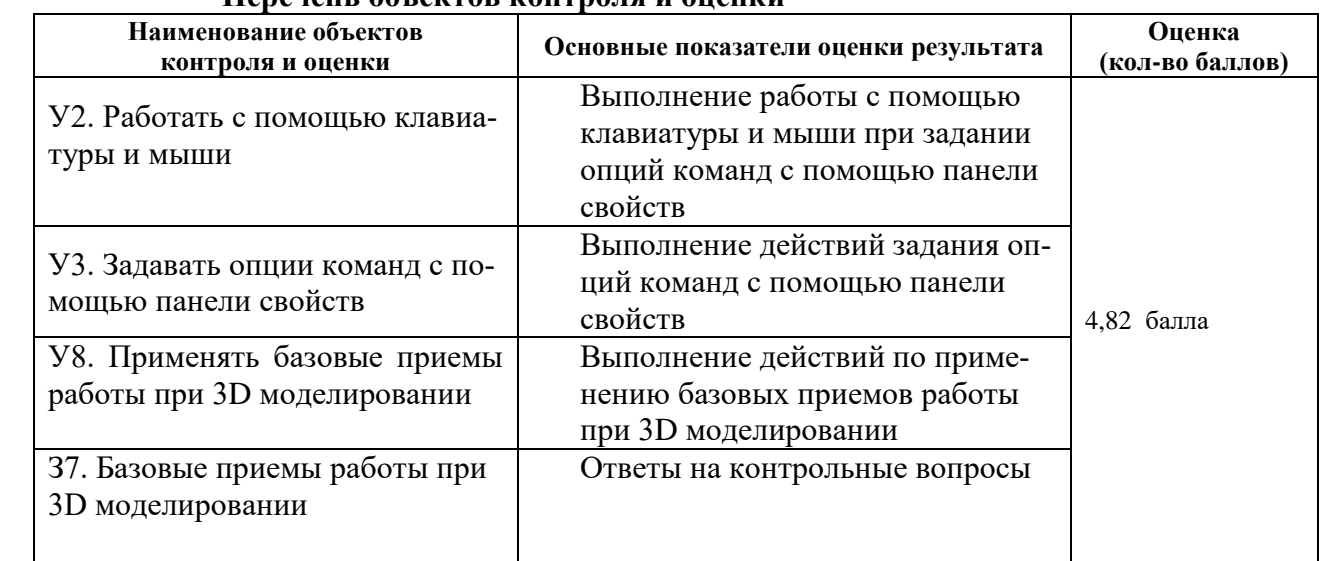

### **6.1.16 Лабораторная работа № 17 Построение 3Д моделей деталей сборочного узла и ассоциативных рабочих чертежей.**

(см. Методические указания к выполнению лабораторных)

### **Время выполнения 560 мин**

#### **Текст задания**

По готовому алгоритму выполнить за 7 занятий модели и ассоциативные чертежи деталей клапана

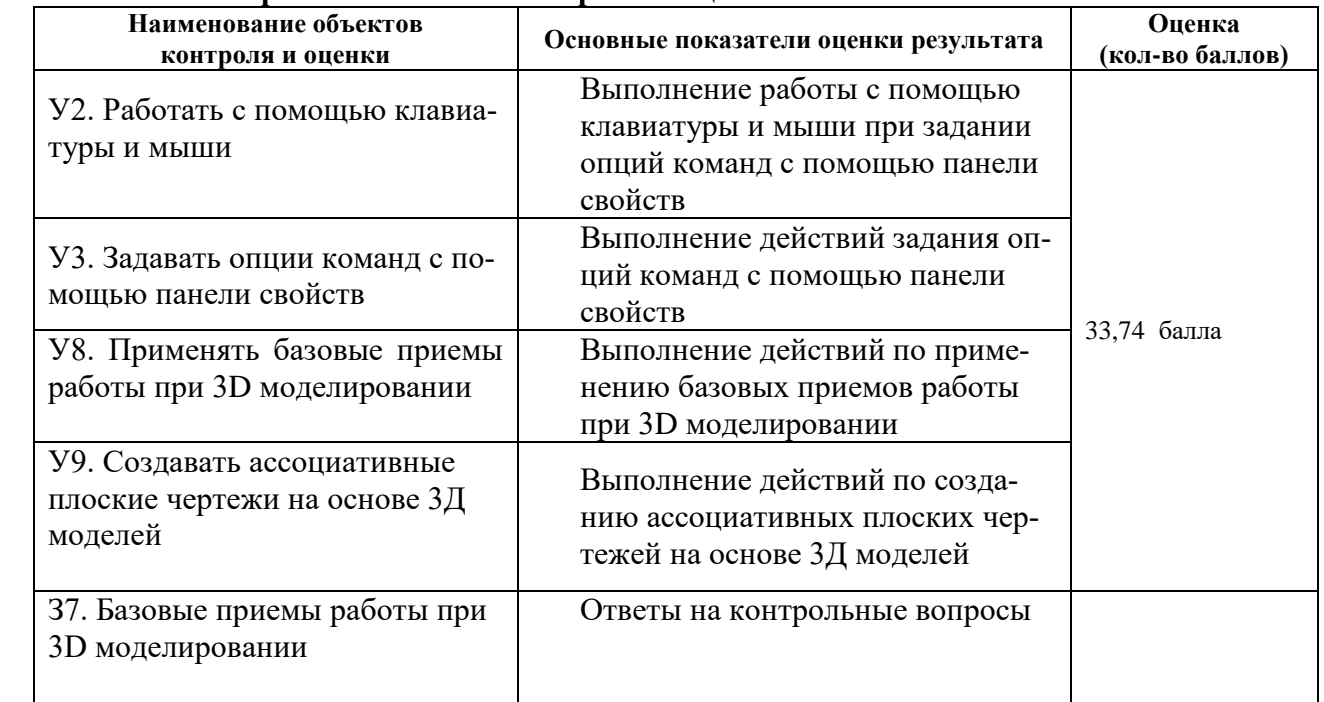

### **Перечень объектов контроля и оценки**

### **6.1.17 Лабораторная работа № 18. Построение 3Д модели сборочного узла и создание ассоциативного сборочного чертежа**

(см. Методические указания к выполнению лабораторных)

### **Время выполнения 80 мин**

### **Текст задания**

По готовому алгоритму выполнить за 7 занятий модели и ассоциативные чертежи деталей клапана

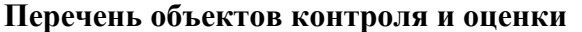

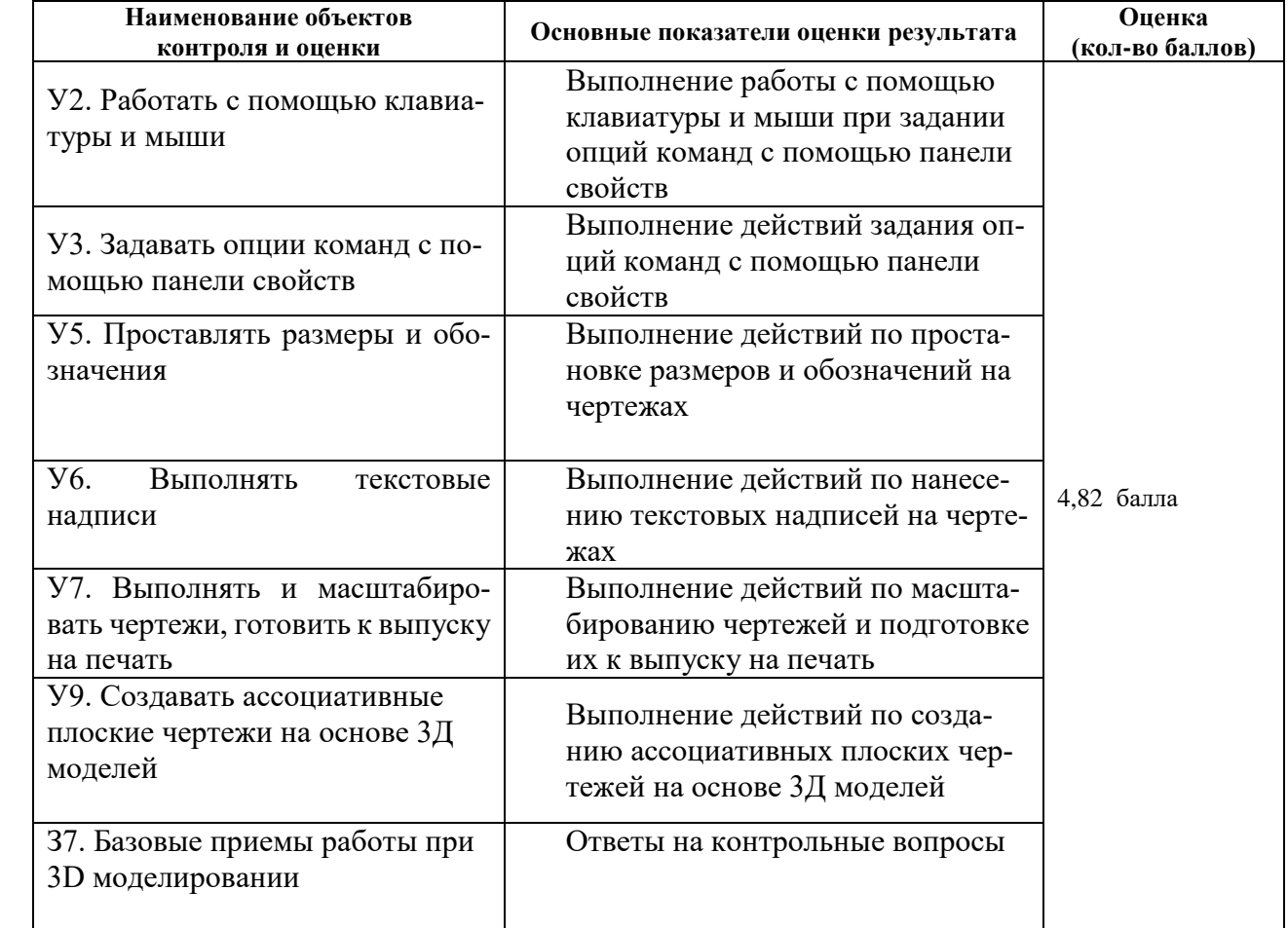

#### 6.2 Структура контрольных заданий внеаудиторной самостоятельной работы

За каждую внеаудиторную самостоятельную работу баллы выставляются исходя из следующих условий:

1) 91-100% от максимального количества баллов, отведенных на эту работу (оценка «отлично») выставляется за аккуратно, грамотно и полностью выполненную работу: сделаны указанные в работе чертежи, приведены необходимые в работе вычисления. Даны ответы на контрольные вопросы

2) 76-90% (оценка «хорошо») выставляется за аккуратно, грамотно и полностью выполненную работу: сделаны указанные в работе чертежи, приведены необходимые в работе вычисления, допущены небольшие ошибки в оформлении чертежей, даны ответы не на все на вопросы

3) 61-75% (оценка «удовлетворительно»)- допущены значительные ошибки в чертежах, нет ответов на все вопросы

4) Менее 61% (неудовлетворительно) - работа выполнена не полностью: нет расчетов, чертежи не окончены, нет ответов на вопросы

5)Максимальное количество баллов определяется из расчета 1,16 **балла за 1 час рабочего** времени при условии выполнения всех требований.

### **6.2.1 Внеаудиторная самостоятельная работа № 1: выполнение индивидуальных заданий по построению графических примитивов**

**Время выполнения: 320** минут

### **Внеаудиторная самостоятельная работа № 1.1 Время выполнения: 80** минут

**Текст задания:** выполнить задачи 1 и 2, применив к размерам на рисунке масштабный коэффициент согласно варианту по списку учебной группы

#### **Задача 1 (ч.1)**

Постройте чертеж, представленный на рисунке 1.6 , используя только команды «Отрезок» и «Окружность»

На чертеже заданы только диаметры концентрических окружностей. Для построения маленьких окружностей (диаметром 0.6) следует найти координаты их центра. Найдем, например, координату по оси X левой нижней вершины квадрата. Пусть центр концентрических окружностей расположен в точке (5,3.5). Тогда координата по оси X левой нижней вершины квадрата составляет 5.0 - 2.4 = *2.6* единицы.

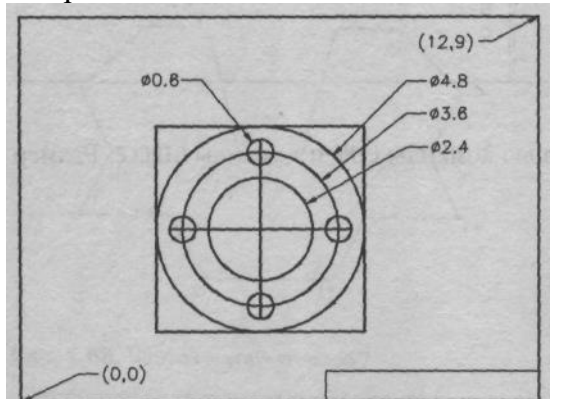

Рисунок 1.6 - Чертеж к задаче 1

### **Задача 2**

Выполните чертеж, представленный на Рисунок 1.7, задавая различные параметры для команд «Отрезок» и к «Окружность»

В упражнении следует рассчитать координаты точек для построения отрезков и окружностей. Подумайте также, с помощью какого приема можно построить окружности диаметром 1.7 единицы.

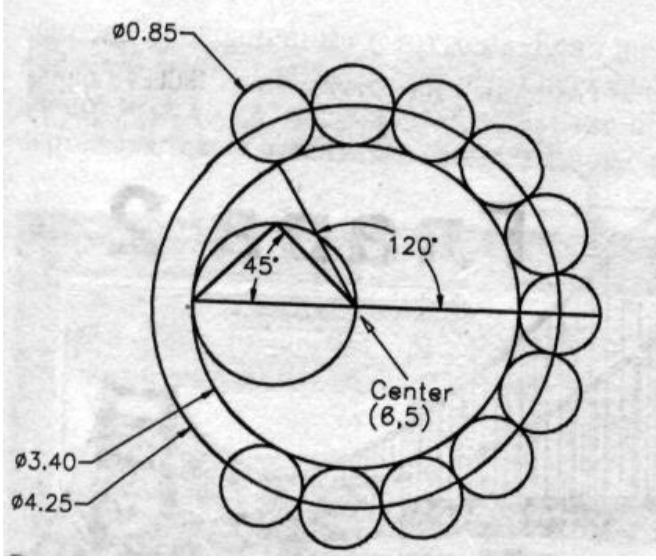

Рисунок 1.7- Чертеж к задаче 2

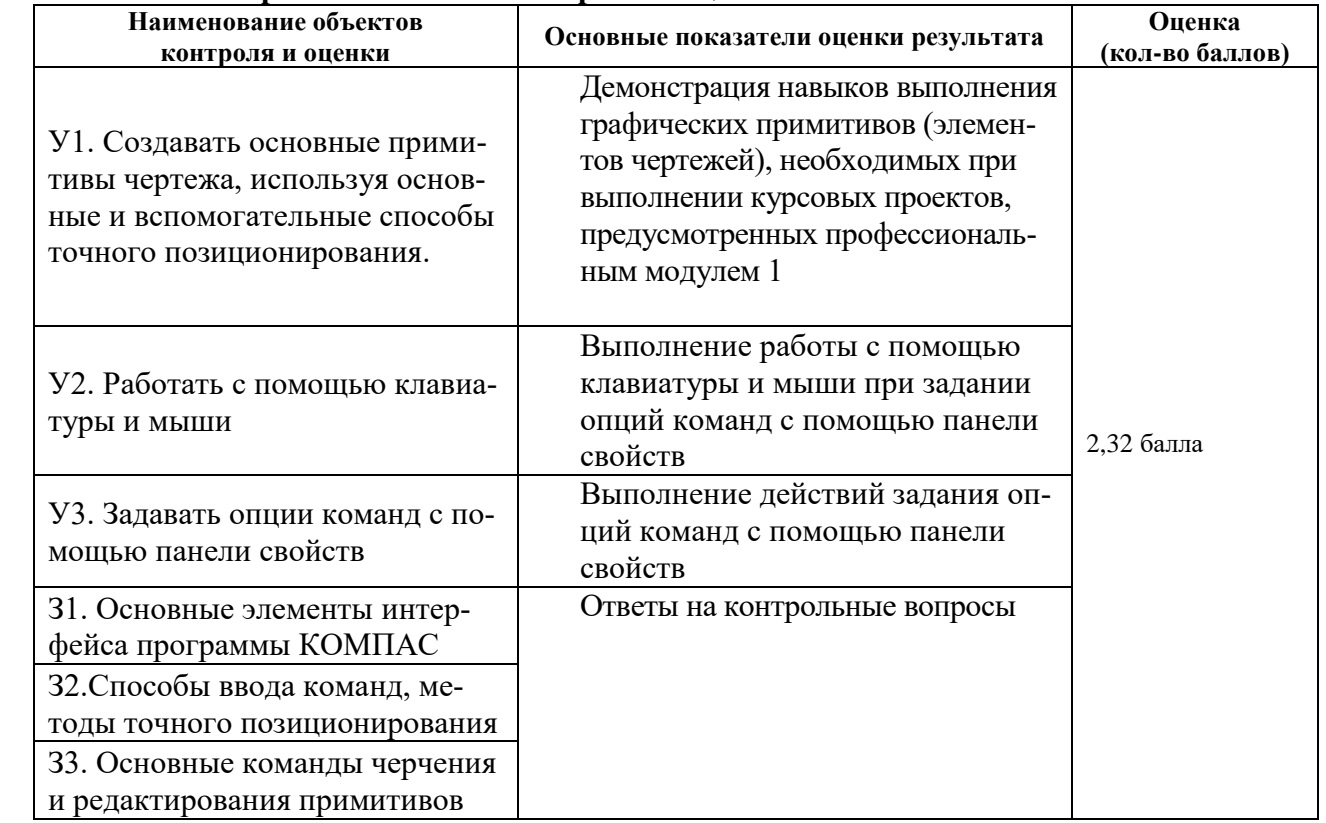

### **Перечень объектов контроля и оценки**

### **6.2.2 Внеаудиторная самостоятельная работа № 1.2 Время выполнения: 80 минут**

**Текст задания:** выполнить задачи 1 и 2, применив к размерам на рисунке масштабный коэффициент согласно варианту N по списку учебной группы

### **Задача 1**

Постройте чертеж, представленный на рис. 3.15. Используйте различные параметры команды **Дуга** 

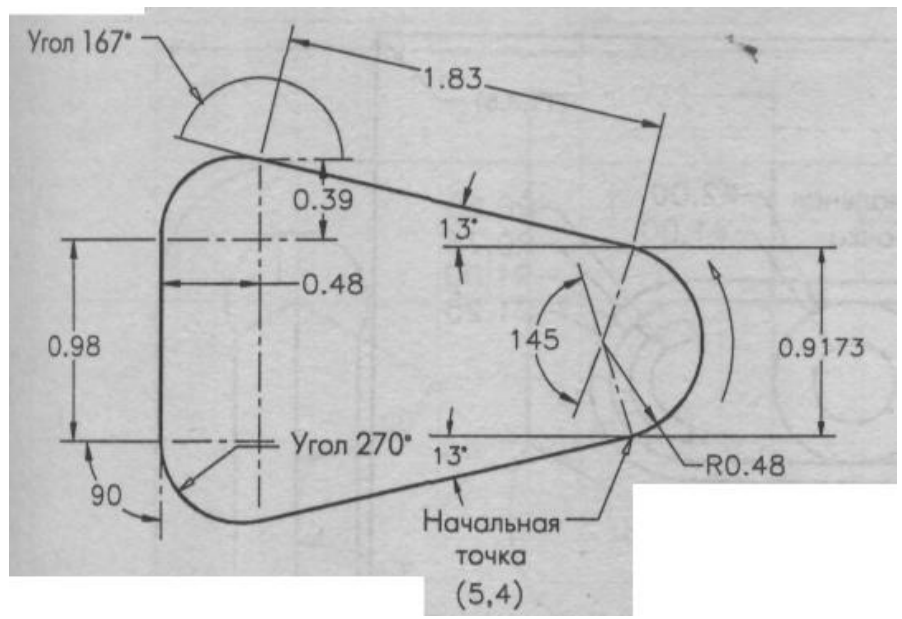

**Рисунок 3.15.** Чертеж к задаче 1

### **Задача 2**

Постройте чертеж, представленный на рис. 3.16. Используйте различные параметры команды **Дуга**. Расстояние между пунктирными линиями составляет N мм.

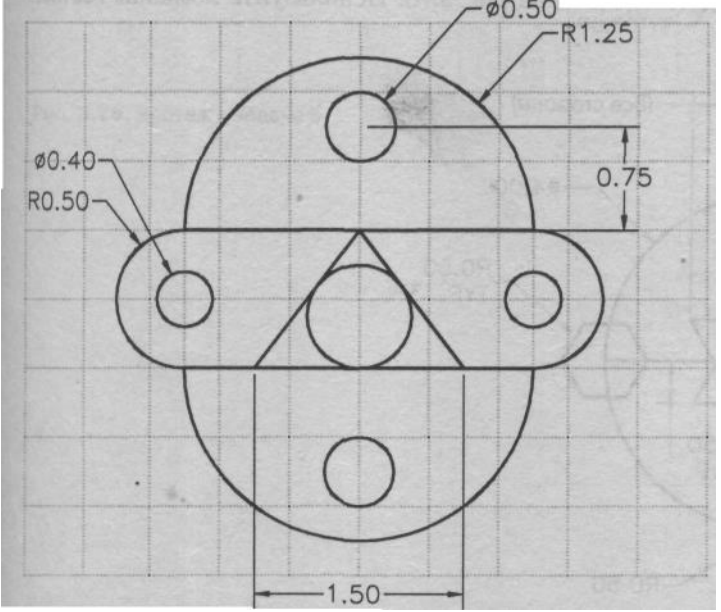

**Рисунок 3.16.** Чертеж к задаче 2

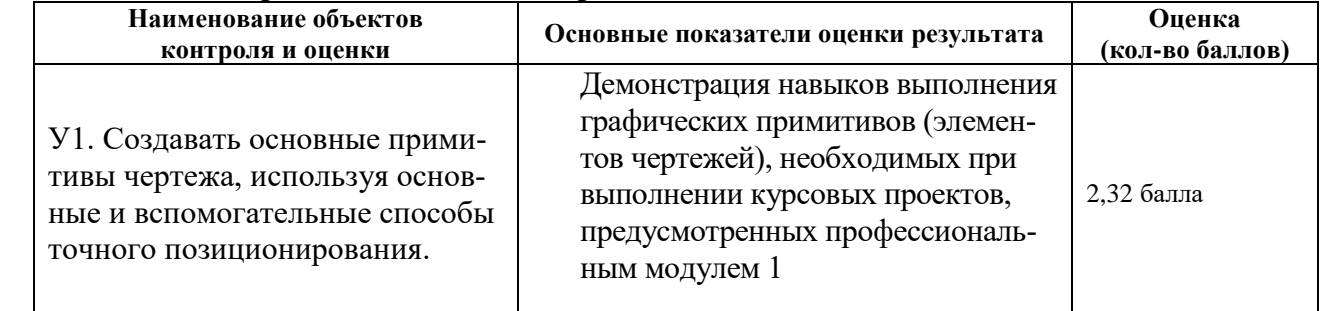

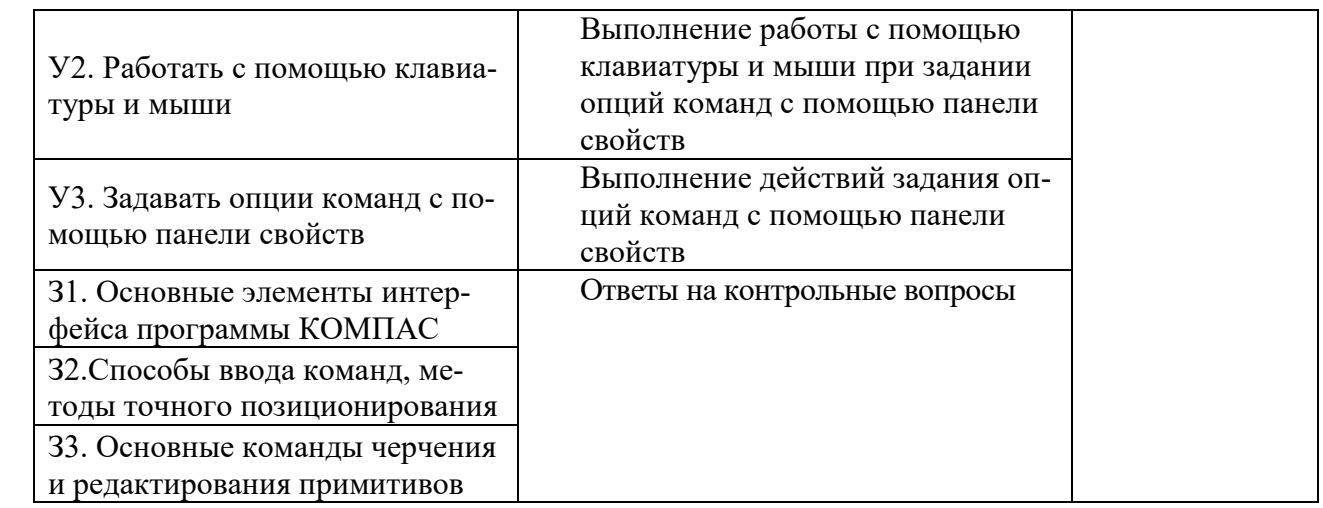

### **6.2.3 Внеаудиторная самостоятельная работа № 1.3 Время выполнения: 80 минут**

**Текст задания:** выполнить задачу 1, применив к размерам на рисунке масштабный коэффициент согласно варианту N по списку учебной группы

### Задача 1

Постройте чертеж, представленный на рисунке, используя команды различных фигур. Расстояние между пунктирными линиями составляет 1 мм. Указанные линейные размеры увеличить в N раз (Примечание: sin 30 = 0,5, sin 60 = 0,866.)

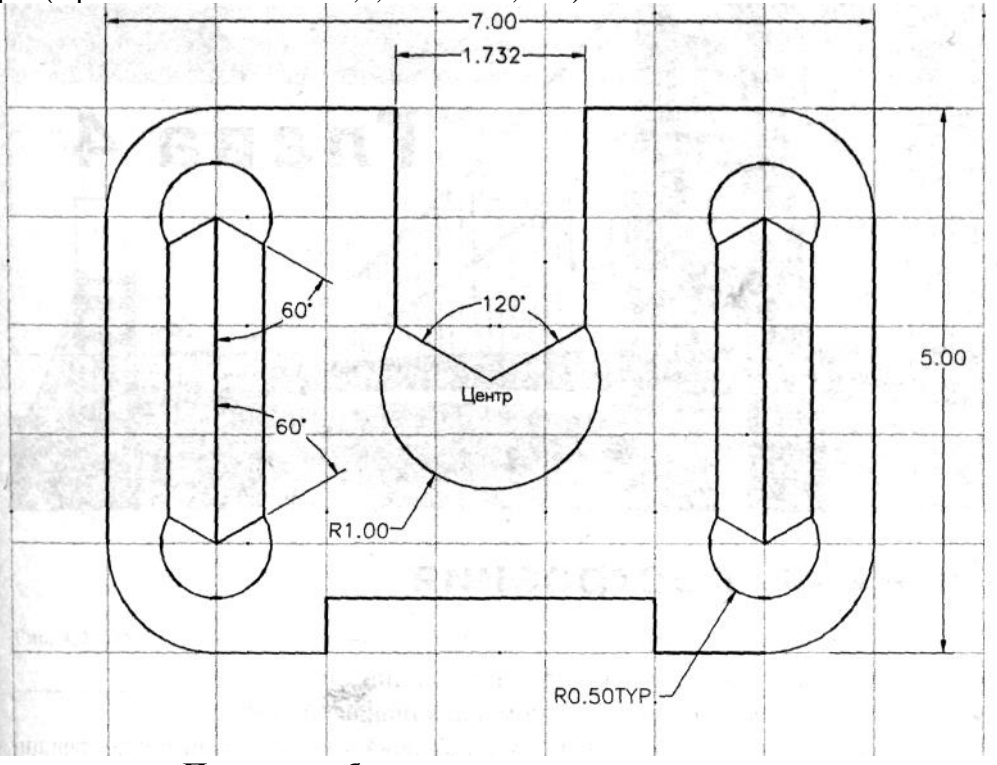

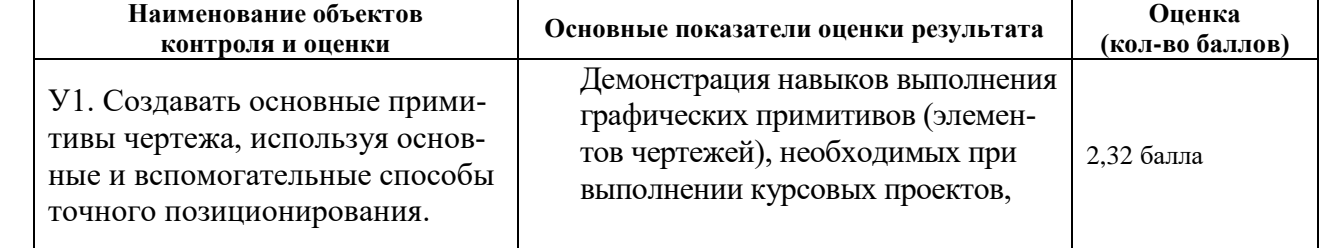

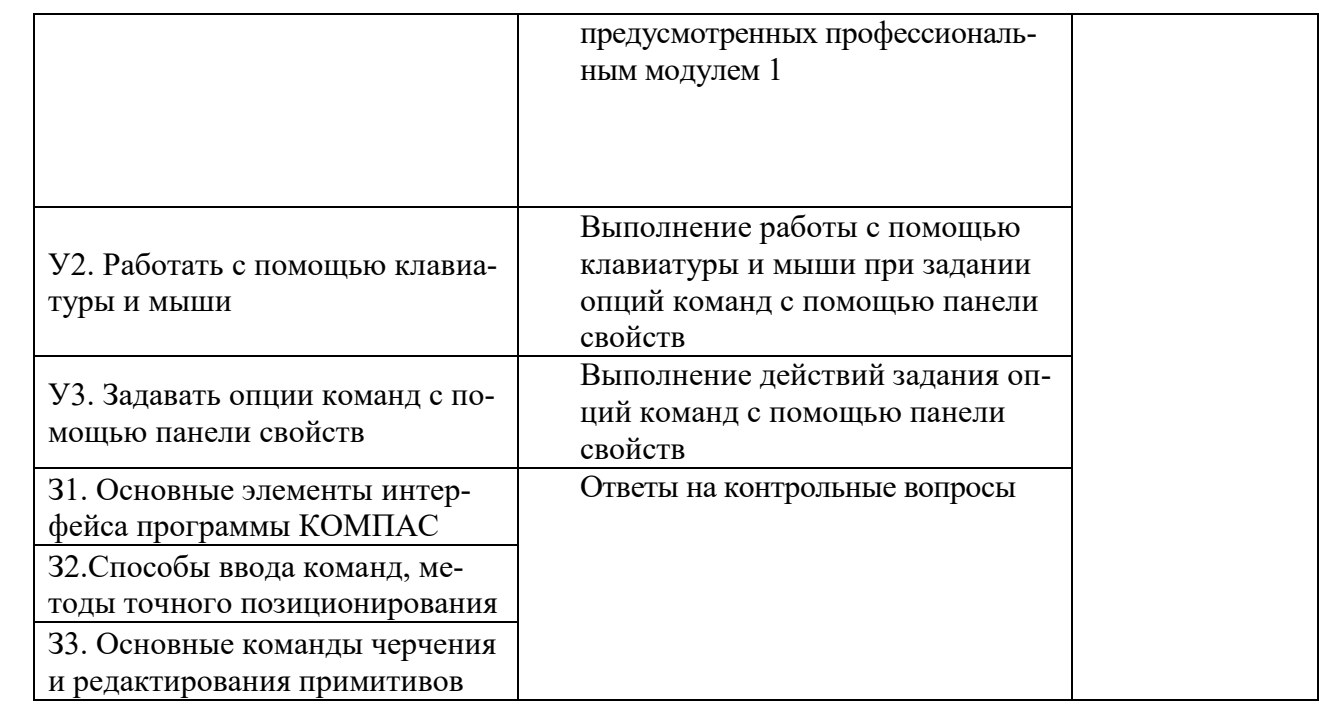

### **6.2.4 Внеаудиторная самостоятельная работа № 1.4 Время выполнения: 80 минут**

**Текст задания:** выполнить упражнения 1 и 2 , применив к размерам на рисунке масштабный коэффициент согласно варианту N по списку учебной группы

### **Упражнение 1**

Постройте фигуру, представленную на рисунке 5. 13, и сохраните чертеж.

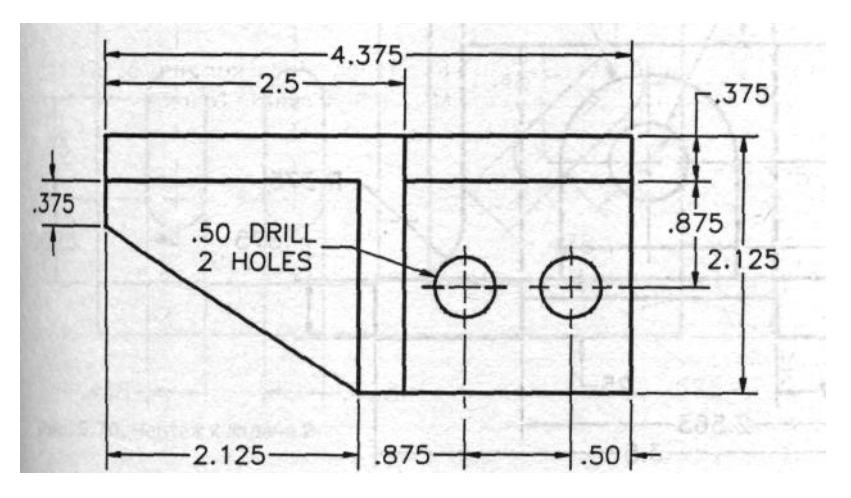

Рисунок 5. 13. Чертеж к упражнению 1

### **Упражнение 2**

Постройте фигуру, представленную на рис. 5.14, и сохраните чертеж. Недостающие размеры вычислите самостоятельно.

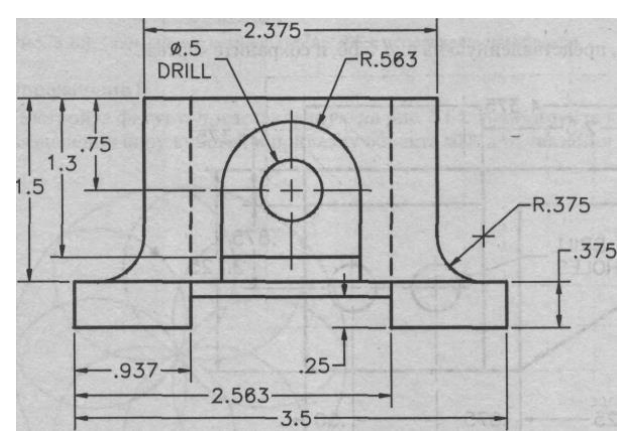

### **Рис. 5.14** Чертеж к упражнению 2

### **Перечень объектов контроля и оценки**

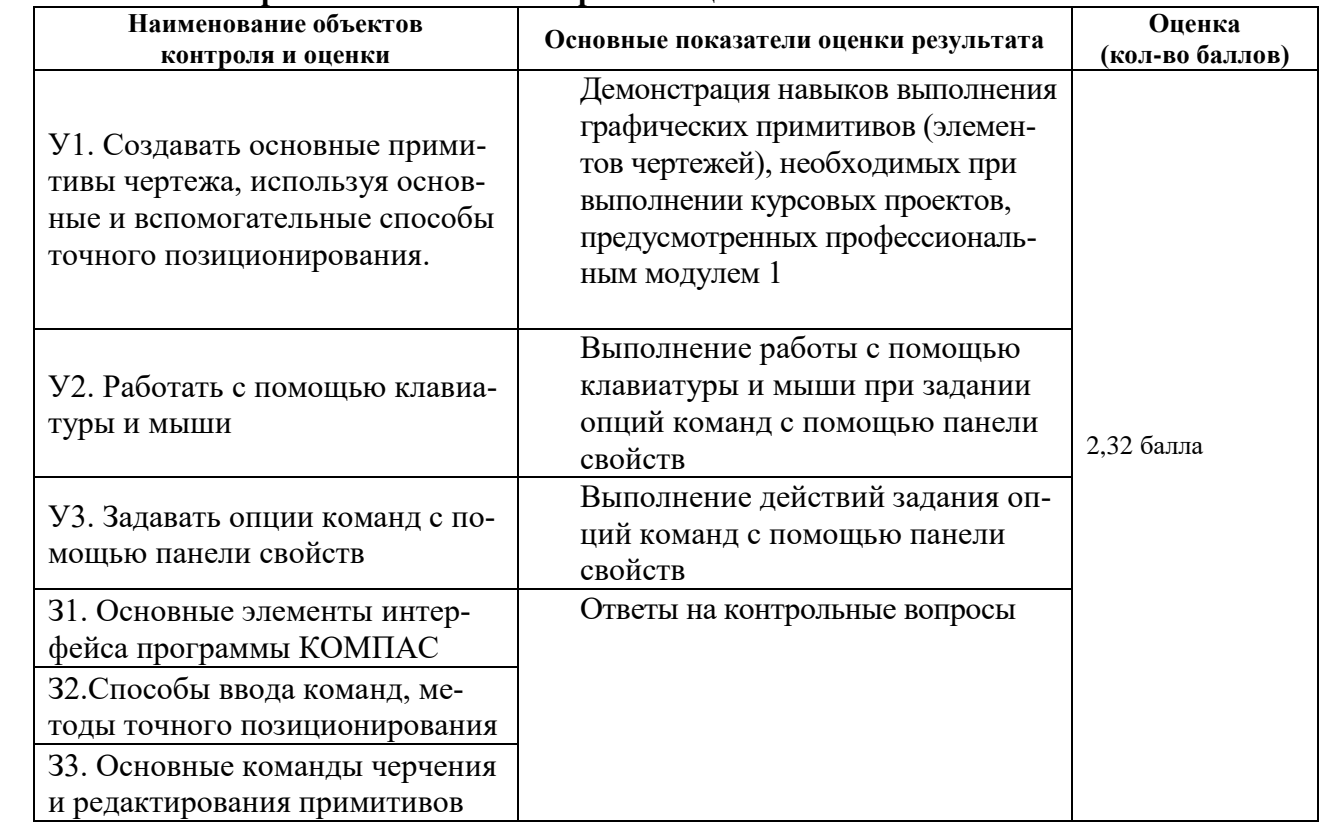

### **6.2.5 Внеаудиторная самостоятельная работа студента № 2 Выполнение индивидуальных заданий по созданию простейших чертежей**

### **Время выполнения:** 80 минут

### **Текст задания**

### **Упражнение 1.** Выполнить чертёж валика (рис. 2.1, табл. 2.1) на формате А4. **Данные для упражнения** *1*

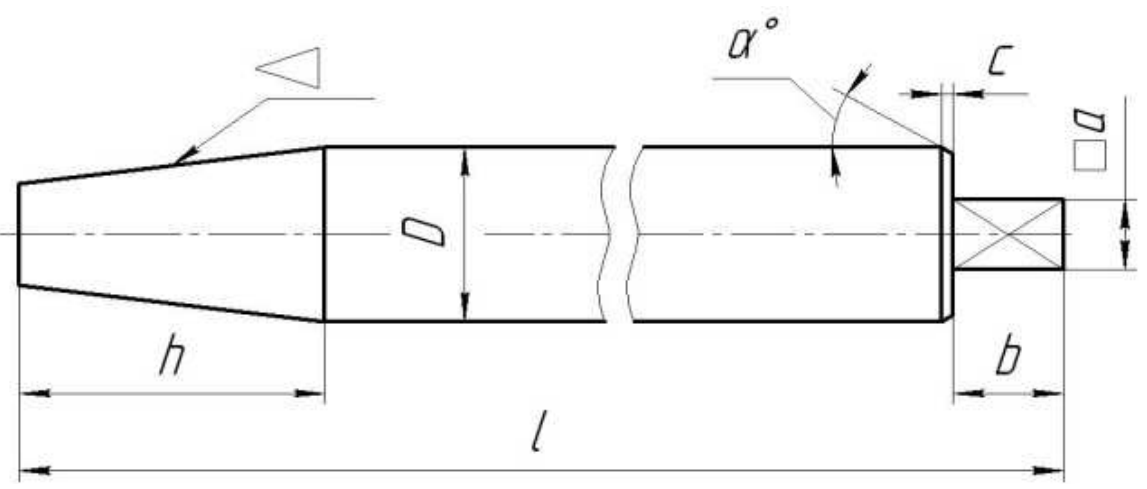

**Рис. 2.1**

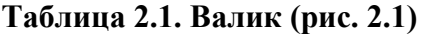

| № варианта    | 1           | $\boldsymbol{h}$ | D  | $\boldsymbol{b}$ | $\Box a$       |                               | Коническая фаска |                  |
|---------------|-------------|------------------|----|------------------|----------------|-------------------------------|------------------|------------------|
|               | Размеры, мм |                  |    |                  |                | Конусность<br>$\triangleleft$ | Высота, мм       | Угол α,<br>град. |
| 1; 9; 17; 25  | 260         | 50               | 25 | 15               | $10 \times 10$ | 1:5                           | $\overline{2}$   | 45               |
| 2: 10: 18: 26 | 200         | 50               | 30 | 18               | $12 \times 12$ | 1:8                           | 3                | 30               |
| 3: 11: 19: 27 | 220         | 60               | 35 | 20               | $15 \times 15$ | 1:3                           | 3                | 45               |
| 4: 12: 20: 28 | 180         | 60               | 30 | 25               | $15 \times 15$ | $10\%$                        | 3                | 60               |
| 5: 13: 21: 29 | 160         | 60               | 25 | 15               | $10 \times 10$ | $15\%$                        | $\overline{2}$   | 30               |
| 6: 14: 22: 30 | 150         | 40               | 30 | 25               | $15 \times 15$ | 20%                           | $\overline{2}$   | 45               |
| 7:15:23       | 240         | 60               | 35 | 12               | $20 \times 20$ | 1:10                          | 3                | 60               |
| 8:16:24       | 120         | 70               | 40 | 15               | $25 \times 25$ | 1:7                           | $\overline{2}$   | 30               |

**Перечень объектов контроля и оценки**

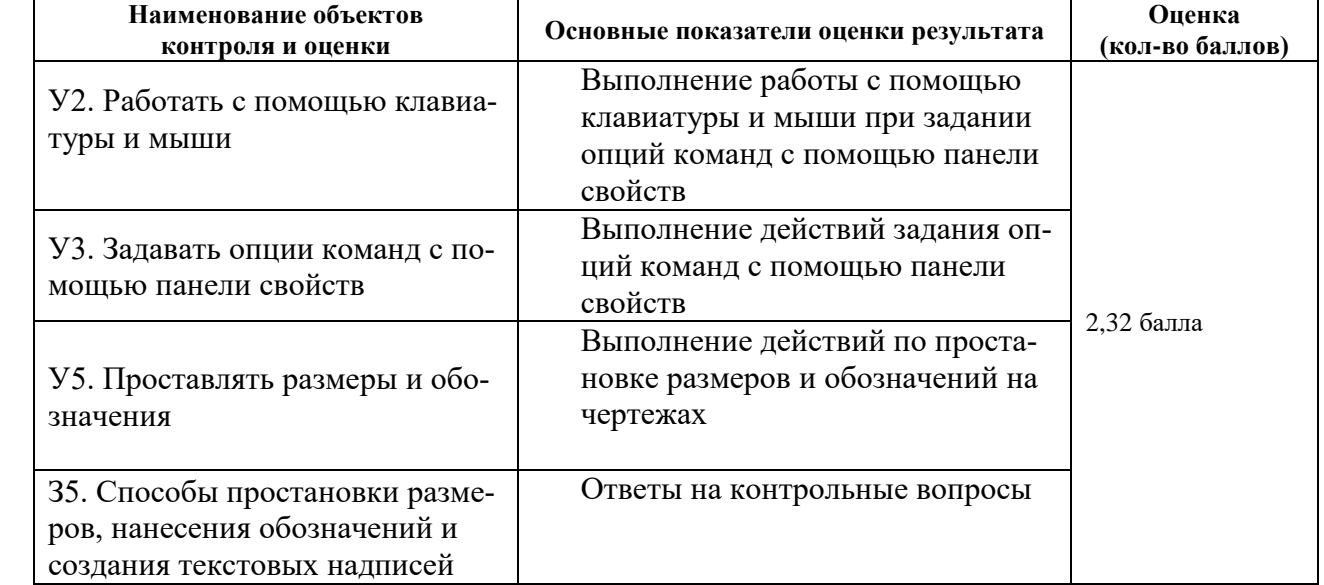

# **6.2.6 Внеаудиторная самостоятельная работа студента № 3. Выполнение индивидуальных заданий по созданию простейших чертежей**

## **Время выполнения: 80** минут **Текст задания**

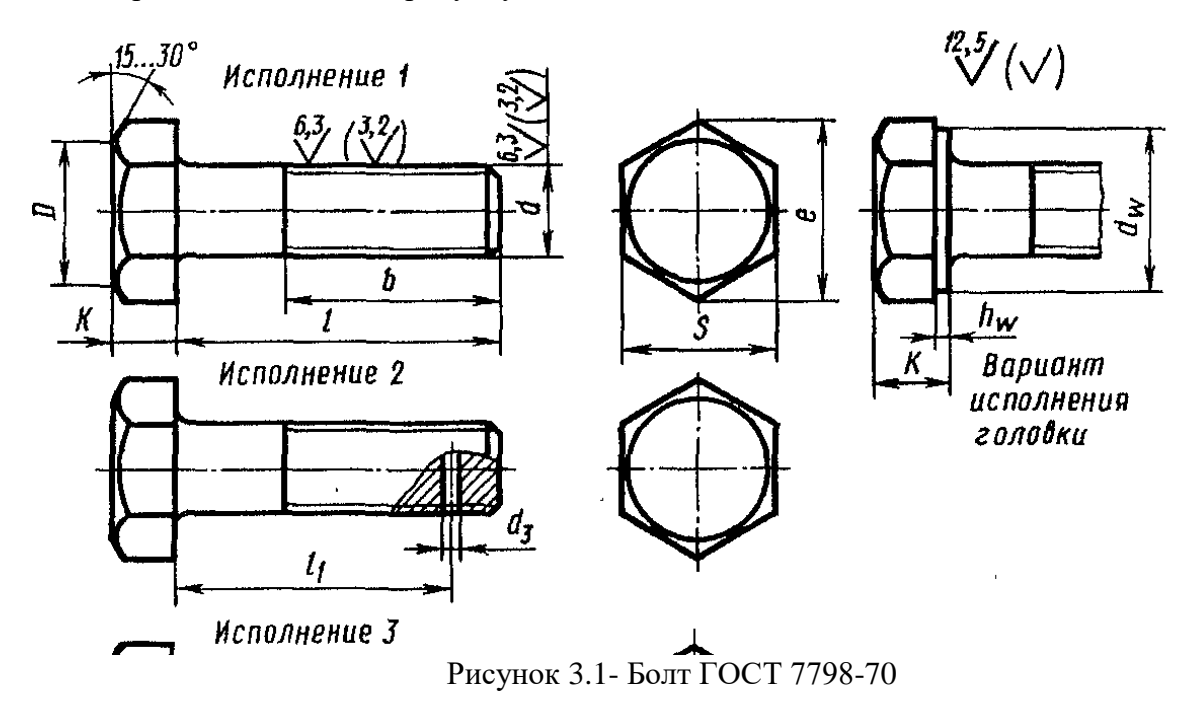

Выполнить чертеж крепежного изделия (болта или винта) согласно своему варианту, оформление произвести согласно рисунку 3.2

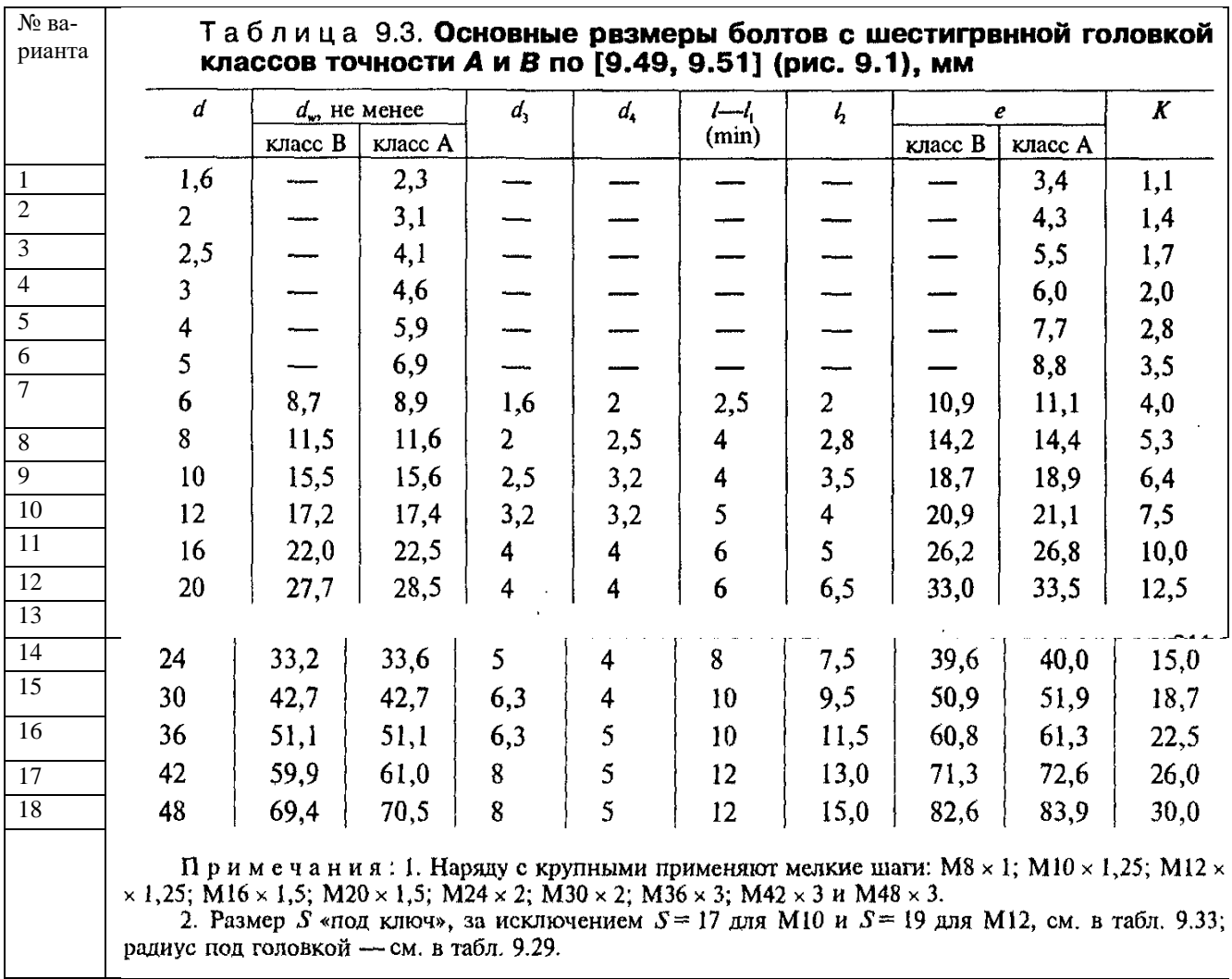

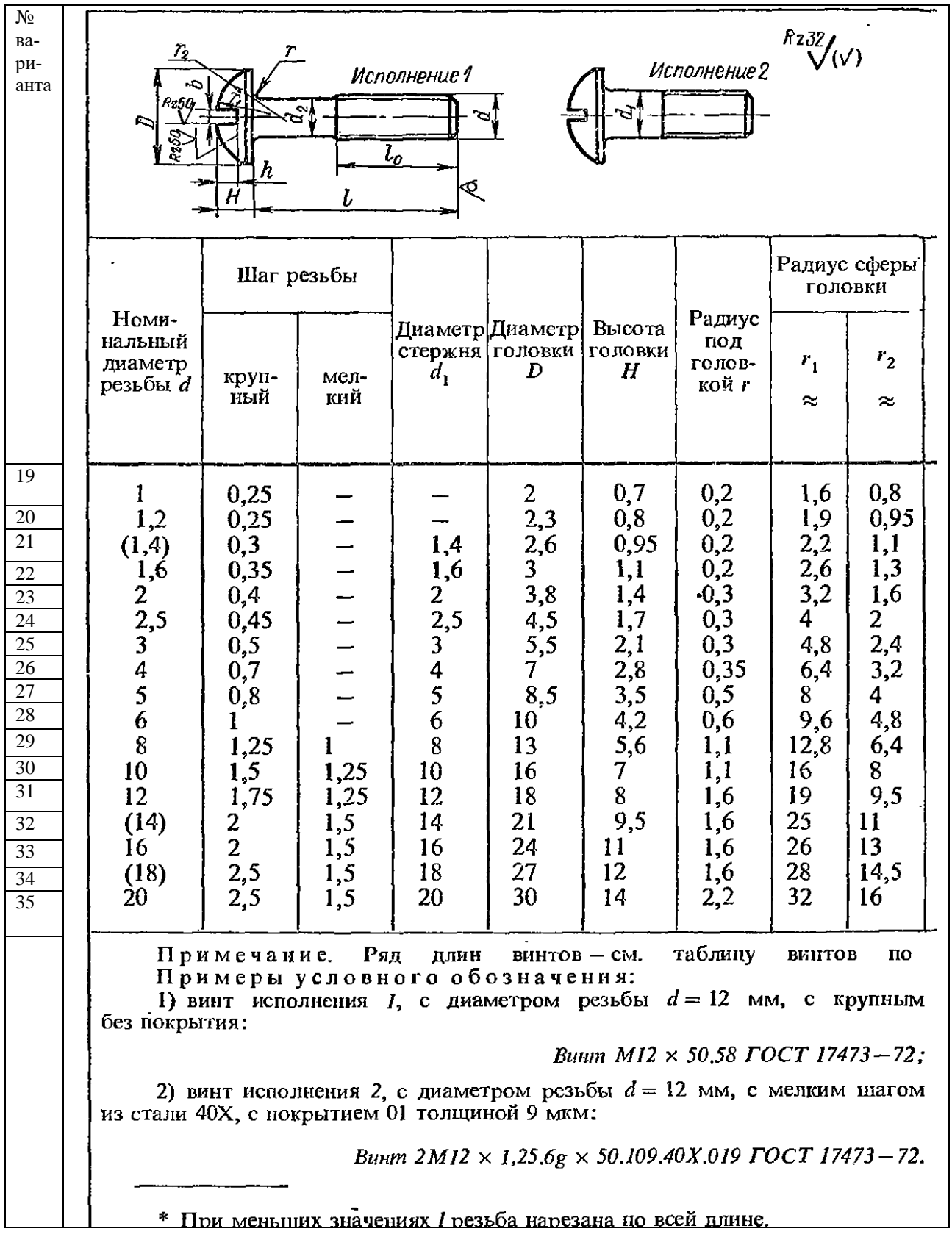

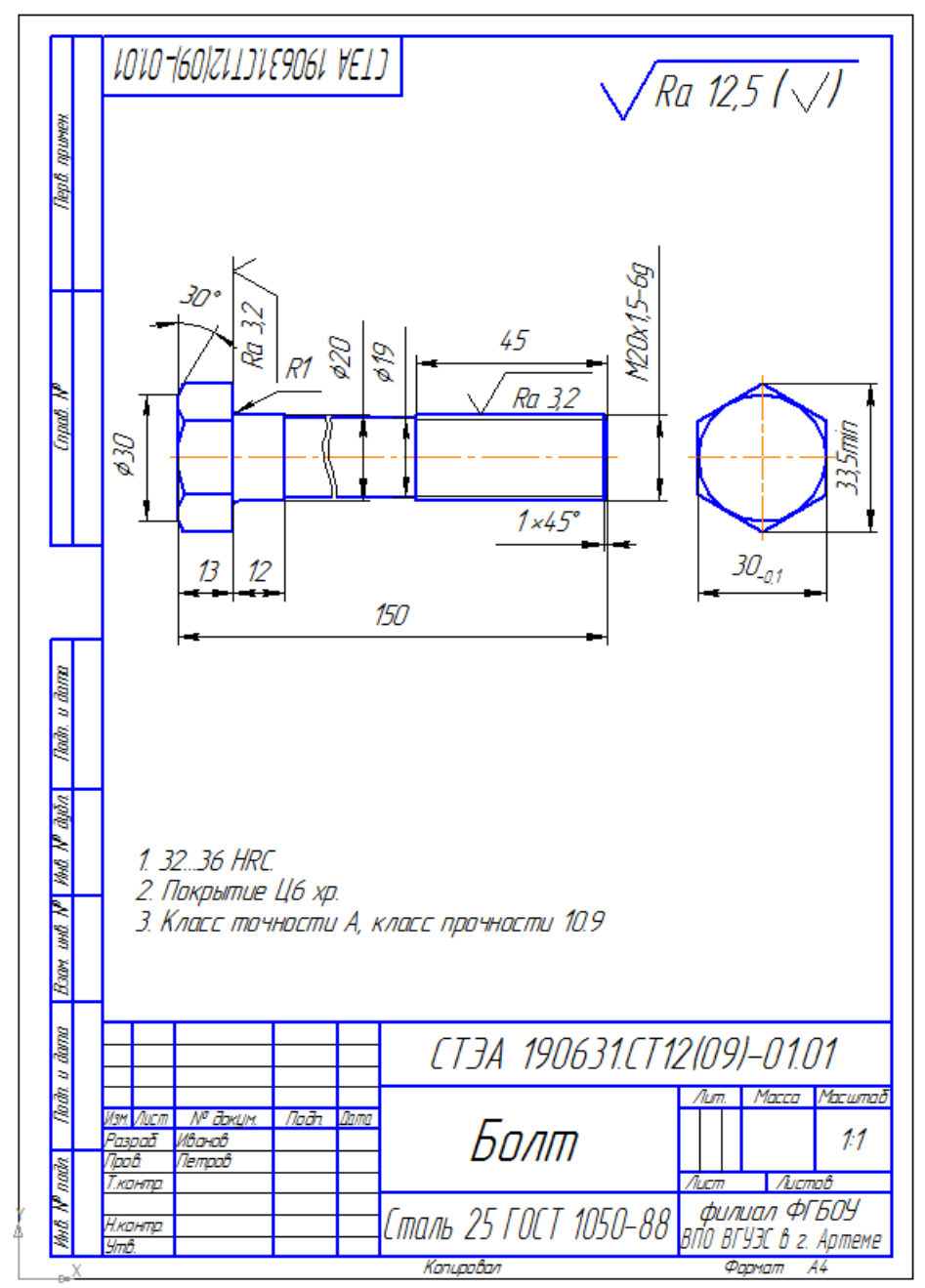

Рисунок 3.2 Чертеж болта

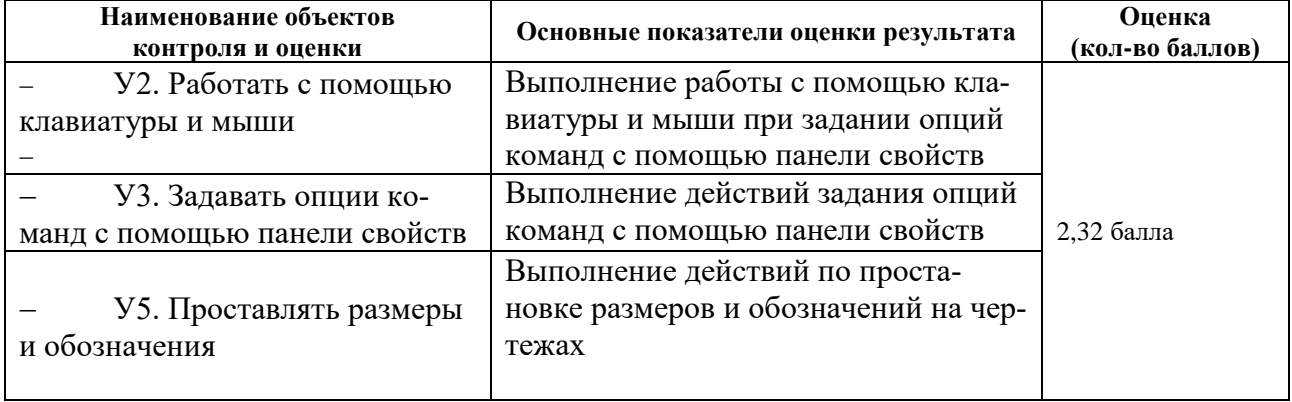

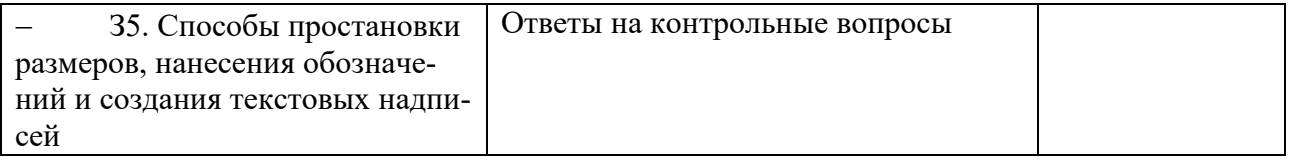

**6.2.7 Внеаудиторная самостоятельная работа №4 Выполнение индивидуальных заданий по созданию простейших чертежей с использованием команд редактирования**

**Время выполнения: 80** минут

**Текст задания - выполнить чертеж листовой детали, формат подобрать самостоятельно.** 

### **Материал**

Прокат горячекатаный листовой повышенной точности (А), нормальной плоскостности (ПН), с обрезной кромкой (0), размером  $2 \times 1000 \times 2000$  MM TO COCT 19903-74, IDVIITED прочности К270В, категории 4, повышенной отделки поверхности (III) из стали марки 08пс с гарантией свариваемости:

 $\frac{m}{x}$  $\frac{x}{x}$   $\frac{A - IIH - 0 - 2 \times 1000 \times 2000}{K270B4 - III - 08nc - c8}$  TOCT 16523 - 89

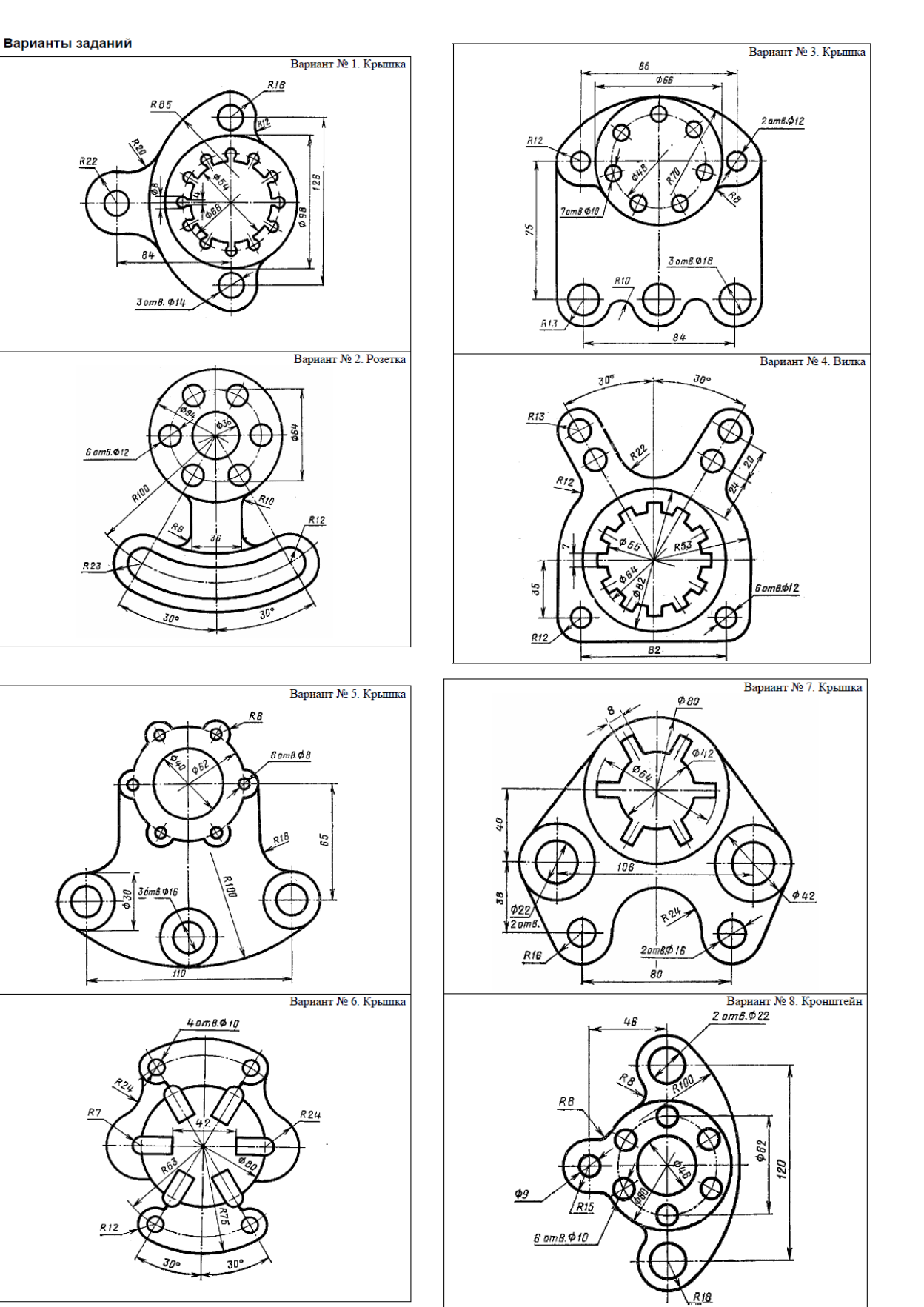

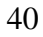

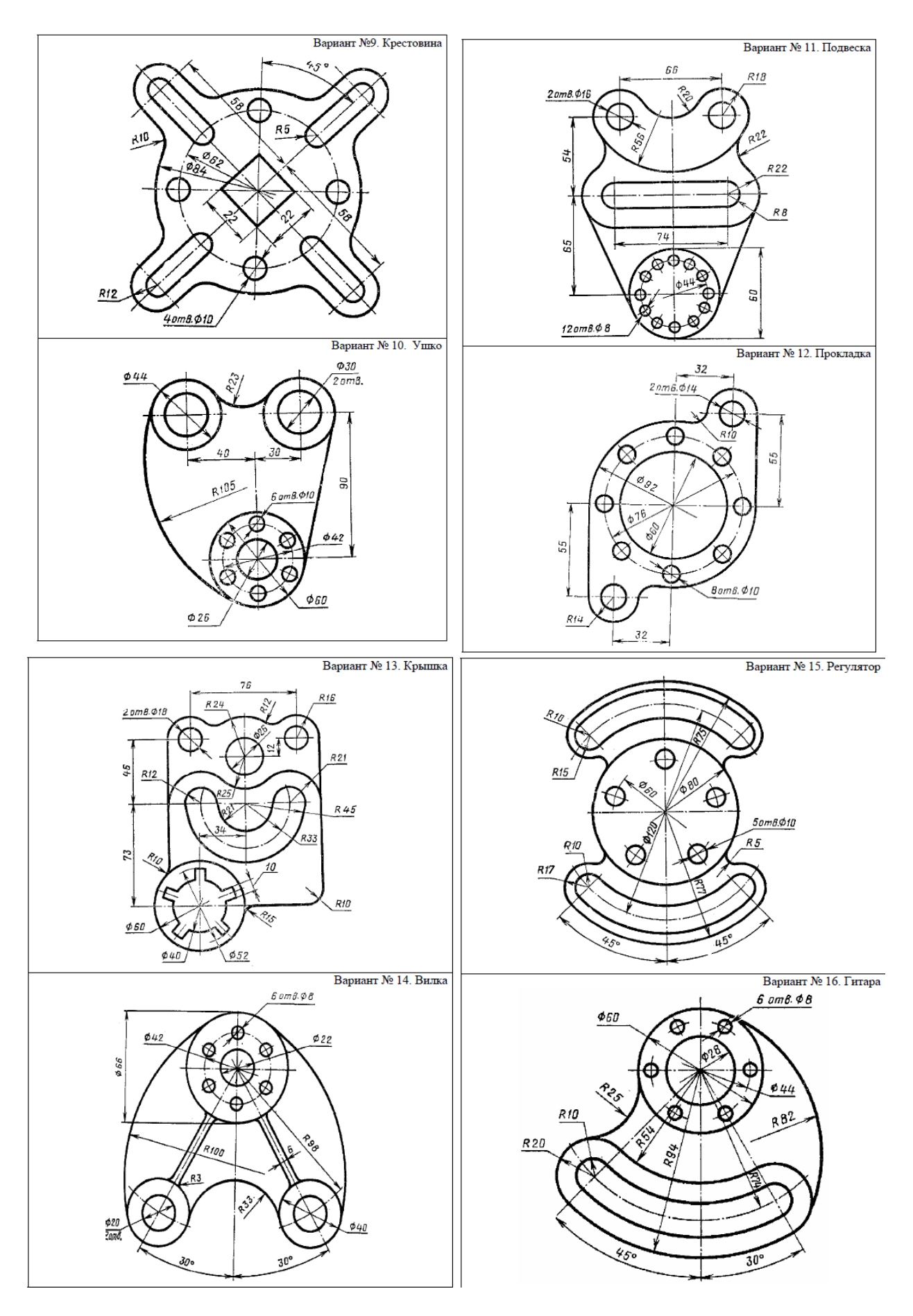

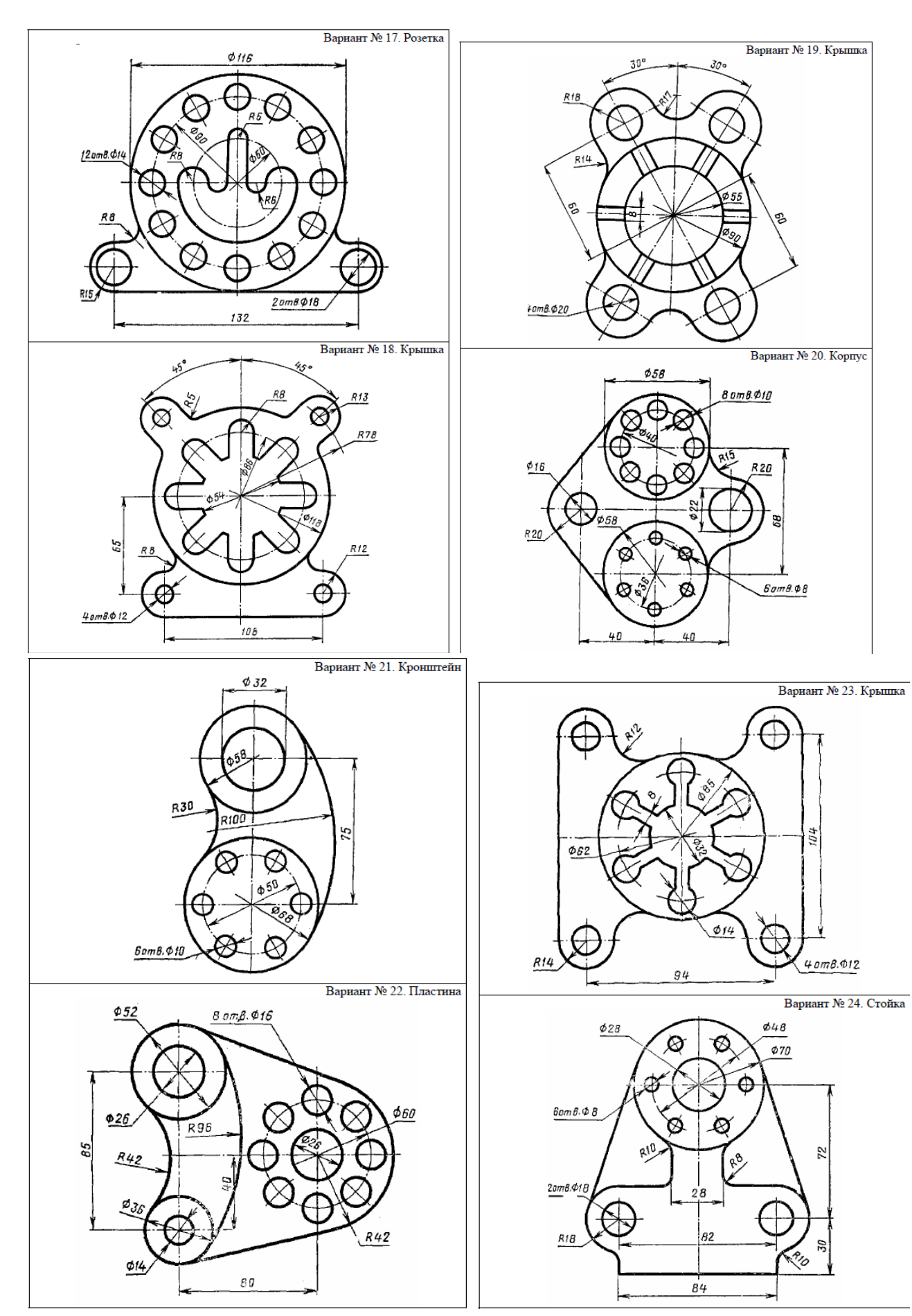

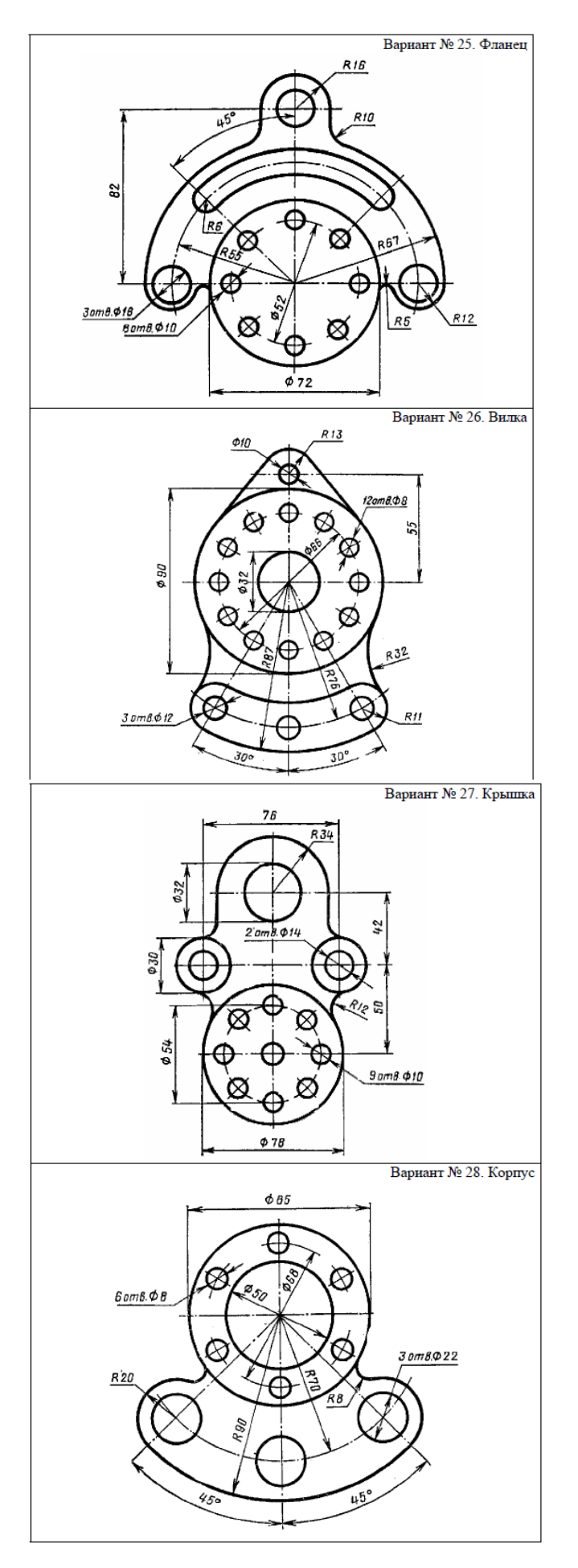

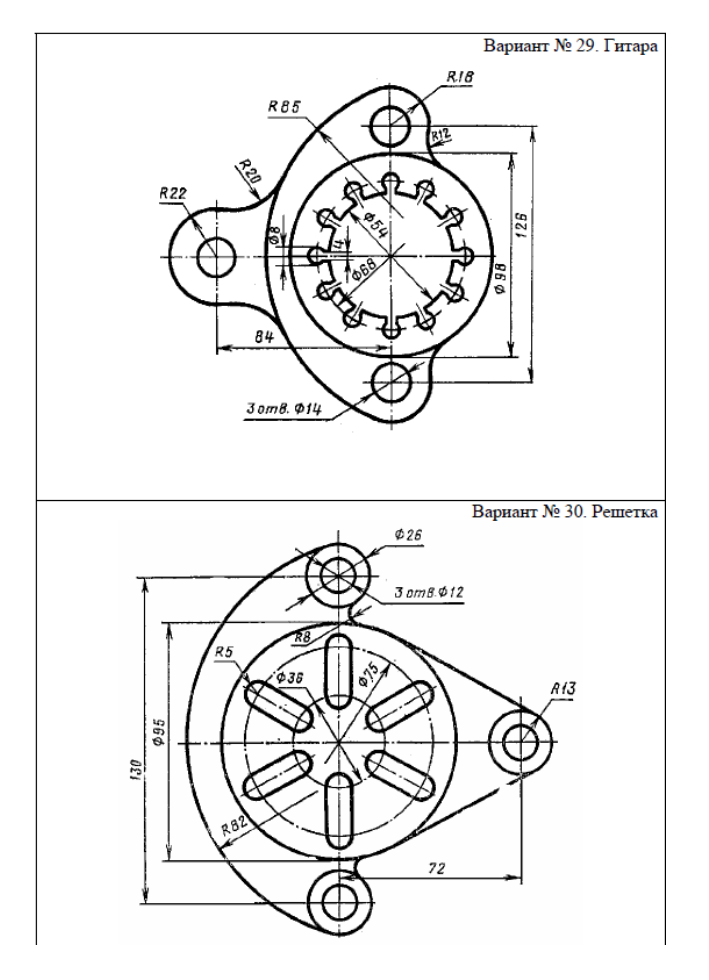

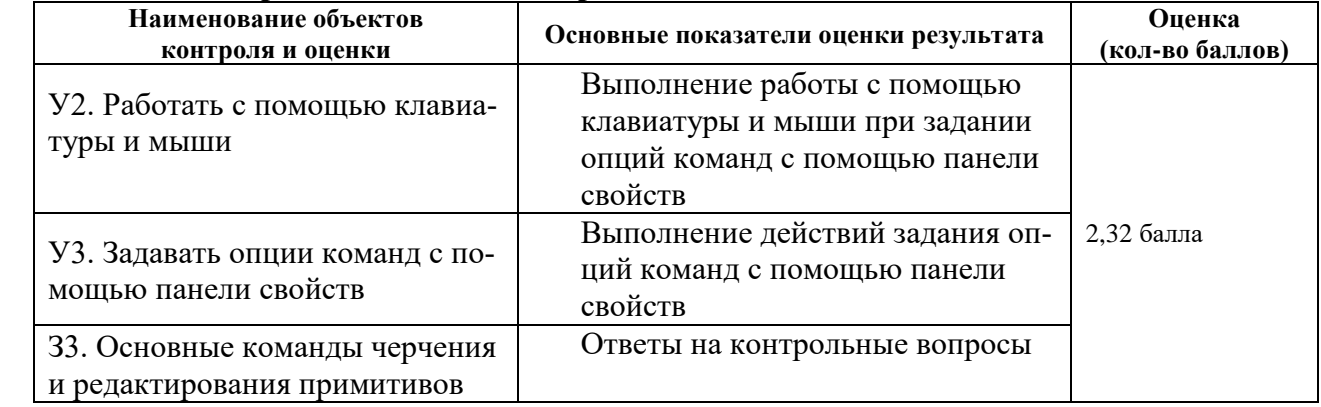
# **6.2.8 Внеаудиторная самостоятельная работа студента № 5. Выполнение индивидуальных заданий по созданию сборочных чертежей**

## **Время выполнения: 160** минут

## **Текст задания**

## **Ход работы**

- 1. Ознакомиться с общими сведениями о выполнении чертежей зубчатых передач.
- 2. Рассчитать основные параметры конической зубчатой передачи), результаты расчетов внести в таблицу. Формулы для расчета приведены на рисунке 5.2 , варианты заданий приведены на рисунке 5.1
- 3. Выполнить сборочный чертеж конической зубчатой передачи и спецификацию к нему
- 4. Выполненный чертеж поместить в программе «Модус» и распечатать после проверки и устранения замечаний.

## **Методические указания к работе**

## **1 Выполнение чертежа конической передачи**

Для конической передачи в качестве основных параметров задаются: модуль m, числа зубьев шестерен  $z_1$  и колеса  $z_2$ , диаметры валов шестерни  $D_{B1}$  и колеса  $D_{B2}$ . (см. рисунок 5.1)

|                                              |                              |                    |                    |               |              |                 |                                                        |                    | $m = \ldots$       |                               |                    |
|----------------------------------------------|------------------------------|--------------------|--------------------|---------------|--------------|-----------------|--------------------------------------------------------|--------------------|--------------------|-------------------------------|--------------------|
|                                              |                              |                    |                    |               |              |                 |                                                        |                    | $z_i$ =            |                               |                    |
|                                              |                              |                    |                    |               |              |                 |                                                        |                    | $z_2$ : .          |                               |                    |
|                                              |                              |                    |                    |               |              |                 |                                                        |                    |                    |                               |                    |
|                                              |                              |                    |                    |               |              |                 |                                                        |                    |                    |                               |                    |
|                                              |                              |                    |                    |               |              |                 |                                                        |                    |                    |                               |                    |
|                                              |                              |                    |                    |               |              |                 |                                                        |                    |                    |                               |                    |
|                                              |                              |                    |                    |               |              |                 |                                                        |                    |                    |                               |                    |
|                                              |                              | $\overline{\eta}$  |                    | *********     |              |                 |                                                        |                    |                    |                               |                    |
|                                              |                              |                    |                    |               |              |                 |                                                        |                    |                    |                               |                    |
|                                              |                              |                    |                    |               |              |                 |                                                        |                    |                    |                               |                    |
|                                              |                              |                    |                    |               |              |                 |                                                        |                    |                    |                               |                    |
|                                              |                              | $D_{g_1}$          |                    |               |              |                 |                                                        |                    |                    |                               |                    |
|                                              |                              |                    |                    |               |              |                 |                                                        |                    |                    |                               |                    |
|                                              |                              |                    |                    |               |              |                 |                                                        |                    |                    |                               |                    |
|                                              |                              |                    |                    |               |              |                 |                                                        |                    |                    |                               |                    |
|                                              |                              |                    |                    |               |              |                 |                                                        |                    |                    |                               |                    |
|                                              |                              |                    |                    |               |              |                 |                                                        |                    |                    |                               |                    |
|                                              |                              |                    |                    |               |              |                 |                                                        |                    |                    |                               |                    |
|                                              |                              |                    |                    |               |              |                 |                                                        |                    |                    |                               |                    |
|                                              |                              |                    |                    |               |              |                 |                                                        |                    |                    |                               |                    |
|                                              |                              |                    |                    |               |              |                 |                                                        |                    |                    |                               |                    |
|                                              |                              |                    |                    |               |              |                 |                                                        |                    |                    |                               |                    |
|                                              | m                            | $\boldsymbol{z}_1$ | $\boldsymbol{z}_2$ |               | $D_{\rm B2}$ | № вари-<br>анта | m                                                      | $\boldsymbol{z}_1$ | $\mathbb{Z}_2$     | $D_{\mathsf{B}_{\mathsf{I}}}$ | $D_{\mathsf{B}_2}$ |
|                                              |                              |                    |                    | $D_{\rm B_1}$ |              |                 |                                                        |                    |                    |                               |                    |
| $\mathbb{I}$                                 | 4                            | 20                 | 35                 | 26            | 35           | 9               | 4                                                      | 20                 | 35                 | 30                            | 35                 |
| $\overline{\mathbf{c}}$                      | 4                            | 18                 | 30                 | 25            | 30           | 10              | 4                                                      | 16                 | 32                 | 25                            | 30                 |
| 3                                            | 4                            | 24                 | 35                 | 30            | 40           | 11              | 5                                                      | $*15$              | 25                 | 25                            | 30                 |
| 4                                            | 4                            | 18                 | 32                 | 25            | 36           | 12              | 4                                                      | 18                 | 36                 | 25                            | 35                 |
| 5                                            | 5                            | 16                 | 30                 | 25            | 40           | 13              | 5                                                      | 16                 | 30                 | 26                            | 35                 |
| 6                                            | 5                            | 15                 | 30                 | 30            | 35           | 14              | 4                                                      | 16                 | 25                 | 20                            | 30                 |
| $\tau$                                       | 4                            | 20                 | 32                 | 25            | 30           | 15              | 5                                                      | 15                 | 28                 | 25                            | 30                 |
| $\,$ 8 $\,$                                  | 5                            | 18                 | 28                 | 30            | 40           | 16              | 4                                                      | 20                 | 35                 | 30                            | 36                 |
|                                              |                              |                    |                    |               |              |                 |                                                        |                    |                    |                               |                    |
|                                              |                              |                    |                    |               |              | № вари-         |                                                        |                    |                    |                               |                    |
| анта                                         | m                            | $z_1$              | $\boldsymbol{z}_2$ | $D_{\rm B_1}$ | $D_{B2}$     | анта            | $\boldsymbol{m}$                                       | $z_{1}$            | $\boldsymbol{z}_2$ | $D_{\rm{B1}}$                 | $D_{B2}$           |
|                                              |                              |                    |                    |               | 30           |                 |                                                        | 20                 | 30                 | 30                            | 30                 |
| 17                                           | $\overline{\mathcal{A}}$     | 18                 | 28                 | 25            |              | 24              | 5<br>$\overline{4}$                                    | $20\,$             | 40                 | 30                            | 40                 |
| 18                                           | 5                            | 20                 | 30                 | 30            | 40           | 25              |                                                        |                    |                    |                               | 46                 |
| 19                                           | $\overline{\mathcal{L}}$     | 20                 | 36                 | 25            | 35           | 26              | $\overline{4}$                                         | 16                 | 40                 | 25                            |                    |
| $\frac{N_{\rm P}}{2}$ вари-<br>№ вари-<br>20 | 5                            | 15<br>w            | 30                 | 25            | 36           | 27              |                                                        | 16                 | $32\,$             | 30                            | 35                 |
| 21<br>22                                     | $\overline{\mathbf{4}}$<br>5 | $16 -$<br>$18\,$   | 32<br>36           | 25<br>30      | 30<br>40     | 28<br>29        | $\begin{array}{c} 5 \\ 4 \end{array}$<br>$\frac{5}{4}$ | 15<br>15           | 25<br>26           | $20\,$<br>25                  | 25<br>30           |

Рисунок 5.1- Параметры конической зубчатой передачи по вариантам

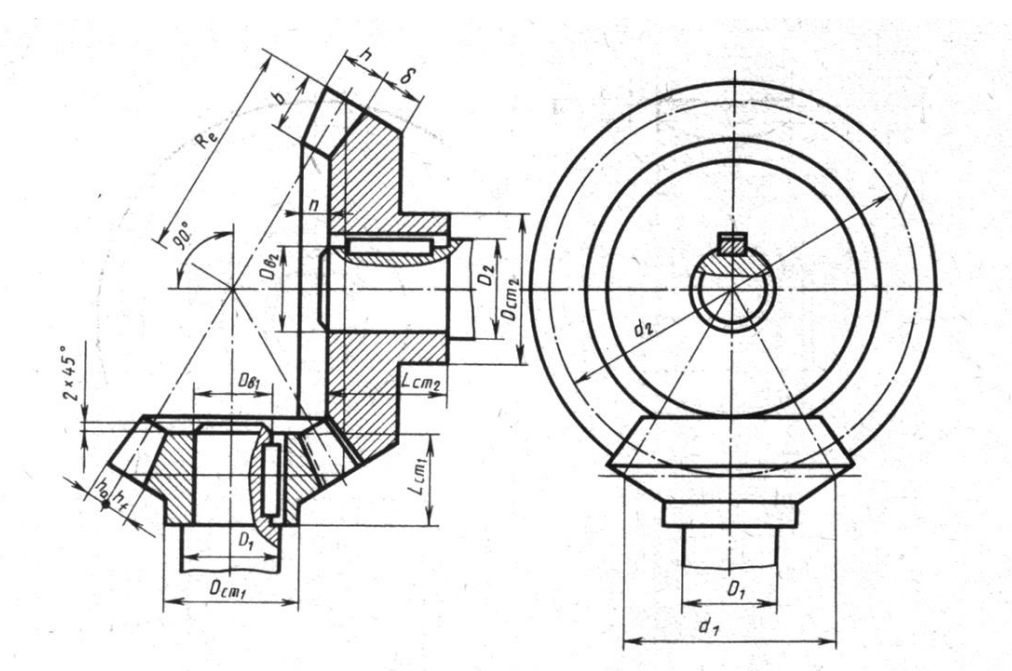

Соотношение размеров элементов конической зубчатой передачи в зависимости от модуля т, числа зубьев шестерни  $z_1$  и колеса  $z_2$  и диаметров валов шестерни  $D_{B_1}$  и колеса  $D_{B_2}$ 

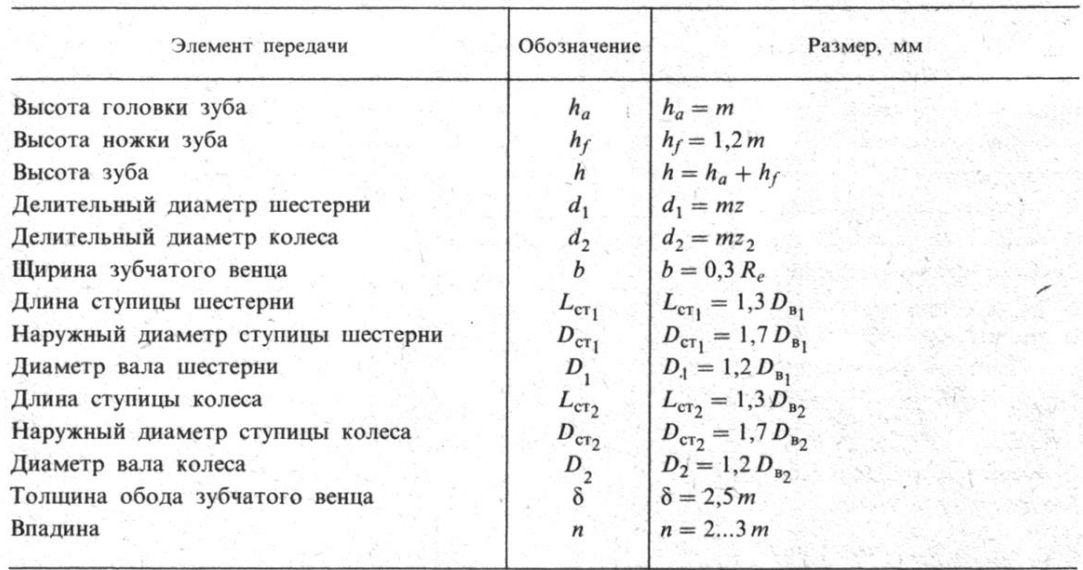

Величина R<sub>e</sub> определяется построением.

Рисунок 5.2 Рассчитываемые параметры конической передачи

Изображения конической зубчатой передачи обычно выполняются в такой последовательности:

1)на главном виде, который в данном примере оформляется как фронтальный разрез передачи, проводят взаимно перпендикулярные линии, соответствующие оси шестерни (вертикальная) и колеса (горизонтальная) (Рисунок 5.3);

2)от точки пересечения С этих линий откладывают по осям вверх и вниз отрезки СК, равные

$$
\frac{d_{W_2}}{2}, \frac{d_{W_1}}{2}
$$

3)через точки К проводят горизонтальные линии, а через точку  $E$  — вертикальную линию до взаимного пересечения в точках Д и Д1. Точки Д соединяют с точкой С линиями, которые являются образующими начальных конусов шестерни и колеса;

4)в точках Д к образующим начальных конусов восставляют перпендикуляры (образующие дополнительных конусов), на которых откладывают высоту головки зуба ha =m<sub>e</sub> и высоту

$$
h_{\text{HOKKH}} h_f = 1, 2m_e
$$

5)концы отложенных отрезков соединяют с точкой С линиями, которые представляют собой образующие конусов вершин зубьев и впадин;

6)вдоль образующих начальных конусов от точек Д и Д1 по направлению к точке С откладывают ширину зубчатого венца b и проводят границу зуба;

7)наносят контуры конструктивных элементов колес (ступицы, отверстия в них);

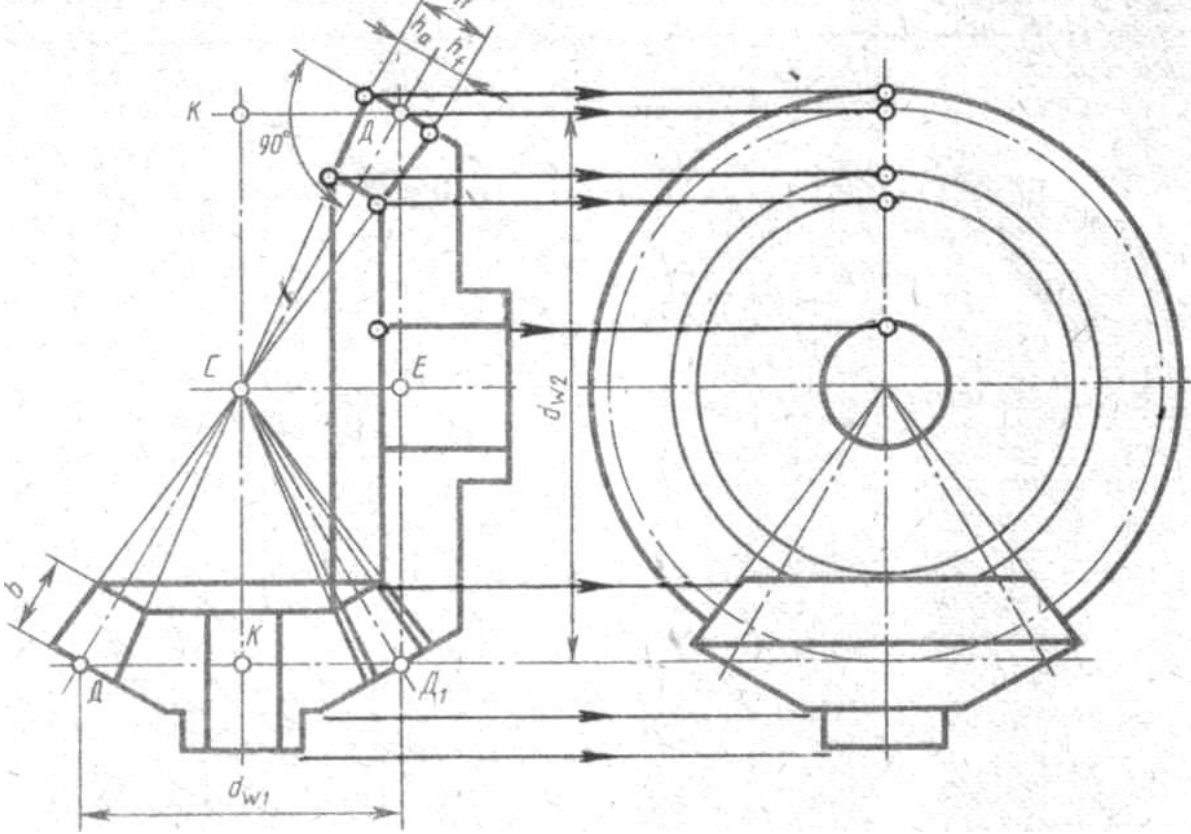

Рисунок 5.3 - Выполнение конической передачи

8) при помощи горизонтальных линий связи строят вид слева.

В заключение удаляют лишние линии построений (связи), производят обводку

изображений и штриховку фигур сечений в разрезе.

Размеры шпонок и пазов для них установить по ГОСТ 23360-78. Нанести размеры диаметров валов и межосевого расстояния

9)Всю дальнейшую работу выполнить аналогично заданию 1 в лабораторной работе №10.

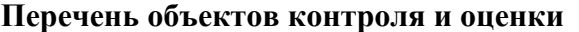

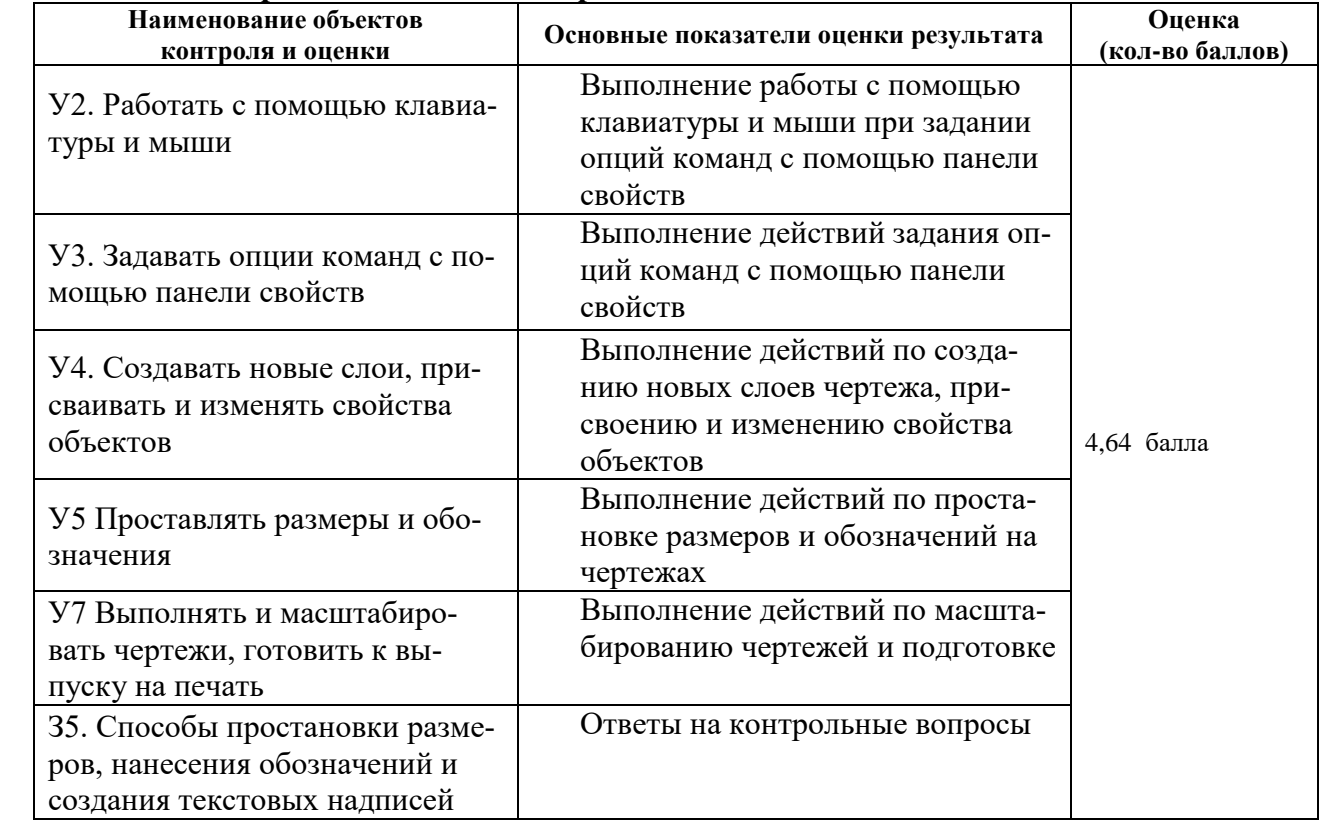

# **6.2.9 Внеаудиторная самостоятельная работа студента № 6. Выполнение индивидуальных заданий по отработке базовых приемов работы в 3Д.**

### **Время выполнения: 80** минут

### **Текст задания**

# **Выполнить модель шнекового конвейера по алгоритму, применив к указанным размерам масштабный коэффициент, равный номеру варианта по списку группы**

Шнековый, или винтовой, конвейер служит для транспортирования сыпучих материалов или жидкости и представляет собой трубу с навитой на нее спиралью. Спираль (винтовое тело) образуется при движении прямоугольника по цилиндрической винтовой линии. Смоделируйте шнековый конвейер.

1. Создайте документ типа Деталь и сохраните его, например, как "Шнек".

2. Установите ориентацию **Изометрия XYZ**и при помощи операции выдавливания создайте модель трубы Ø 30/40 мм и длиной 500 мм .

3. На поверхности трубы создайте цилиндрическую винтовую линию. В Дереве модели выделите профильную плоскость *ZY.* Выберите команду **Спираль цилиндрическая** на Инструментальной панели, раскрыв ее кнопкой **Пространственные кривые** (рис. 6.1). Ось спирали будет перпендикулярна профильной плоскости *ZY* и по умолчанию проходит через начало системы координат этой плоскости. Точкой привязки спирали считается точка пересечения оси и опорной плоскости.

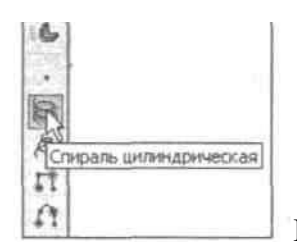

Рис. 6.1. Команда «Спираль цилиндрическая» на Инструментальной

панели

## **Пространственные кривые**

4. После вызова команды на экране появится Панель свойств, на которой нужно выбрать способ построения спирали и ввести ее геометрические характеристики (рис. 6.2). Во вкладке **Построение** установите следующие параметры спирали:

• в раскрывающемся окне **Способ построения** — **n,h По числу витков и вы-**

**соте;**

- в поле **Число витков 10;**
- переключатель **Высота — По размеру;**
- в поле **Размер 500;**
- переключатель **Направление построения — Обратное направление;**
	- переключатель **Направление навивки — Правое** (включен по умолчанию).

|  | Наградонне построения |
|--|-----------------------|
|  |                       |

**Рис. 6.2.** Панель свойств команды **Спираль цилиндрическая**

5. Во вкладке **Диаметр** включите переключатель способа задания диаметра в положение **По объекту** и щелкните мышью прямо по наружной поверхности трубы. Фантом цилиндрической спирали с заданными параметрами отображается в окне документа. Нажмите кнопку **Создать объект,** и на поверхности трубы система отрисует винтовую спираль (рис. 6.3). В Дереве модели появится строка **"Спираль цилиндрическая: 1".**

6. В горизонтальной плоскости *ZX* создайте эскиз-сечение кинематической операции — прямоугольник, представляющий собой сечение шнековой спирали. Выделите горизонтальную плоскость *ZX* в Дереве модели и щелкните на команде **Эскиз** на Панели текущего состояния.

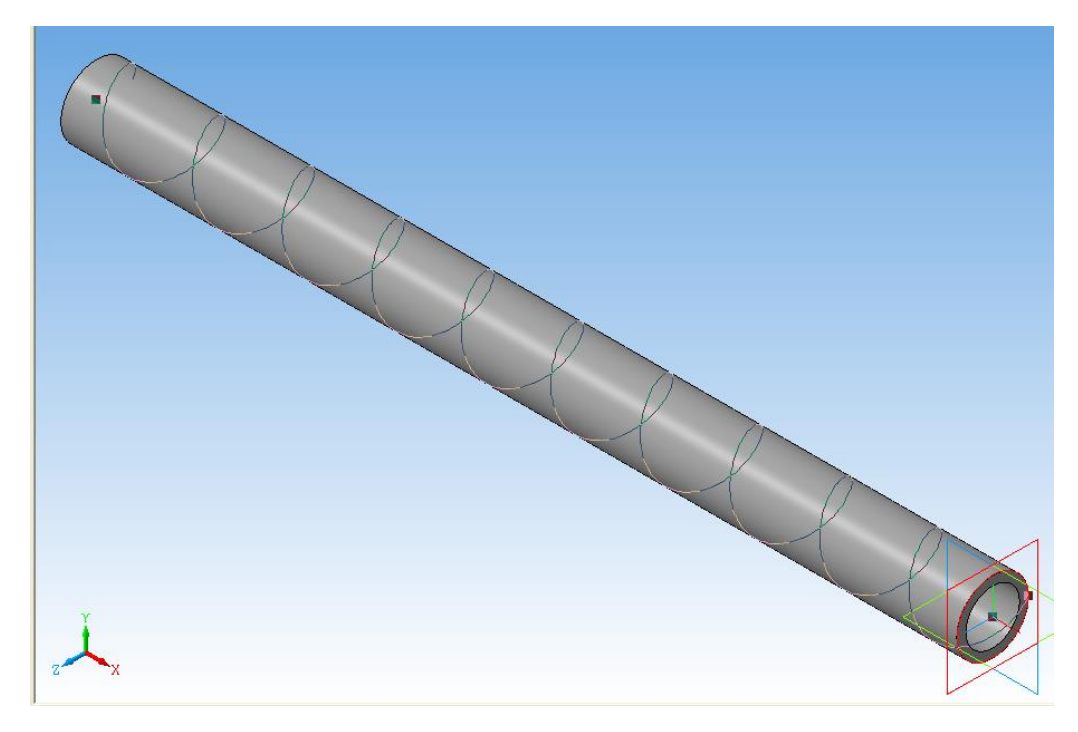

Рис. 6.3. Винтовая цилиндрическая спираль на поверхности трубы

Для того чтобы вершина прямоугольника "привязалась" к началу спирали, целесообразно воспользоваться командой **Спроецировать объект** на инструментальной панели **Геометрия** (рис. 6.4), которая позволяет создать в текущем эскизе проекцию указанной вершины, грани или ребра детали. Щелкните на кнопке **Спроецировать объект** и поймайте курсором конец спирали. Когда он будет подсвечен "крестиком со звездочкой" — условным изображением вершины, щелкните левой кнопкой мыши. Указанная вершина спроецируется в плоскость *ZX* в виде вспомогательной точки.

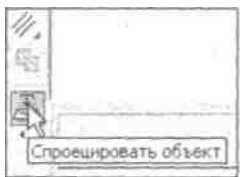

Рис. 6.4. Команда **Спроецировать объект** на инструментальной панели **Геометрия**

8. Теперь легко вычертить прямоугольник 2 х 30 мм, вершина которого находится в начале спирали (рис. 6.5). Закройте эскиз, и в Дереве модели появится строка **"Эскиз:3".**

9. Проследите, чтобы последний **Эскиз:3** был выделен в Дереве модели, и вызовите команду **Кинематическая операция** на Инструментальной панели. В нижней части экрана появится Панель свойств, на которой в поле Сечение должен быть заявлен Эскиз:3. Задайте траекторию кинематической операции, щелкнув мышью в Дереве модели на **Спираль цилннд-дрическая:1.** Проследите, чтобы в поле **Движение сечения** был активен переключатель **Сохранять угол наклона**  (или **Перпендикулярно траектории),** а во вкладке **Тонкая стенка** в окне **Тип построения тонкой**

**стенки** было выбрано **Нет.** Нажмите на клавишу **Создать объект,** и модель Шнекового конвейера будет готова (рис. 6.6).

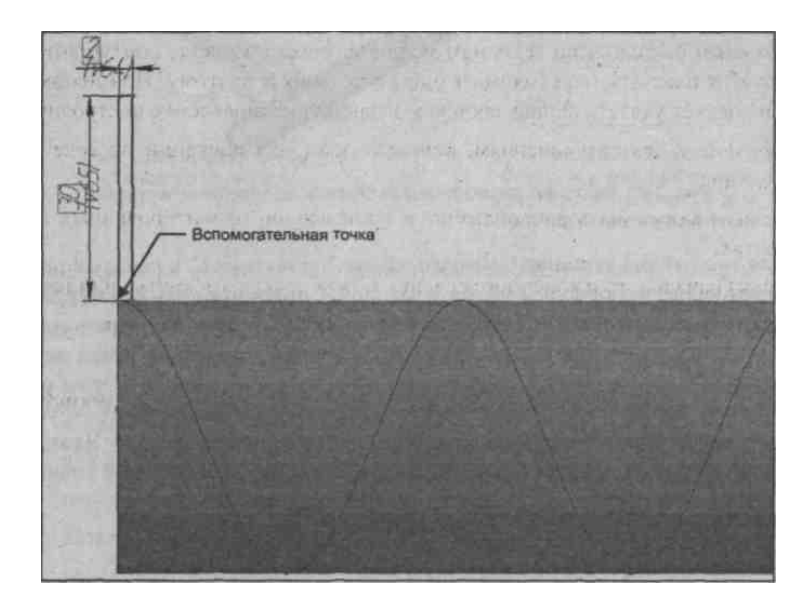

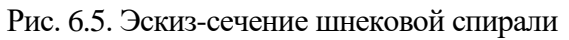

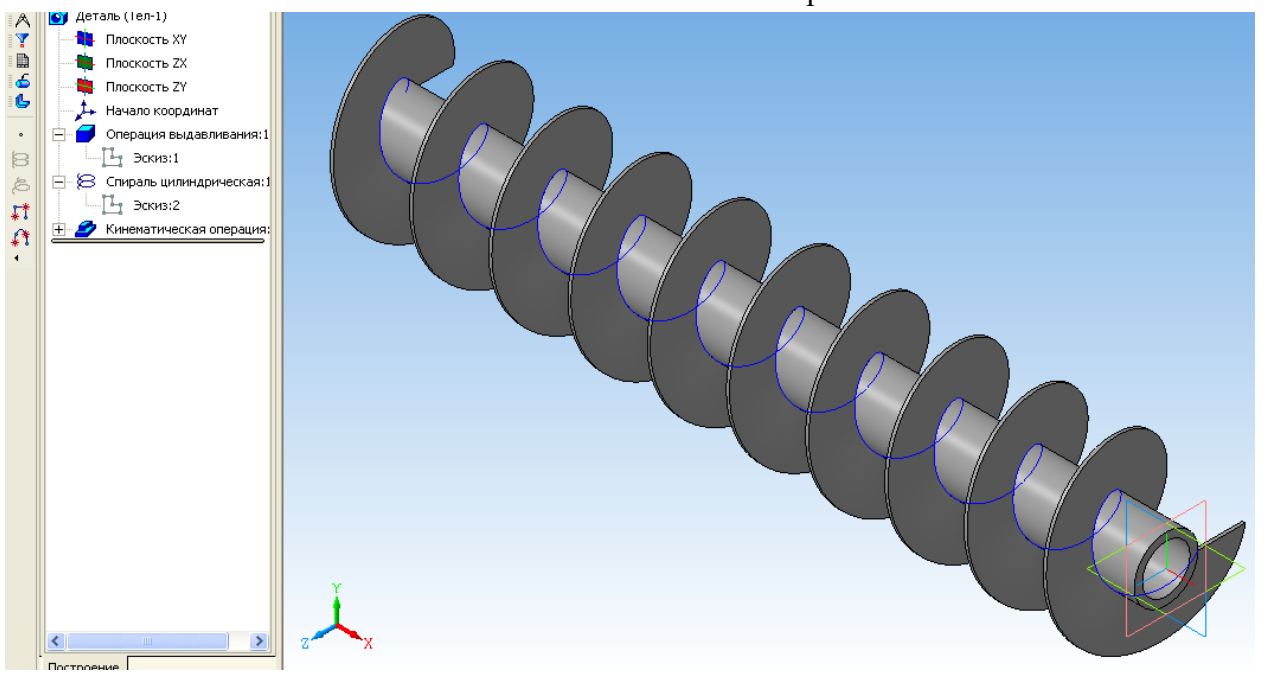

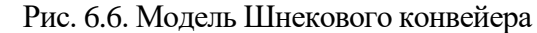

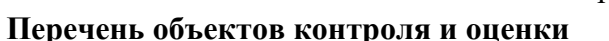

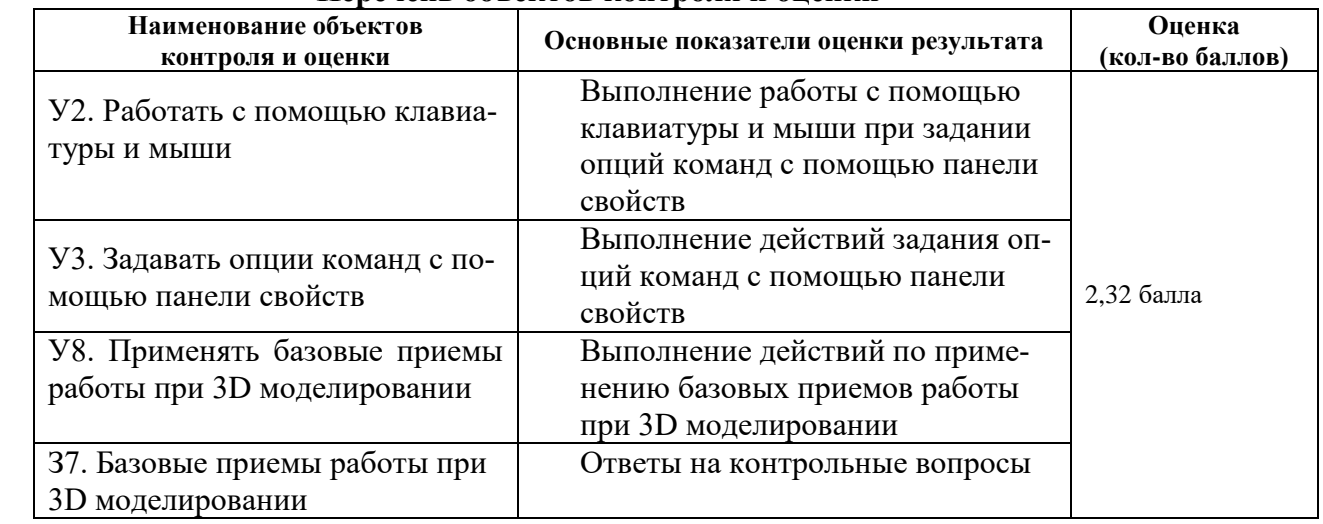

# **6.2.10 Внеаудиторная самостоятельная работа студента № 7. Выполнение индивидуальных заданий по отработке команд построения пространственных кривых, точек, поверхностей.**

### **Время выполнения: 80** минут

## **Текст задания**

Выполнить упражнения 2-5 из лабораторной работы № 13, размеры и форму деталей задать самостоятельно

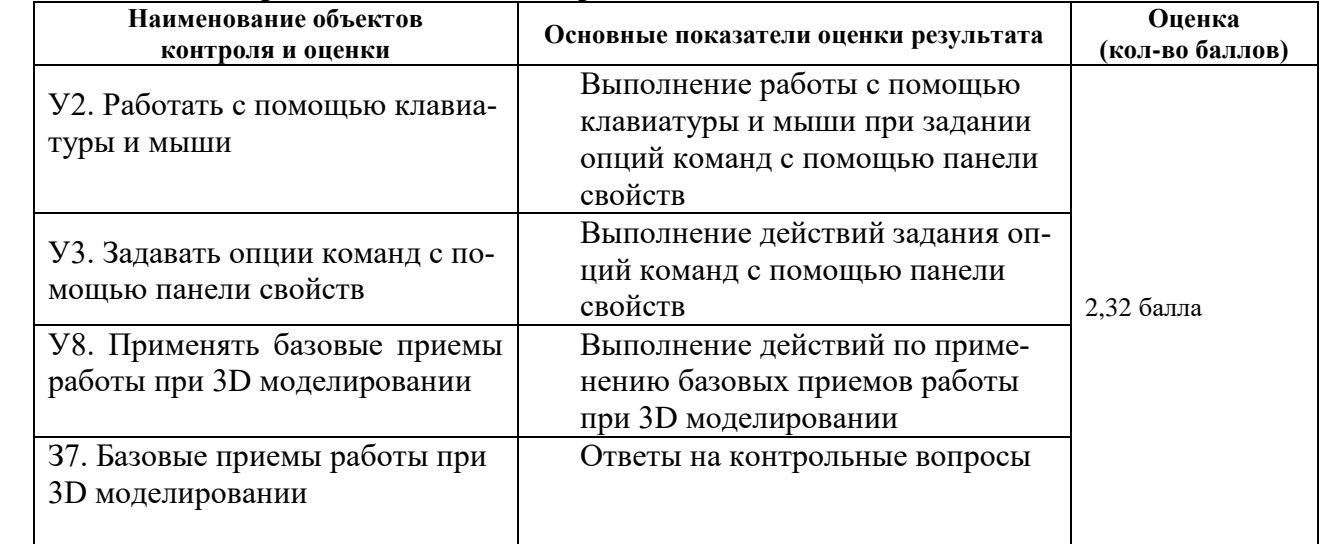

## **Перечень объектов контроля и оценки**

## **6.2.11 Внеаудиторная самостоятельная работа студента № 8. Выполнение индивидуальных заданий по отработке команд построения пространственных осей и плоскостей**

#### **Время выполнения: 80** минут

## **Текст задания**

## **Задание 1**

Построить деталь по чертежу (рис 8.1) и построить вспомогательные оси

четырех видов. Размеры умножить на номер по списку группы.

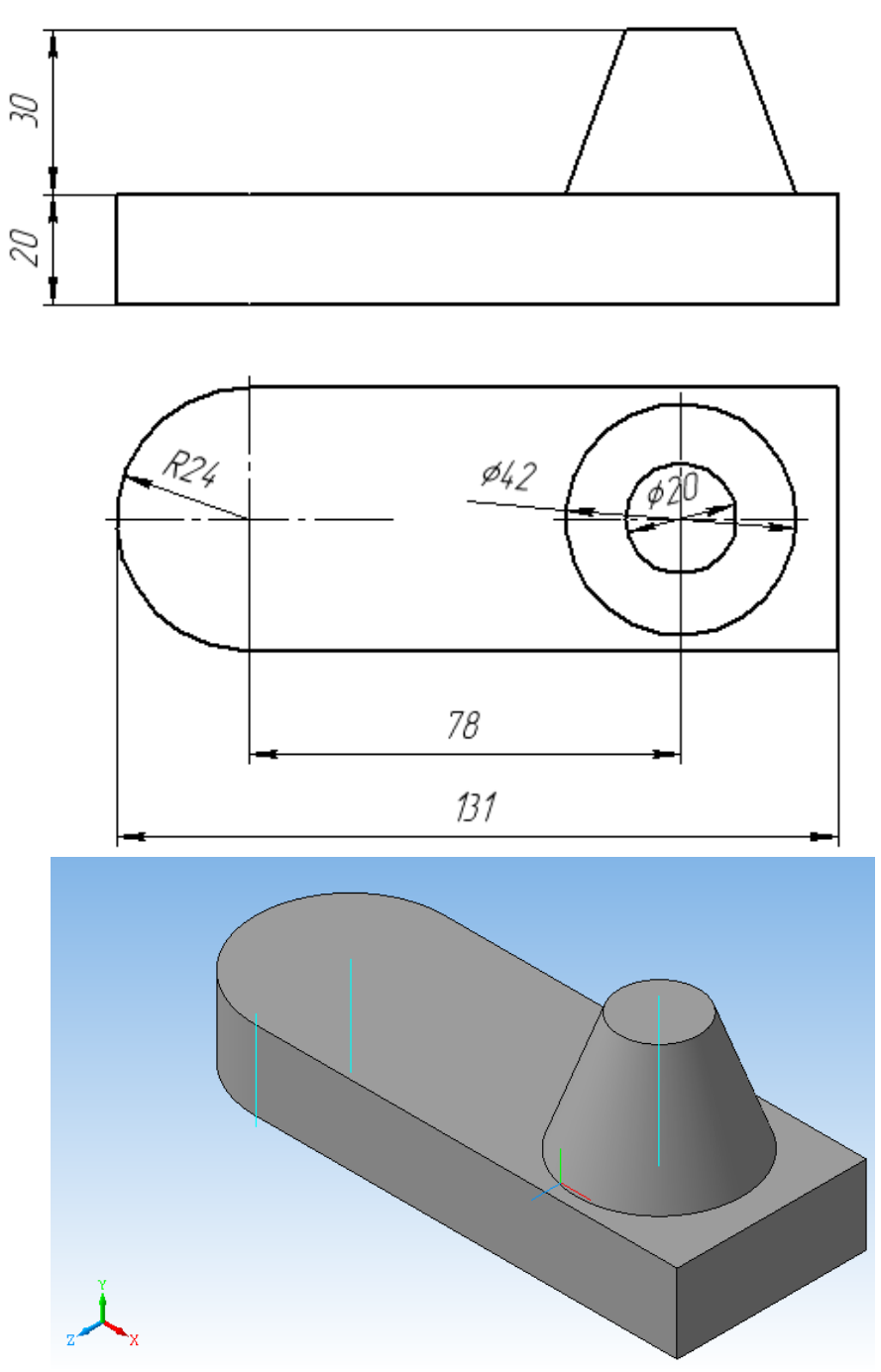

Рисунок 8.1 к заданию №1

# **Задание 2**

Построить фигуру, показанную на рисунке 8.2. Основание фигуры - пятиугольник с радиусом вписанной окружности R, высота фигуры – Н, для получения огранки построить вспомогательные плоскости, проходящие на высоте В от основания под углом к грани 50 $^{0}$  построить сечения этими плоскостями.

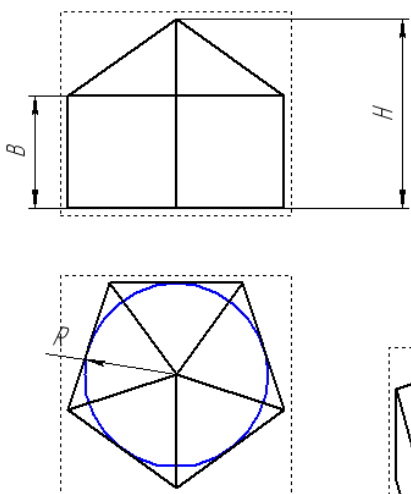

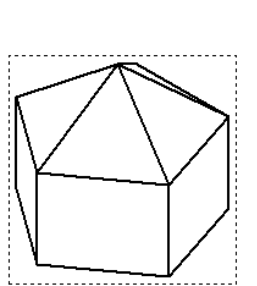

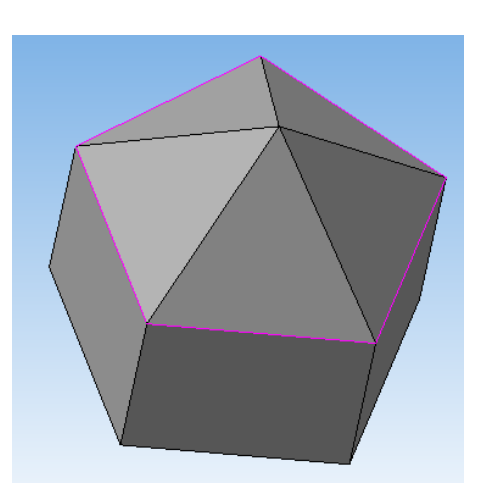

Рисунок8.2

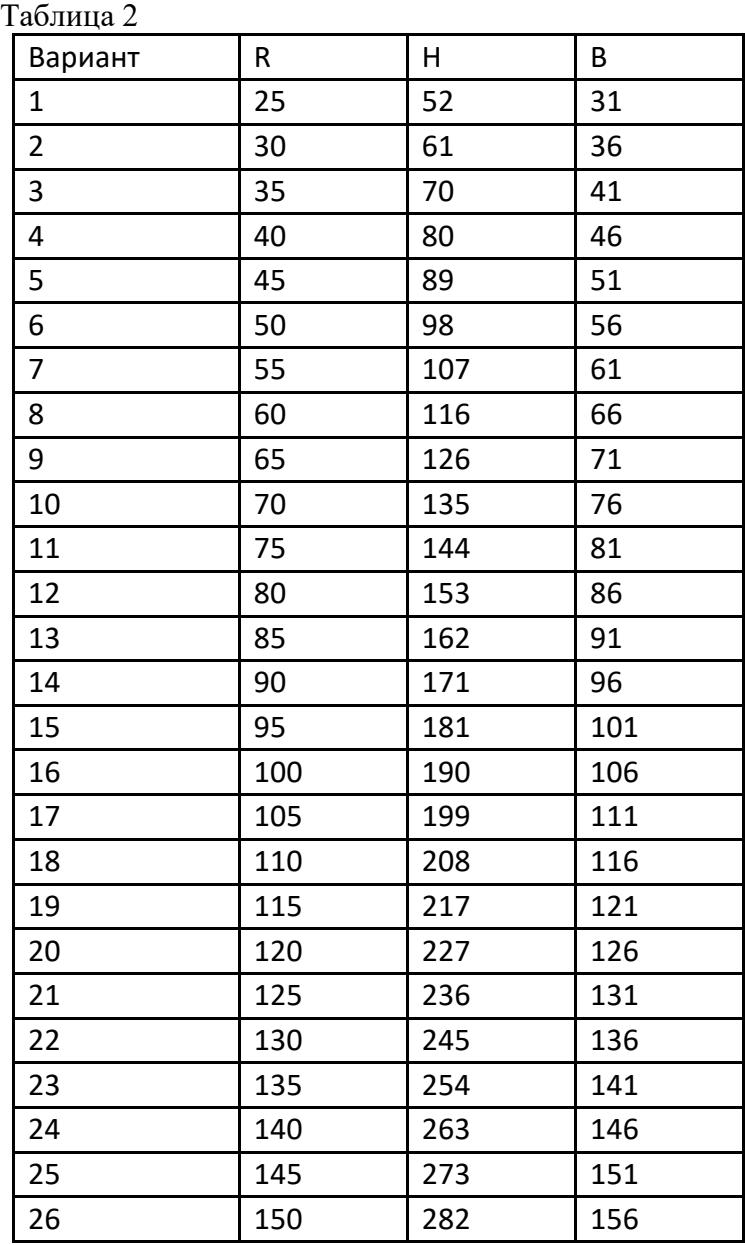

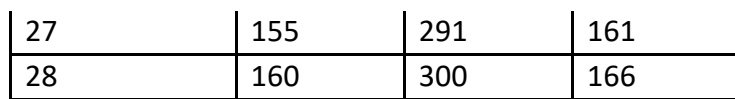

## **Перечень объектов контроля и оценки**

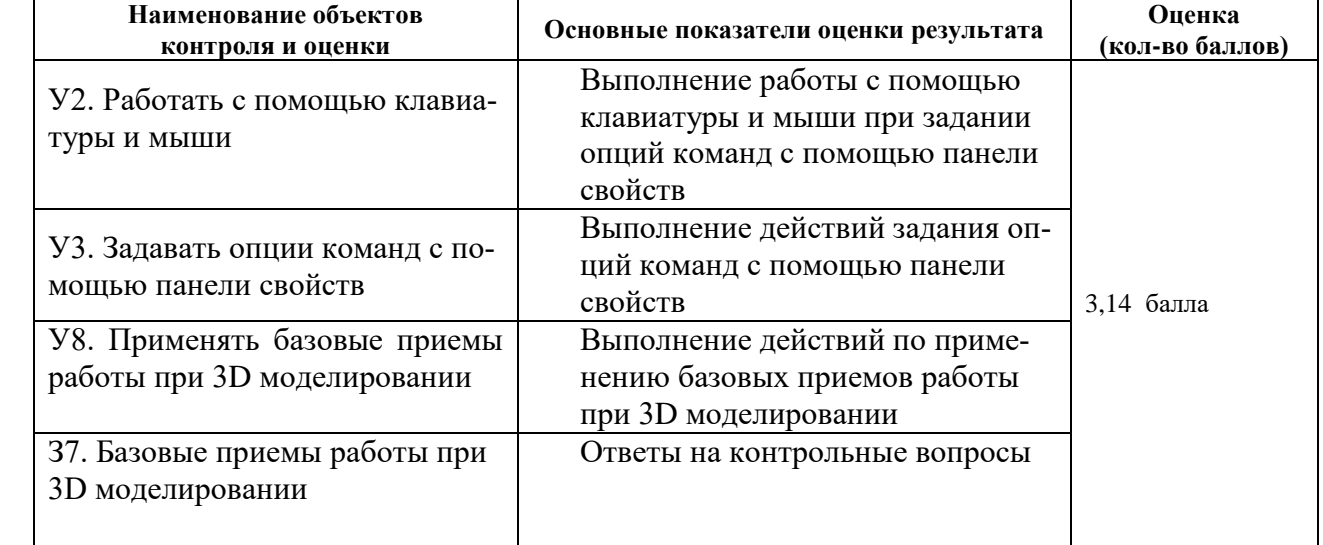

# **6.2.12 Внеаудиторная самостоятельная работа студента № 9. Выполнение индивидуальных заданий по отработке команд фаска, скругление, отверстие, ребро жесткости, уклон, оболочка, сечение.**

## **Время выполнения: 80** минут

# **Текст задания**

Выполнить модели по чертежам рисунки 9.1 и 9.2 , со снятием указанных фасок, применив к размерам масштабный коэффициент равный номеру по списку группы

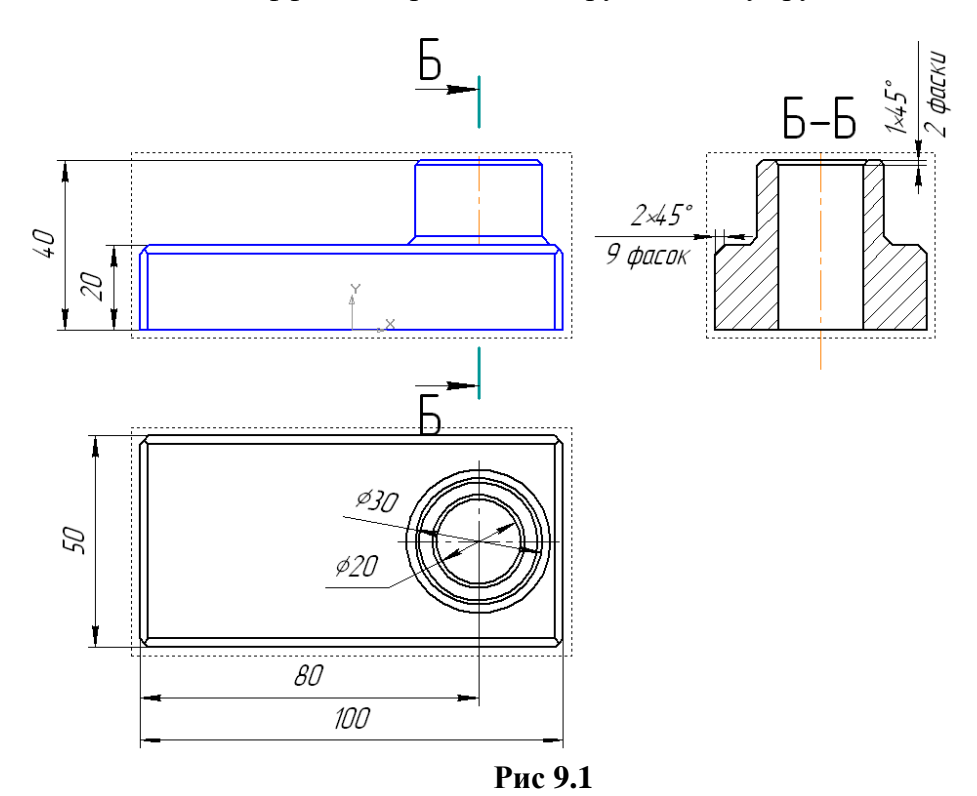

**Задача №2** Выполнить модель по чертежу рис. 15.23. , с выполнением уклона

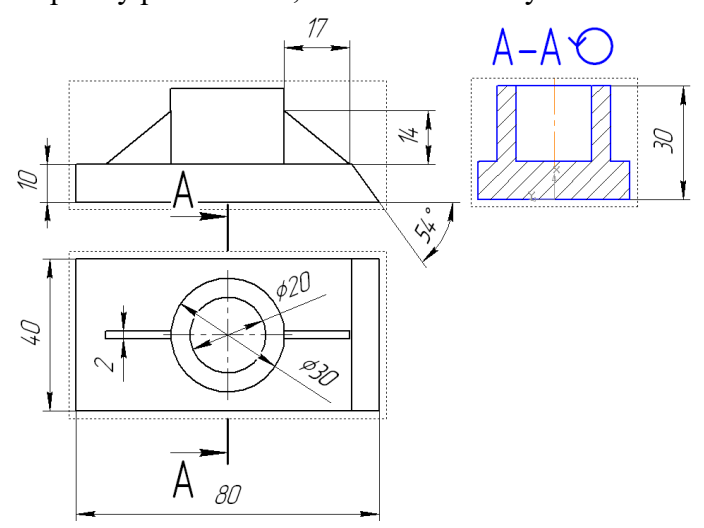

Рис. 9.2

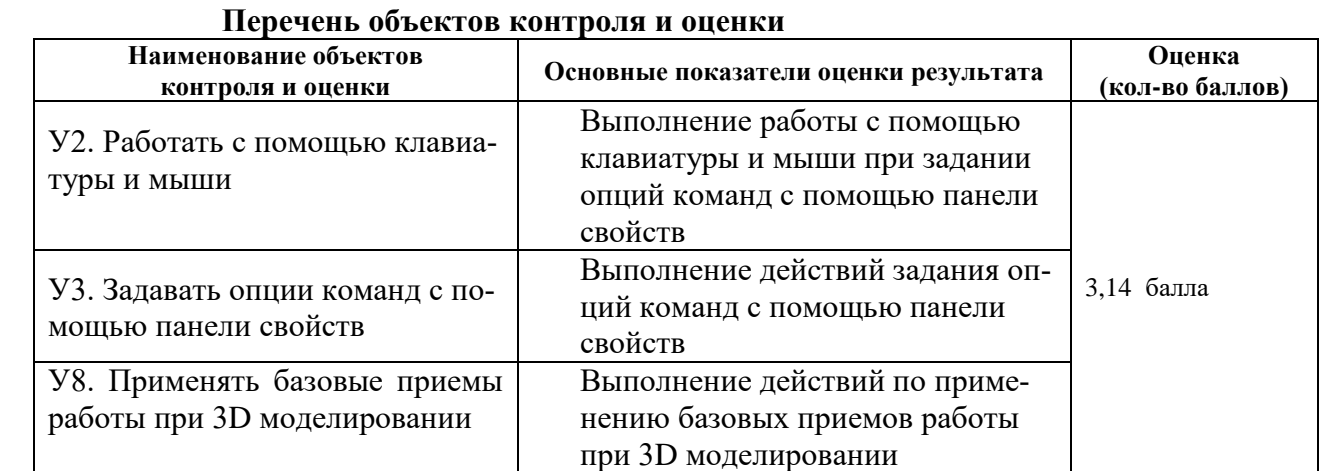

# **6.2.13 Внеаудиторная самостоятельная работа студента № 10: выполнение индивидуальных заданий по построению 3Д моделей деталей и ассоциативных чертежей**

## **Время выполнения: 120** минут

## **Текст задания**

Построить модели и ассоциативные чертежи к ним по приведенным ниже рисунка К размерам, указанным на рисунках применить масштаб согласно своему варианту. Полученные вычислением размеры округлить до целых чисел, размеры фасок и скруглений оставить без изменения

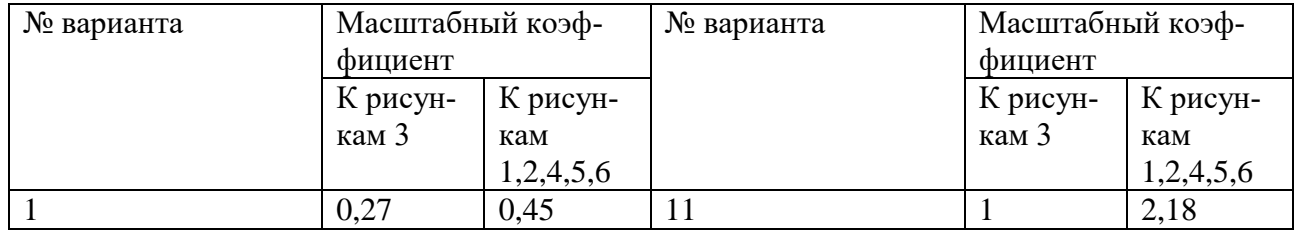

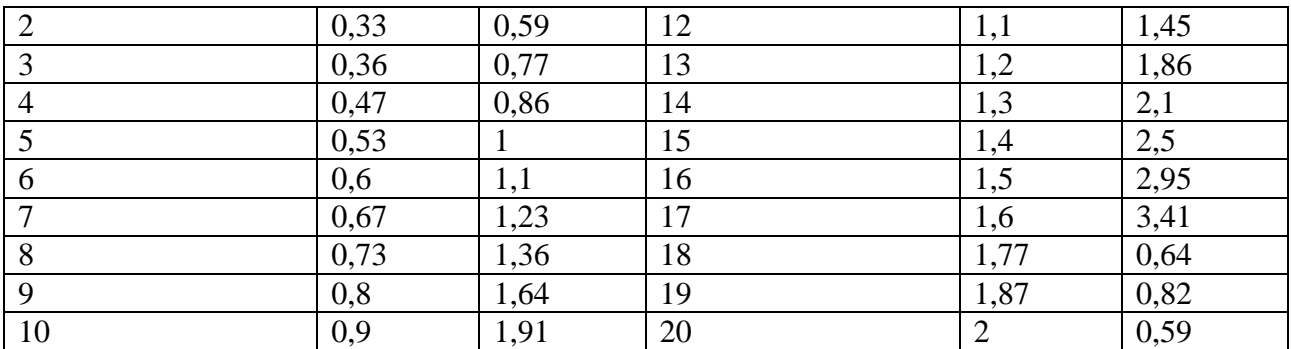

## **Гайка**

Наиболее рационально указанную гайку выполнить методом вращения поперечного сечения гайки, затем вырезать 4 шлица.

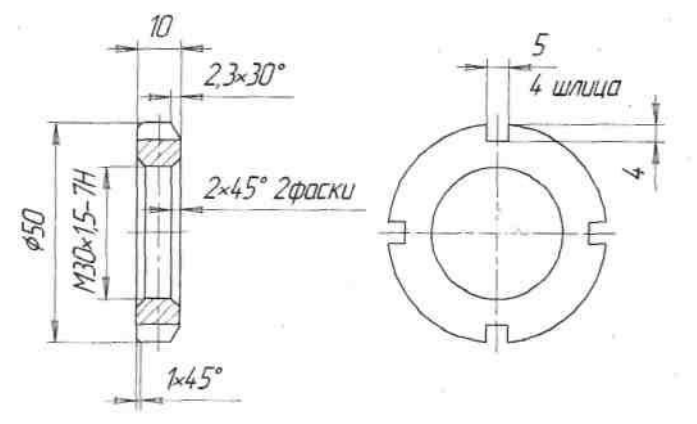

Рис. 3 Гайка

## **Втулка**

Выполнение модели втулки при внешней простоте может быть выполнено тремя операциями:

1) выдавливанием окружности диаметром 64 на длину 60 с образованием тонкой стенки

— 4 мм;

2) выполнением сечения по эскизу;

3)вырезанием отверстия 8 мм.

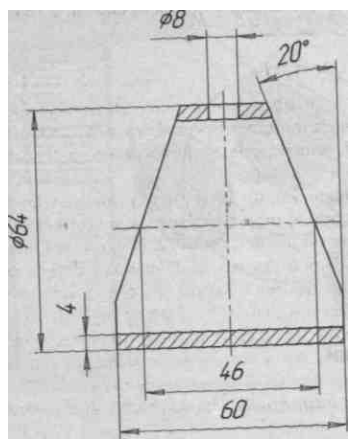

Рис. 4 Втулка

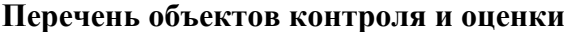

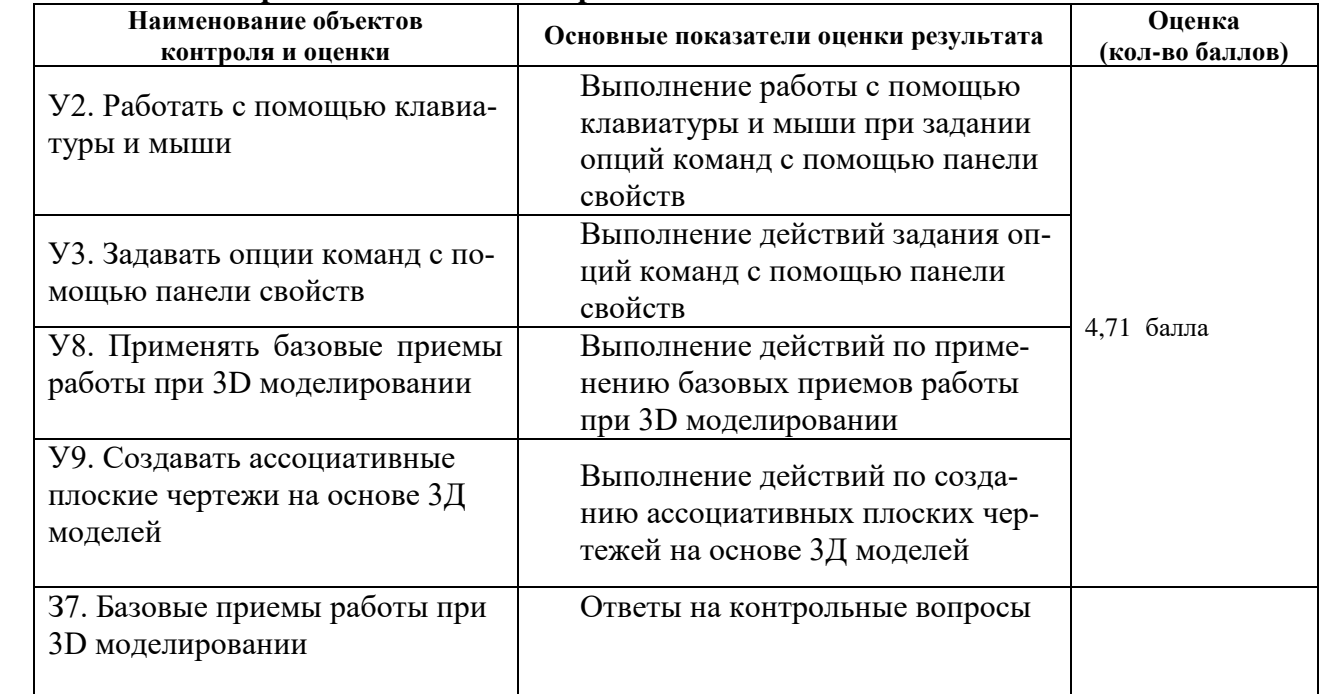

## 7 Задания аттестации

#### 7 .1 Задания текущей аттестации

**Текст задания:** ответить на заданные вопросы из перечня с 1 по 70 и выполнить действия для демонстрации навыков работы в среде «КОМПАС»

- 1. Понятие о САПР
- 2. Понятие о системах двухмерного и трехмерного моделирования
- 3. Общие сведения о графическом редакторе КОМПАС
- 4. Запуск программы, основные элементы интерфейса
- 5. Открытие существующего файла, создание и сохранение файлов
- 6. Создание нового документа типа "чертеж". Создание вида.
- 7. Основные команды управления изображением
- 8. Основные принципы создания геометрических объектов
- 9. Панель инструментов "Геометрия", основные кнопки панели
- 10. Значение командной строки при выполнении команд черчения
- 11. Основные опции команд: «Точка», «Вспомогательная прямая».
- 12. Основные опции команды «Отрезок».
- 13. Основные опции команды «Окружность».
- 14. Основные опции команды «Дуга»
- 15. Основные опции команды «Эллипс».
- 16. Основные опции команд: непрерывный ввод объектов, линия,
- 17. Основные опции команды «Кривая Безье»
- 18. Основные опции команды «NURBS».
- 19. Основные опции команд «Фаска» и «Скругление».
- 20. Основные опции команды «Прямоугольник».
- 21. Основные опции команды «Правильный многоугольник».
- 22. Основные опции команды «Ломаная».
- 23. Основные опции команды «Эквидистанта»,
- 24. Основные опции команды «Штриховка»
- 25. Нанесение линейных размеров: линейного от общей базы, линейного цепного, линейного с общей размерной линией, линейного с обрывом, линейного от отрезка до точки.
- 26. Нанесение размеров: диаметрального; радиального; углового; размера высоты; авторазмера.
- 27. Создание обозначений шероховатости.
- 28. Выполнение команды "База".
- 29. Выполнение команды "Линия выноска".
- 30. Выполнение команд: "Автоосевая" , "Обозначение позиций"
- 31. Ввод текста с помощью инструментальной панели «Обозначение».
- 32. Использование панели свойств для форматирования текста.
- 33. Ввод технических требований специальной командой.
- 34. Заполнение основной надписи.
- 35. Создание таблиц.
- 36. Заполнение спецификаций.
- 37. Команды пункта главного меню «Редактор»: блок отмены команд.
- 38. Команды пункта главного меню «Редактор» блока вырезания вставки,
- 39. Команды пункта главного меню «Редактор» блока копирования свойств,
- 40. Команды пункта главного меню «Редактор» блока удаления и трансформации объектов.
- 41. Команды пункта главного меню «Редактор» блока сдвига и поворота.
- 42. Команда «Масштабирование», ее применение.
- 43. Команда «Симметрия», ее применение.
- 44. Команда «Копия указанием», ее применение.
- 45. Команда «Копия по кривой», ее применение.
- 46. Команда «Копия по окружности», ее применение.
- 47. Команда «Копия по сетке», ее применение.
- 48. Команда «Деформация», ее применение.
- 49. Команда «Разрушить», ее применение.
- 50. Команда «Разбить объект на части», ее применение.
- 51. Состав чертежа. Управление листами.
- 52. Создание видов. Получение изображений в различных масштабах.
- 53. Слои, управление слоями.
- 54. Менеджер документа и его использование.
- 55. Команды сервиса операции с библиотеками.
- 56. Команды сервиса объединение макроэлементов и изменение стилей.
- 57. Команды сервиса состояние видов.
- 58. Проведение измерений в КОМПАС,
- 59. Использование калькулятора в КОМПАС.
- 60. Настройка интерфейса.
- 61. Вывод документа на просмотр области печати
- 62. Задание области печати
- 63. Масштабирование выводимого на печать документа
- 64. Порядок работы при создании объемной детали и сборки.
- 65. Основные понятия КОМПАС 3D; особенности интерфейса.
- 66. Управляющие элементы и команды пунктов меню «Редактор» при 3D моделировании.
- 67. Управляющие элементы и команды пунктов меню «Вид» при 3D моделировании.
- 68. Требования к эскизам при 3D моделировании, команды «Эскиз» и «Эскиз из библиотеки».
- 69. Команда «Деталь заготовка» при 3D моделировании.
- 70. Команда «Приклеить» при 3D моделировании.
- 71. Команда «Вырезать» при 3D моделировании.
- 72. Команды: «Точка», «Спираль цилиндрическая» при 3D моделировании.
- 73. Команды: «Спираль коническая», «Пространственная ломаная» при 3D моделировании.
- 74. Команда «Сплайн» при 3D моделировании.
- 75. Построение осей через две вершины и через ребро при 3D моделировании.
- 76. Построение оси конической поверхности при 3D моделировании.
- 77. Построение пересечения двух плоскостей при 3D моделировании.
- 78. Построение вспомогательных плоскостей при 3D моделировании.
- 79. Команды выполнения элементов: фаска, скругление, при 3D моделировании.
- 80. Команды выполнения элементов: отверстие, ребро жесткости при 3D моделировании.
- 81. Команды выполнения элементов: уклон, оболочка,
- 82. Команда выполнения элемента «Сечение» при 3D моделировании.
- 83. Построение винтовых поверхностей.
- 84. Построение рулонной поверхности.
- 85. Построение геометрических элементов, свернутых в рулон.
- 86. Построение поверхностей вращения спирали.
- 87. Общие сведения о рабочих чертежах.
- 88. Общие сведения об ассоциативных чертежах.
- 89. Основные требования к чертежу детали
- 90. Общий порядок деталирования на основе твердотельного моделирования.

**Текст задания:** ответить на любые вопросы из перечня и выполнить действия для демонстрации навыков работы в среде «КОМПАС»

# 7.2 Перечень объектов контроля и оценки

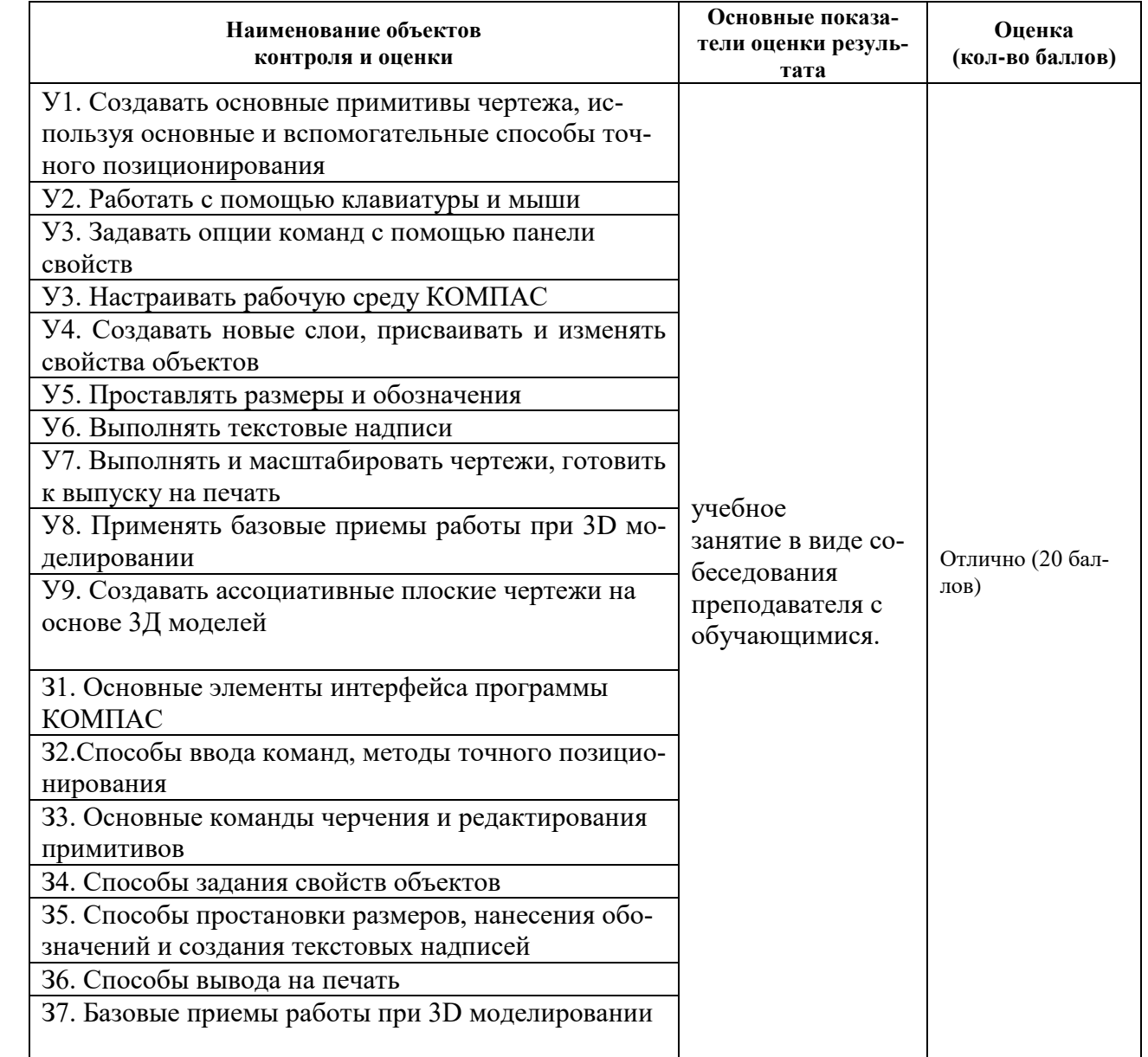

7.3 Экзаменационные вопросы по дисциплине «ОП.09 МАШИННАЯ ГРАФИКА» специальности 23.02.03 «Техническое обслуживание и ремонт автомобильного транспорта»

- 1 Панель инструментов "Геометрия", основные кнопки панели
- 2 Значение командной строки при выполнении команд черчения
- Основные опции команд: точка, вспомогательная прямая, отрезок,
- Основные опции команд: окружность, дуга, эллипс,
- Основные опции команд: непрерывный ввод объектов, линия,
- Основные опции команд: кривая Безье и NURBS, фаска, скругление,
- Основные опции команд: прямоугольник, правильный многоугольник, ломаная.
- Основные опции команд: эквидистанта, штриховка
- Нанесение линейных размеров: линейного от общей базы, линейного цепного, линейного с общей размерной линией, линейного с обрывом, линейного от отрезка до точки.
- Нанесение размеров: диаметрального; радиального; углового; размера высоты; авторазмера.
- Создание обозначений шероховатости.
- Выполнение команд: "База", "Линия выноска".
- Выполнение команд: "Автоосевая" , "Обозначение позиций"
- Ввод текста с помощью инструментальной панели «Обозначение».
- Использование панели свойств для форматирования текста.
- Ввод технических требований специальной командой. Заполнение основной надписи.
- Создание таблиц. Заполнение спецификаций.
- Команды пункта главного меню «Редактор»: блок отмены команд.
- Команды пункта главного меню «Редактор»: блок вырезания вставки, блок копирования свойств,
- Команды пункта главного меню «Редактор»: блок удаления и трансформации объектов, сдвиг, поворот.
- Команды пункта главного меню «Редактор»: масштабирование, симметрия,
- Команды пункта главного меню «Редактор»: копии (указанием, по кривой, по окружности, по сетке),
- Команды пункта главного меню «Редактор»: деформация, разрушить, разбить объект на части.
- Состав чертежа. Управление листами.
- Создание видов. Получение изображений в различных масштабах.
- Слои, управление слоями.
- Менеджер документа и его использование.
- Команды сервиса операции с библиотеками.
- Команды сервиса объединение макроэлементов и изменение стилей.
- Команды сервиса состояние видов.
- Проведение измерений в КОМПАС,
- Использование калькулятора в КОМПАС.
- Настройка интерфейса.
- Порядок работы при создании объемной детали и сборки.
- Основные понятия КОМПАС 3D; особенности интерфейса.
- Управляющие элементы и команды пунктов меню «Редактор» при 3D моделировании.
- Управляющие элементы и команды пунктов меню «Вид» при 3D моделировании.
- Требования к эскизам при 3D моделировании, команды «Эскиз» и «Эскиз из библиотеки».
- Команда «Деталь заготовка» при 3D моделировании.
- Команда «Приклеить» при 3D моделировании.
- Команда «Вырезать» при 3D моделировании.
- Команды: «Точка», «Спираль цилиндрическая» при 3D моделировании.
- Команды: «Спираль коническая», «Пространственная ломаная» при 3D моделировании.
- Команда «Сплайн» при 3D моделировании.
- Построение осей через две вершины и через ребро при 3D моделировании.
- Построение оси конической поверхности при 3D моделировании.
- Построение пересечения двух плоскостей при 3D моделировании.
- Построение вспомогательных плоскостей при 3D моделировании.
- Команды выполнения элементов: фаска, скругление, при 3D моделировании.
- Команды выполнения элементов: отверстие, ребро жесткости при 3D моделировании.
- Команды выполнения элементов: уклон, оболочка,
- Команда выполнения элемента «Сечение» при 3D моделировании.
- Построение винтовых поверхностей.
- Построение рулонной поверхности.
- Построение геометрических элементов, свернутых в рулон.
- Построение поверхностей вращения спирали.
- Общие сведения о рабочих чертежах.
- Общие сведения об ассоциативных чертежах.
- Основные требования к чертежу детали
- Общий порядок деталирования на основе твердотельного моделирования.

# 7.4 Практические задания

Построить 3 Д модель (деталь) по двум заданным видам.

Из полученной модели выполнить ассоциативный чертеж детали в трех видах

Выполнить на главном виде и на виде слева необходимые разрезы. Проставить размеры.

Приложение: эскизы 30 деталей в двух видах.

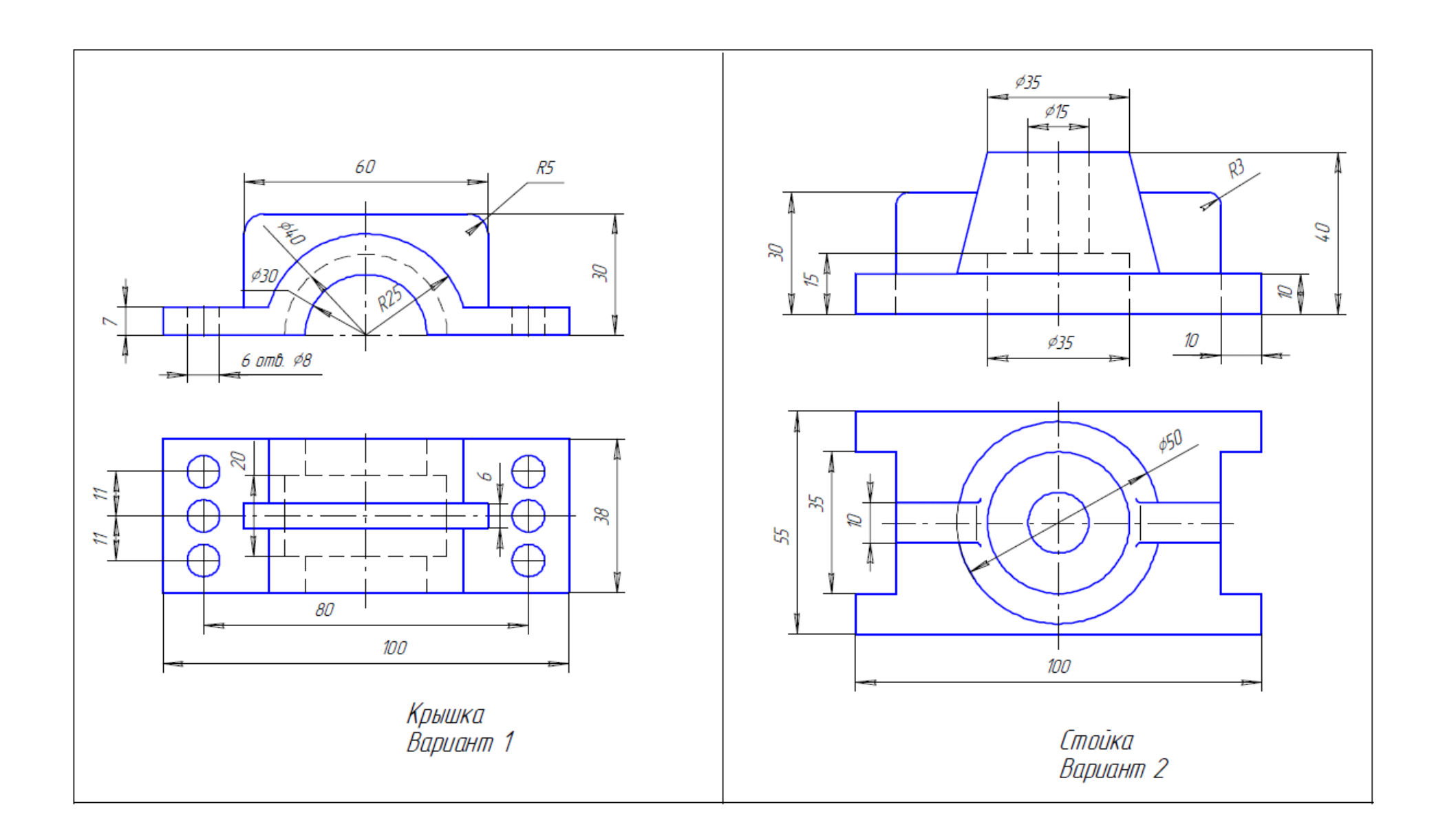

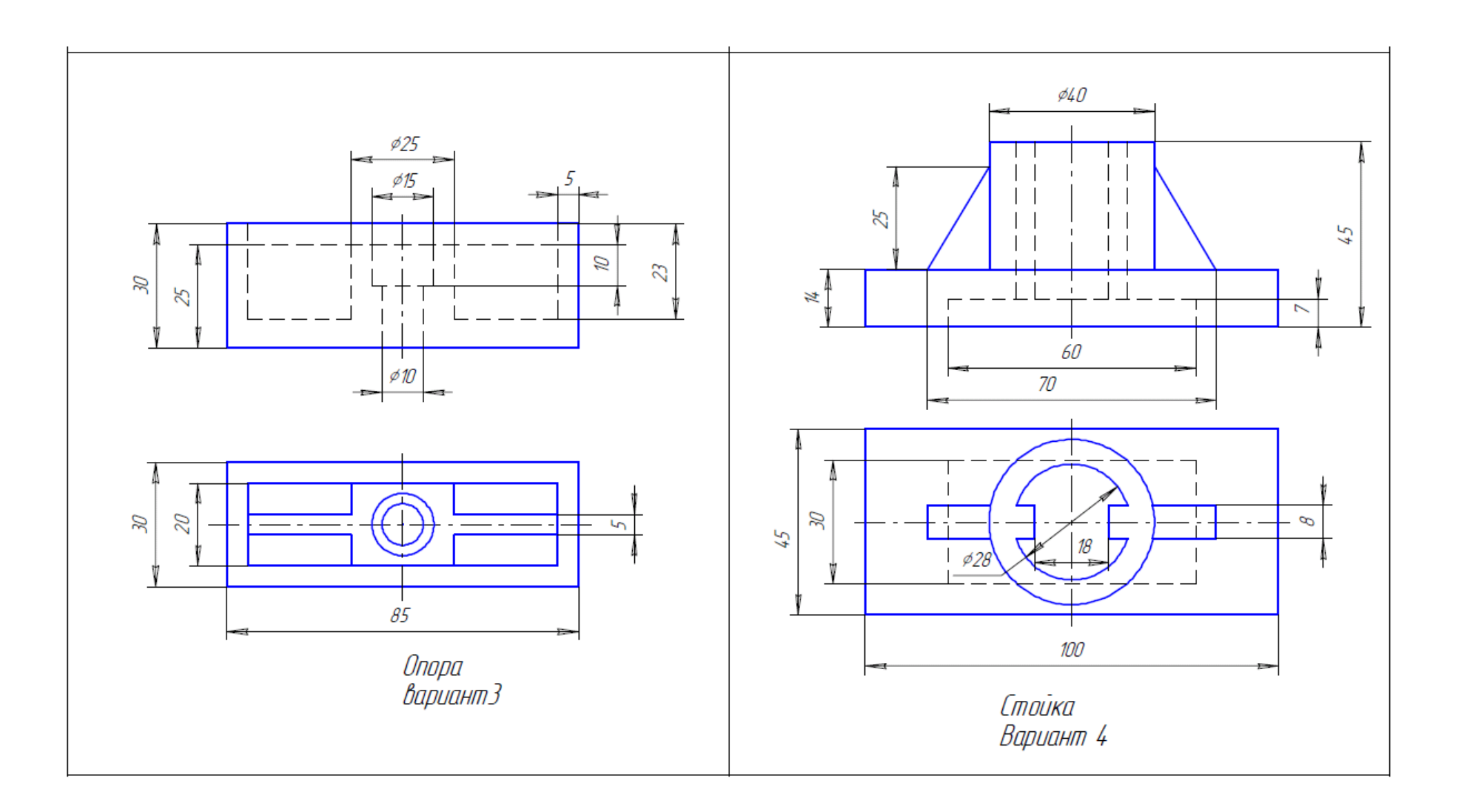

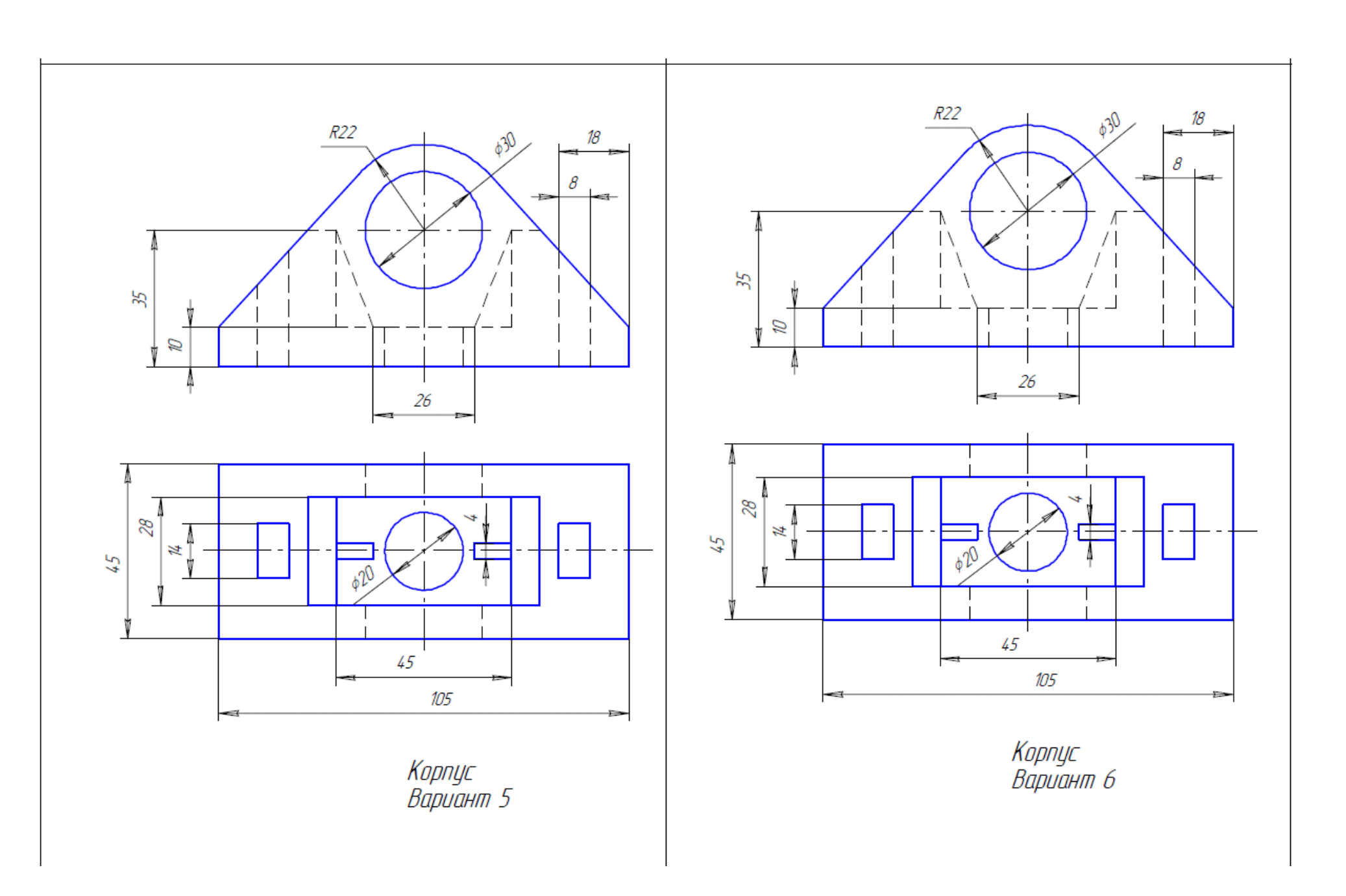

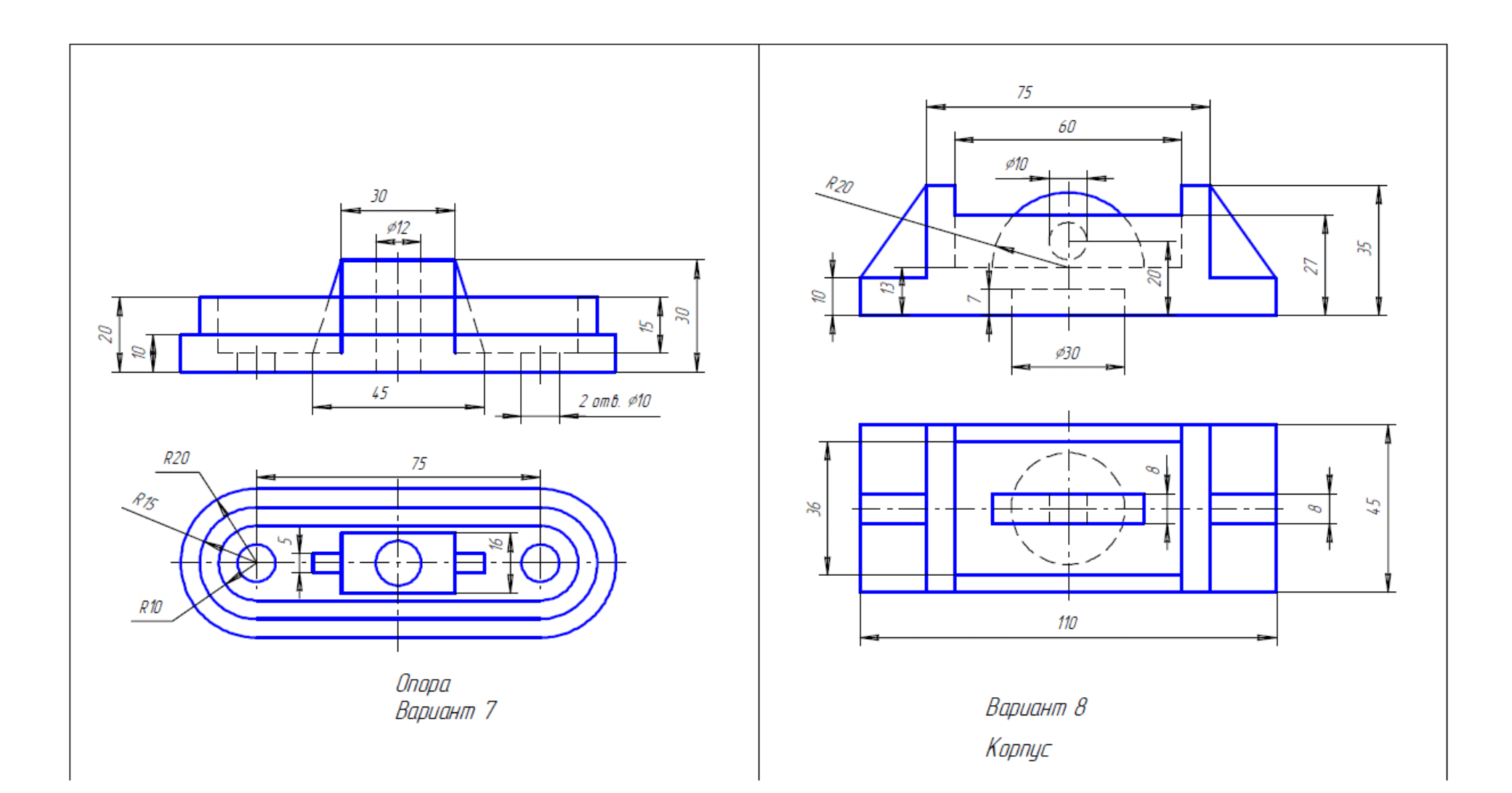

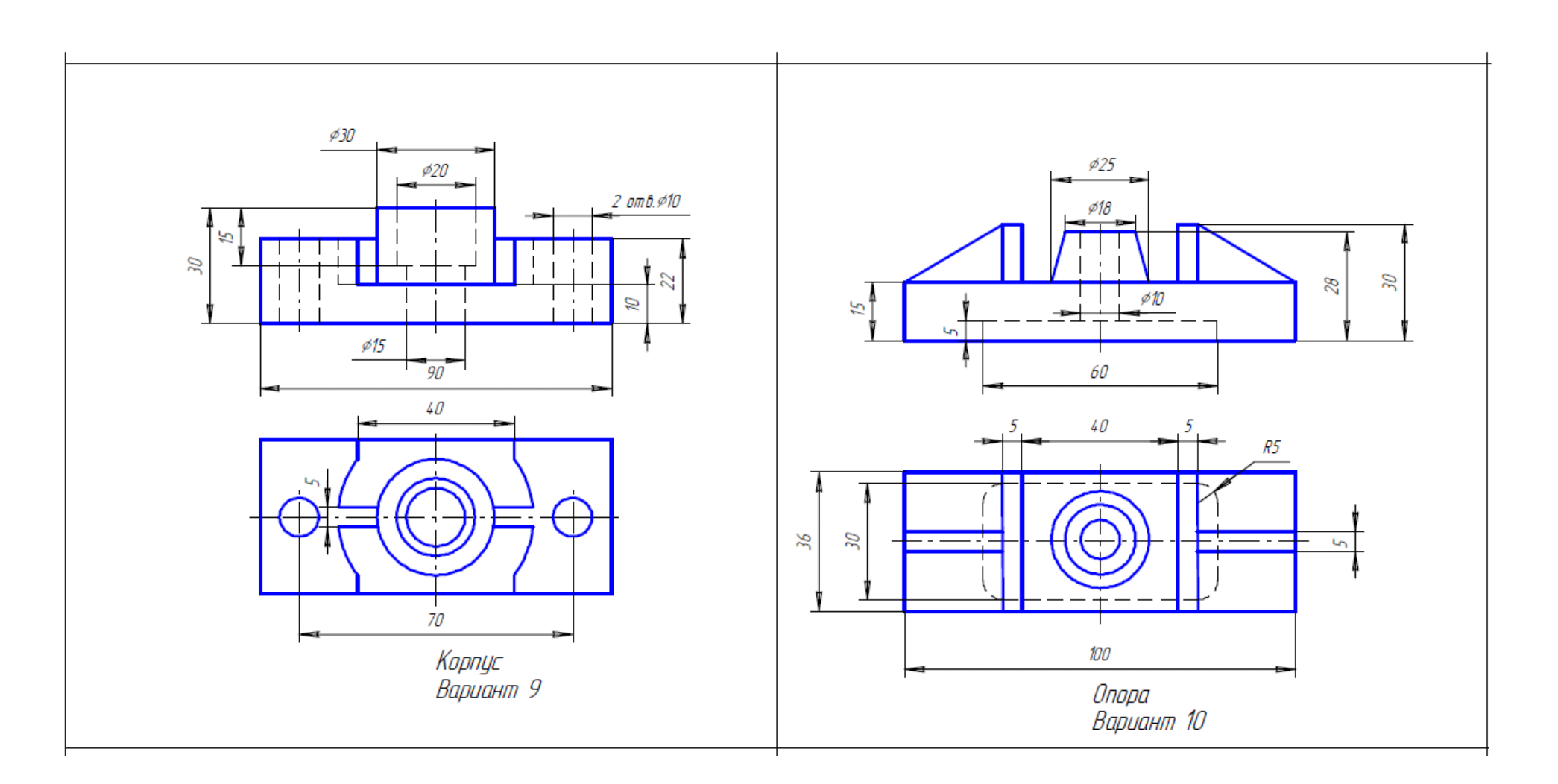

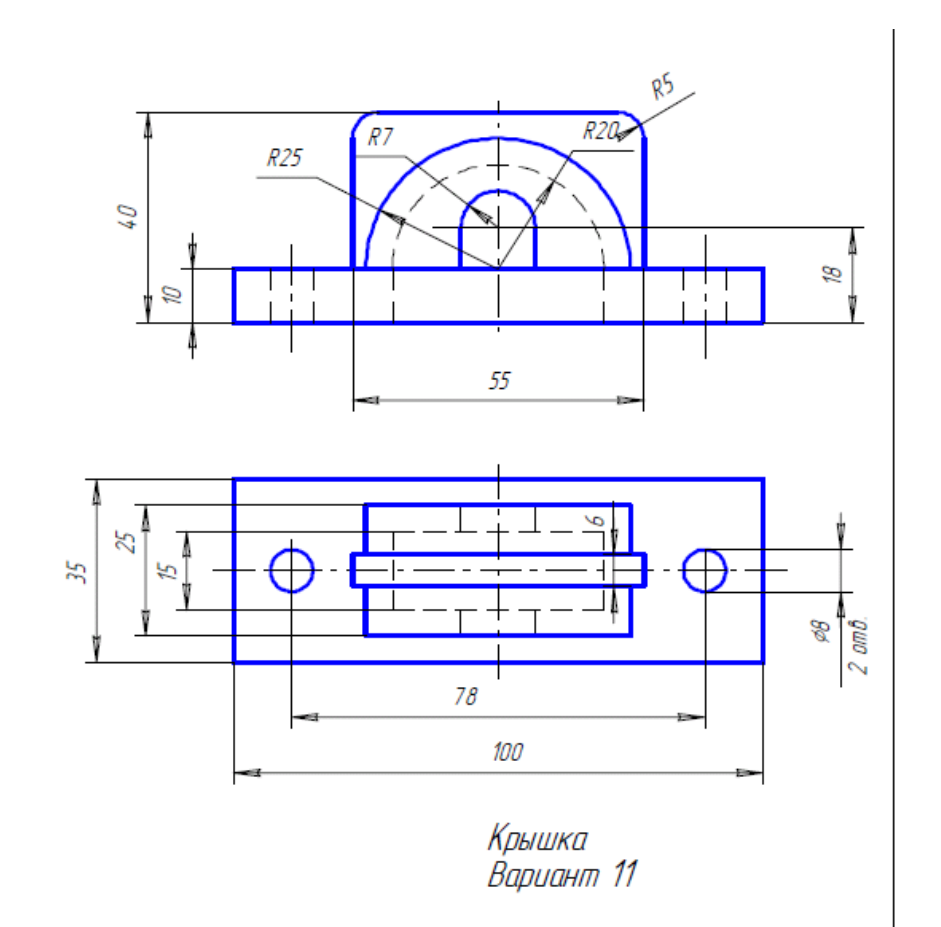

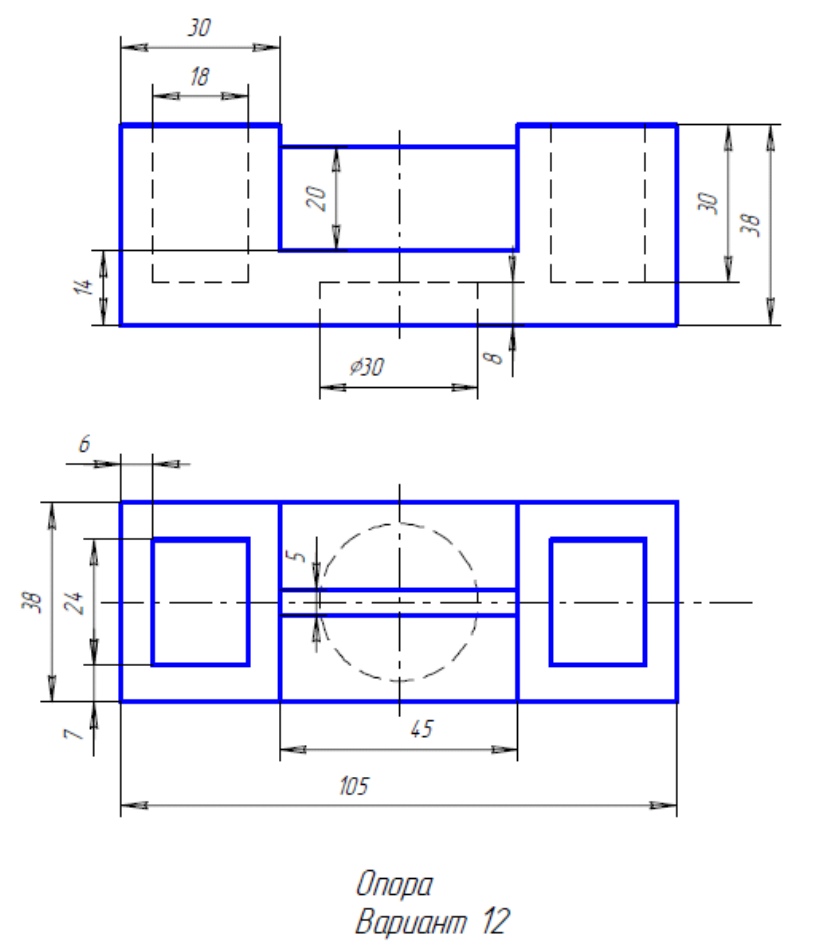

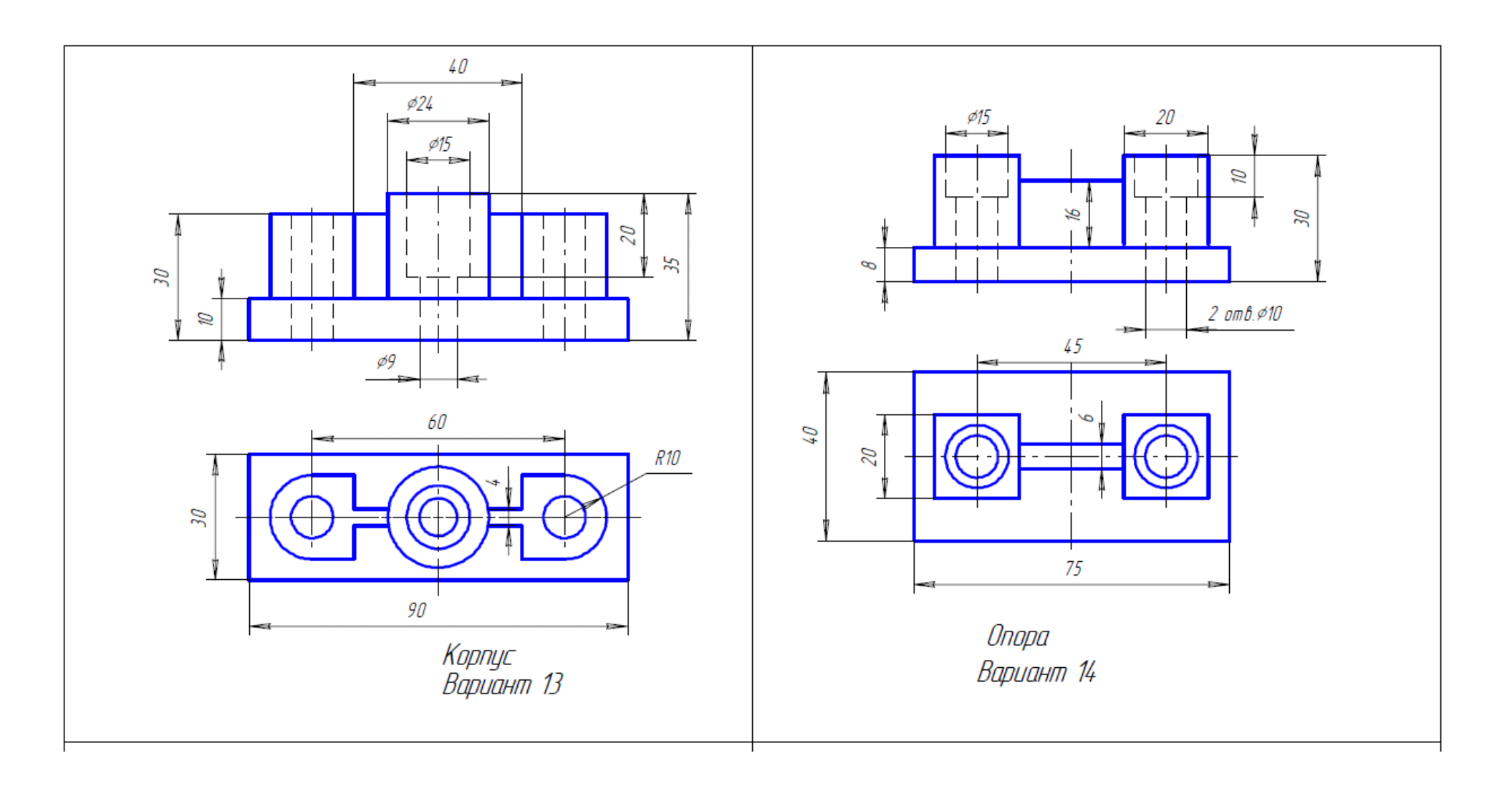

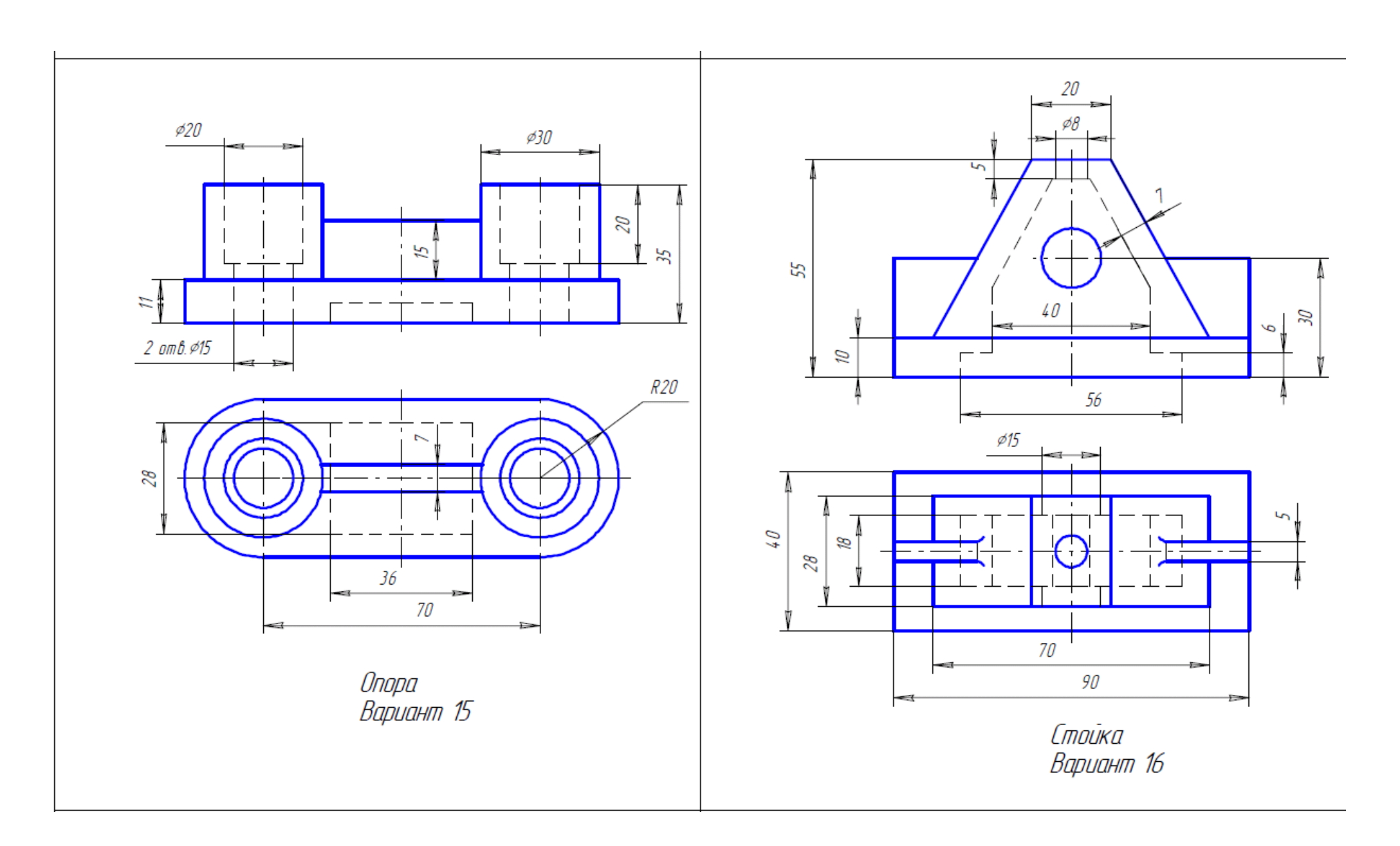

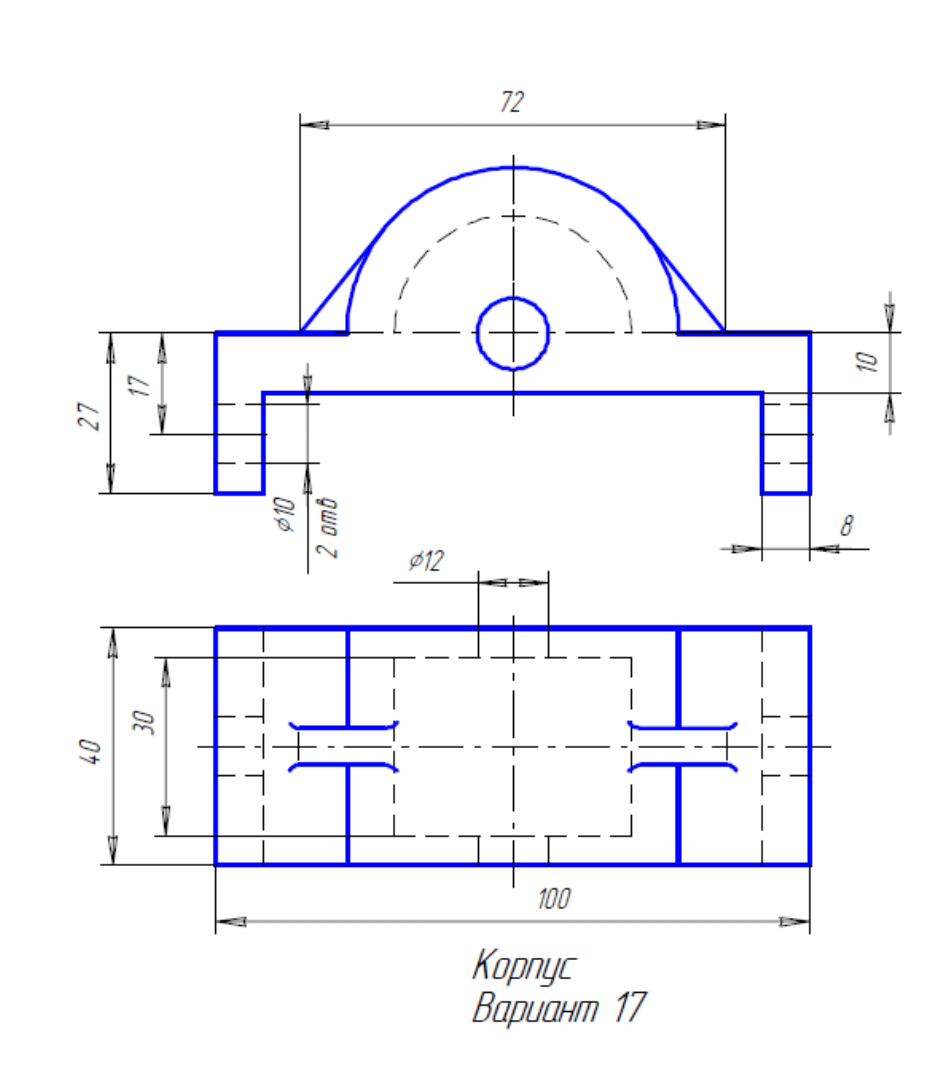

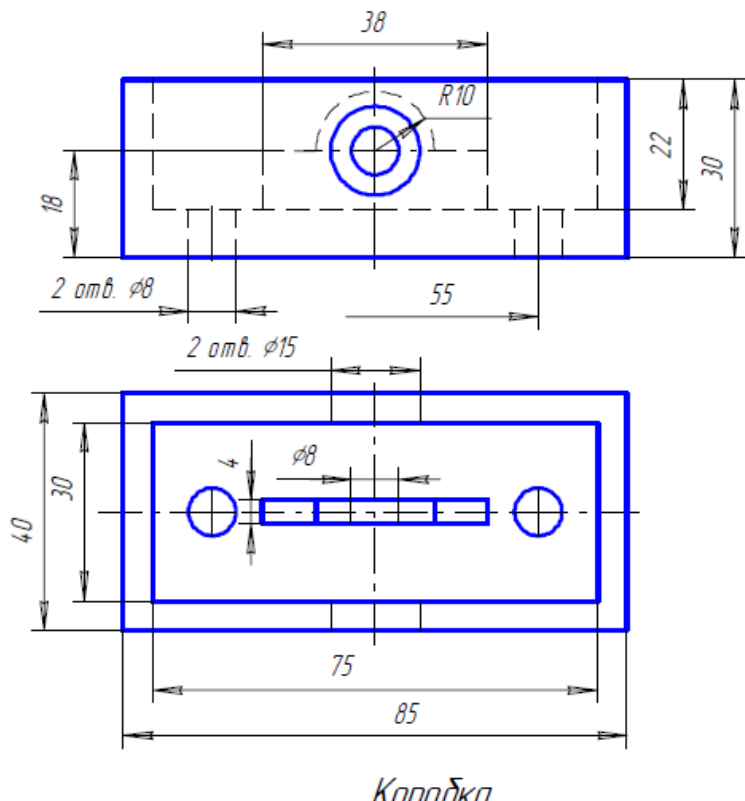

Коробка<br>Вариант 18

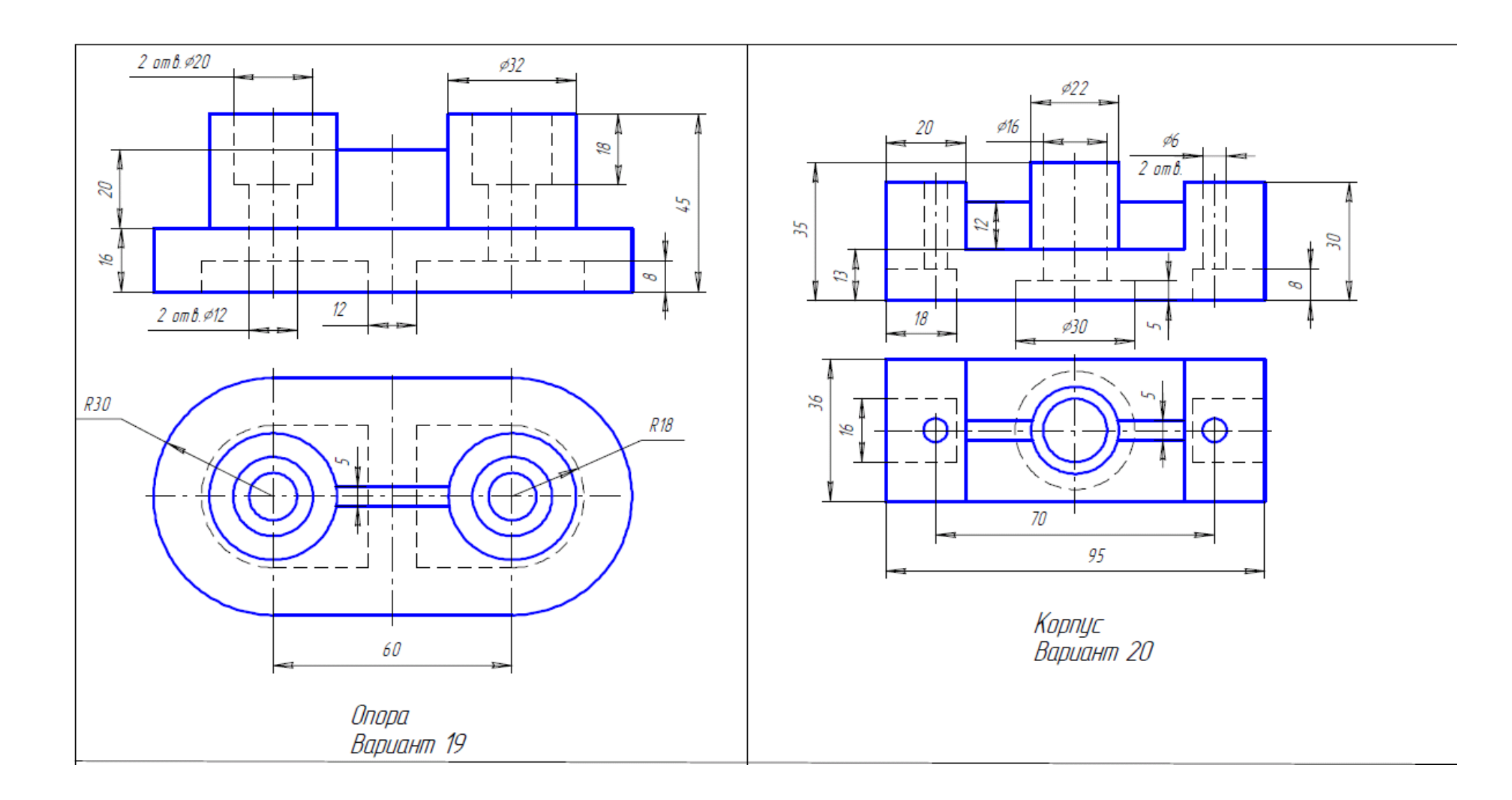

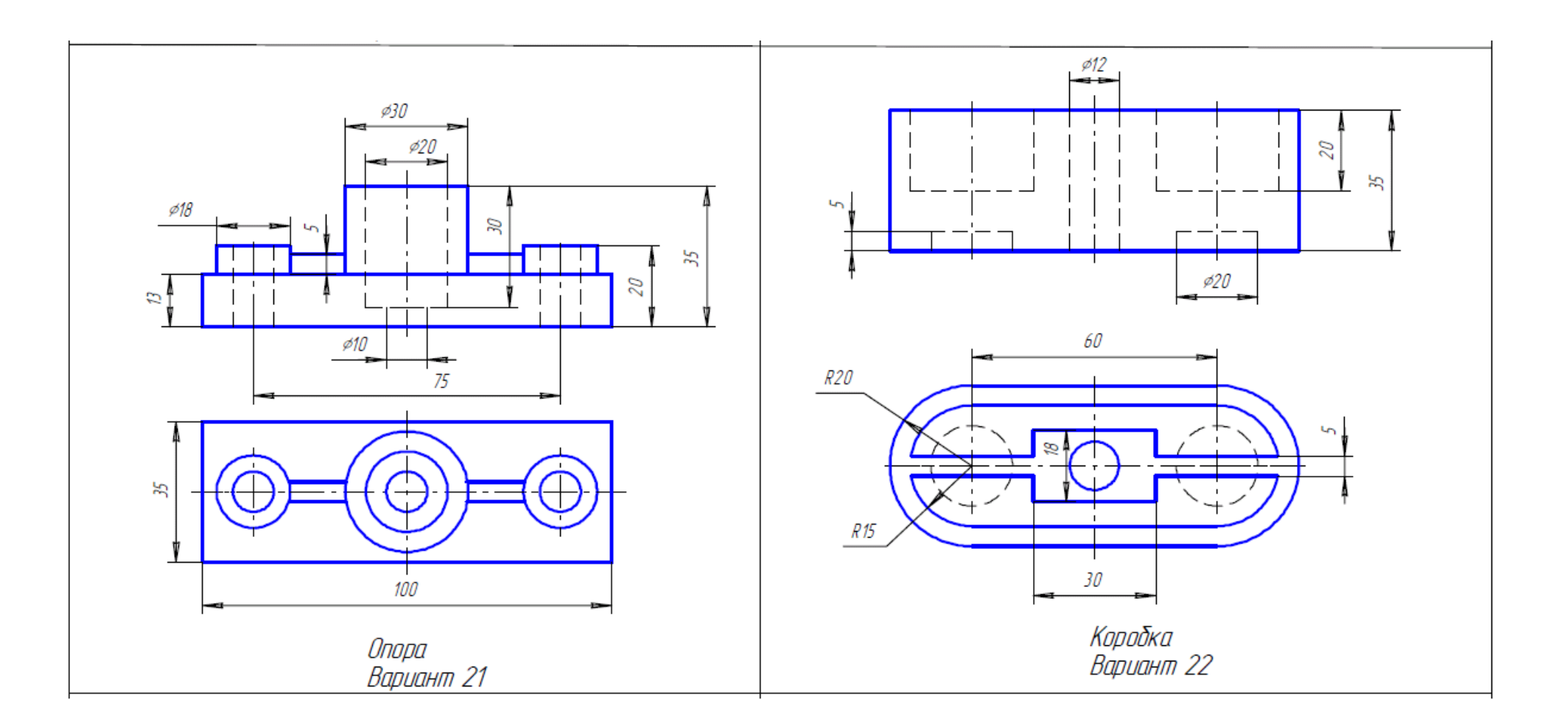

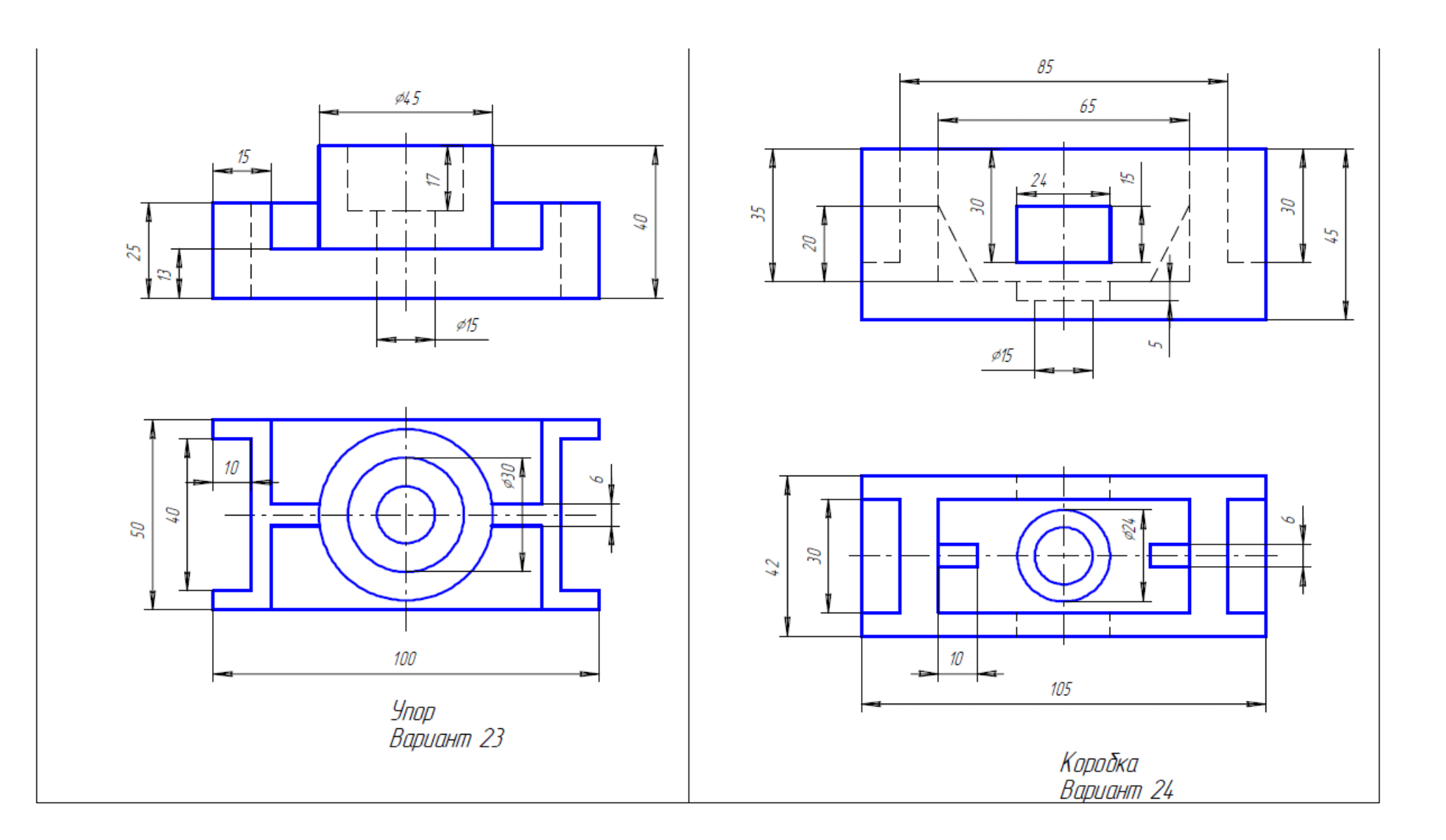

![](_page_105_Figure_0.jpeg)

![](_page_106_Figure_0.jpeg)

![](_page_107_Figure_0.jpeg)
# 8 Шкала оценки образовательных достижений

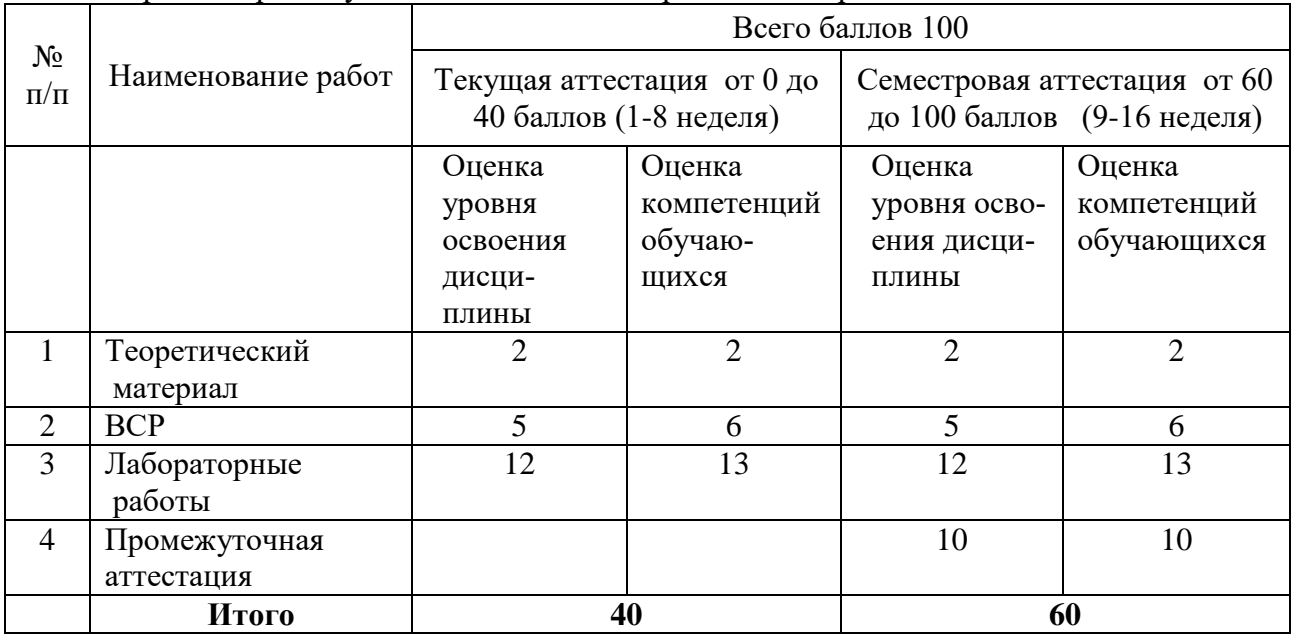

Оценка индивидуальных образовательных достижений и компетенций по результатам текущего контроля и промежуточной аттестации с применением рейтинговой технологии

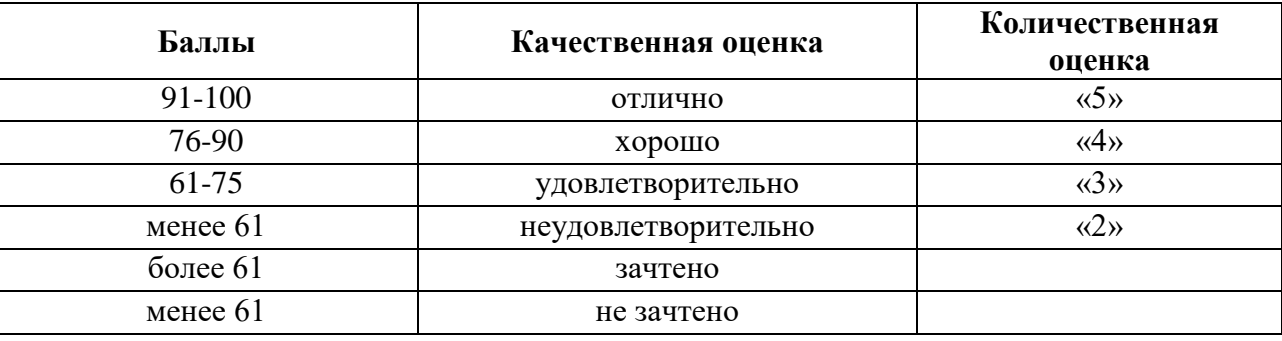

## 9 Перечень используемых материалов, оборудования и информационных источников

### **9.1 Основные источники:**

- 1. Инженерная и компьютерная графика : учебник и практикум для среднего профессионального образования / Р. Р. Анамова [и др.] ; под общей редакцией Р. Р. Анамовой, С. А. Леоновой, Н. В. Пшеничновой. — Москва : Издательство Юрайт, 2019. — 246 с. <https://urait.ru/bcode/437053>
- 2. Большаков, В. П. Инженерная и компьютерная графика. Изделия с резьбовыми соединениями : учебное пособие для среднего профессионального образования / В. П. Большаков, А. В. Чагина. — 2-е изд., испр. и доп. — Москва : Издательство Юрайт, 2020. — 156 с.<https://urait.ru/bcode/455819>

#### **9.2.Электронные ресурсы:**

- 1. Ресурс Цифровые учебные материалы [http://abc.vvsu.ru](http://abc.vvsu.ru/)
- 2. Ресурс Электронно-библиотечная система<https://book.ru/book>
- 3. Ресурс Электронно-библиотечная система «Лань»<https://e.lanbook.com/>
- 4. Образовательная платформа «Юрайт»<https://urait.ru/bcode>
- 5. Ресурс Система управления образовательным контентом «Moodle» [http://moodle.ar](http://moodle.artem.vvsu.ru/)[tem.vvsu.ru](http://moodle.artem.vvsu.ru/)

#### **9.3 Дополнительные источники:**

1. Веселов, В.И. Инженерная графика для машиностроительных специальностей : учебник / Веселов В.И., Георгиевский О.В. — Москва : КноРус, 2020. — 159 с. <https://book.ru/book/934656>

2 Методические указания к выполнению лабораторных работ по дисциплине «ОП.10 МАШИННАЯ ГРАФИКА для специальности 23.02.03 Техническое обслуживание и ремонт автомобильного транспорта. Артем 2015

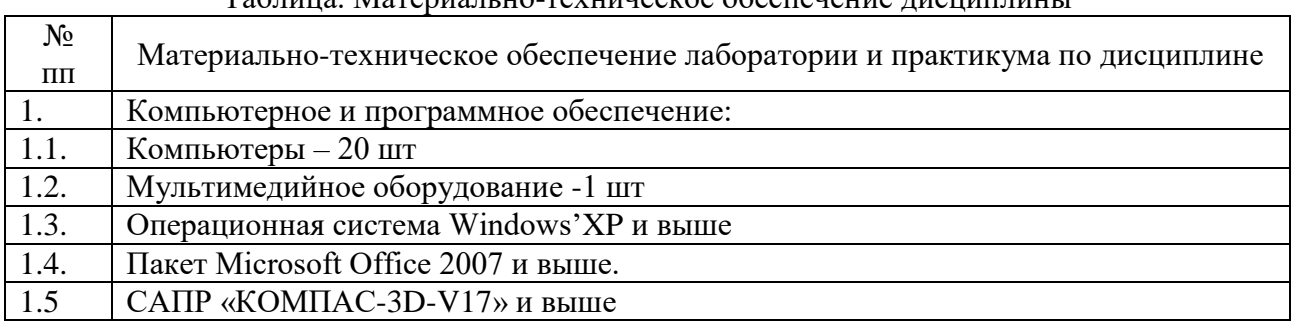

#### Таблица. Материально-техническое обеспечение лисциплины